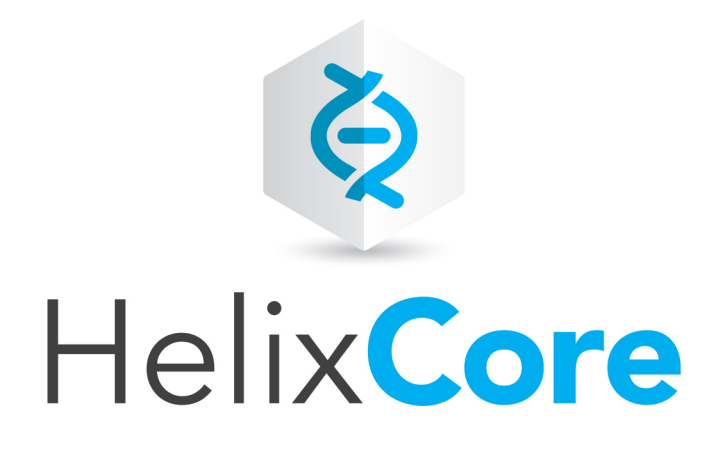

# Helix Versioning Engine Administrator Guide: Multi-Site Deployment

2017.2 *October 2017*

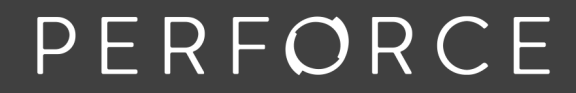

www.perforce.com

Copyright © 1999-2018 Perforce Software.

All rights reserved.

Perforce Software and documentation is available from www.perforce.com. You can download and use Perforce programs, but you can not sell or redistribute them. You can download, print, copy, edit, and redistribute the documentation, but you can not sell it, or sell any documentation derived from it. You can not modify or attempt to reverse engineer the programs.

This product is subject to U.S. export control laws and regulations including, but not limited to, the U.S. Export Administration Regulations, the InternationalTraffic in Arms Regulation requirements, and all applicable end-use, end-user and destination restrictions. Licensee shall not permit, directly or indirectly, use of any Perforce technology in or by any U.S. embargoed country or otherwise in violation of any U.S. export control laws and regulations.

Perforce programs and documents are available from our Web site as is. No warranty or support is provided. Warranties and support, along with higher capacity servers, are sold by Perforce Software.

Perforce Software assumes no responsibility or liability for any errors or inaccuracies that might appear in this book. By downloading and using our programs and documents you agree to these terms.

Perforce and Inter-File Branching are trademarks of Perforce Software.

All other brands or product names are trademarks or registered trademarks of their respective companies or organizations.

Any additional software included within Perforce Software is listed in "License [Statements"](#page-133-0) on page 134.

# **Contents**

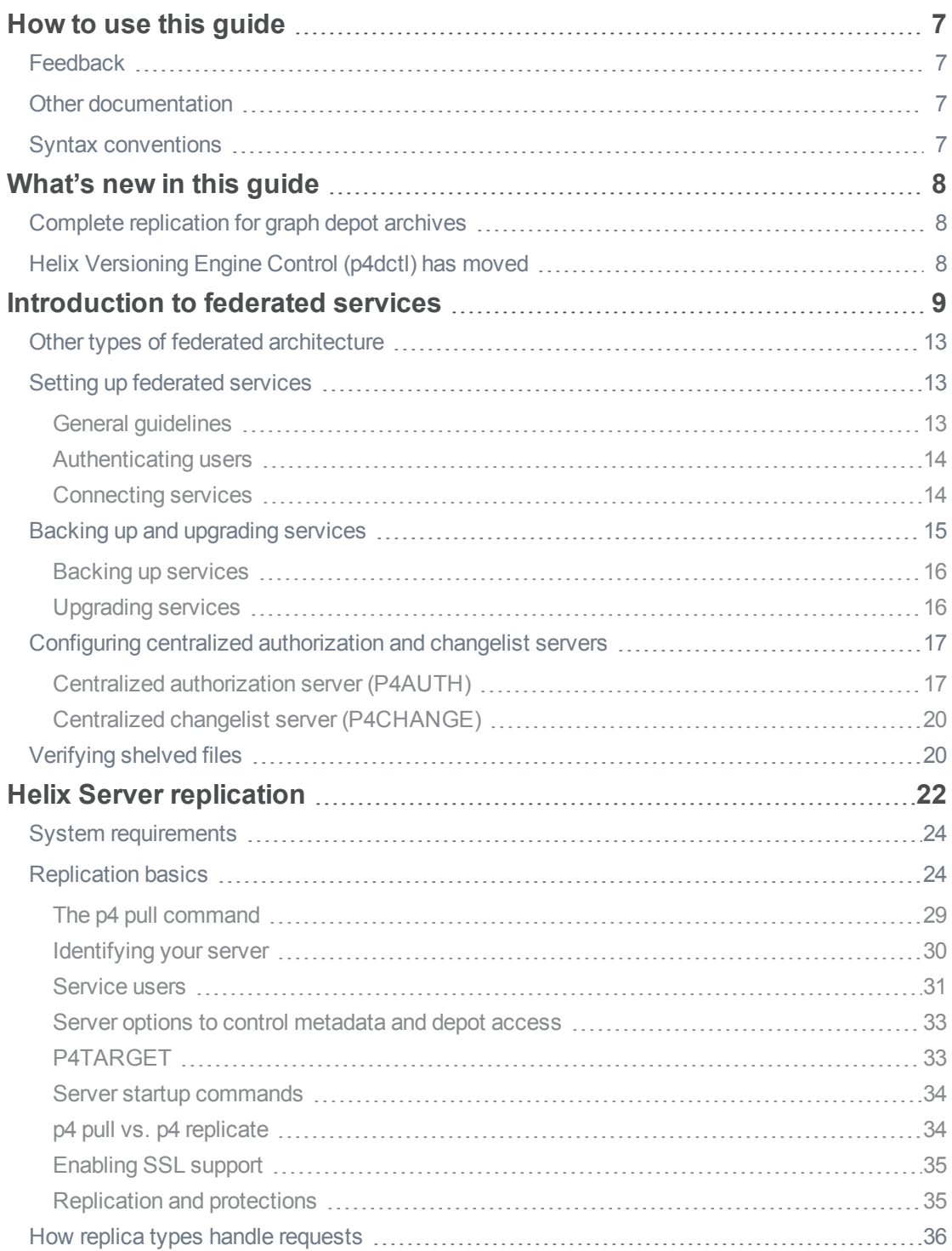

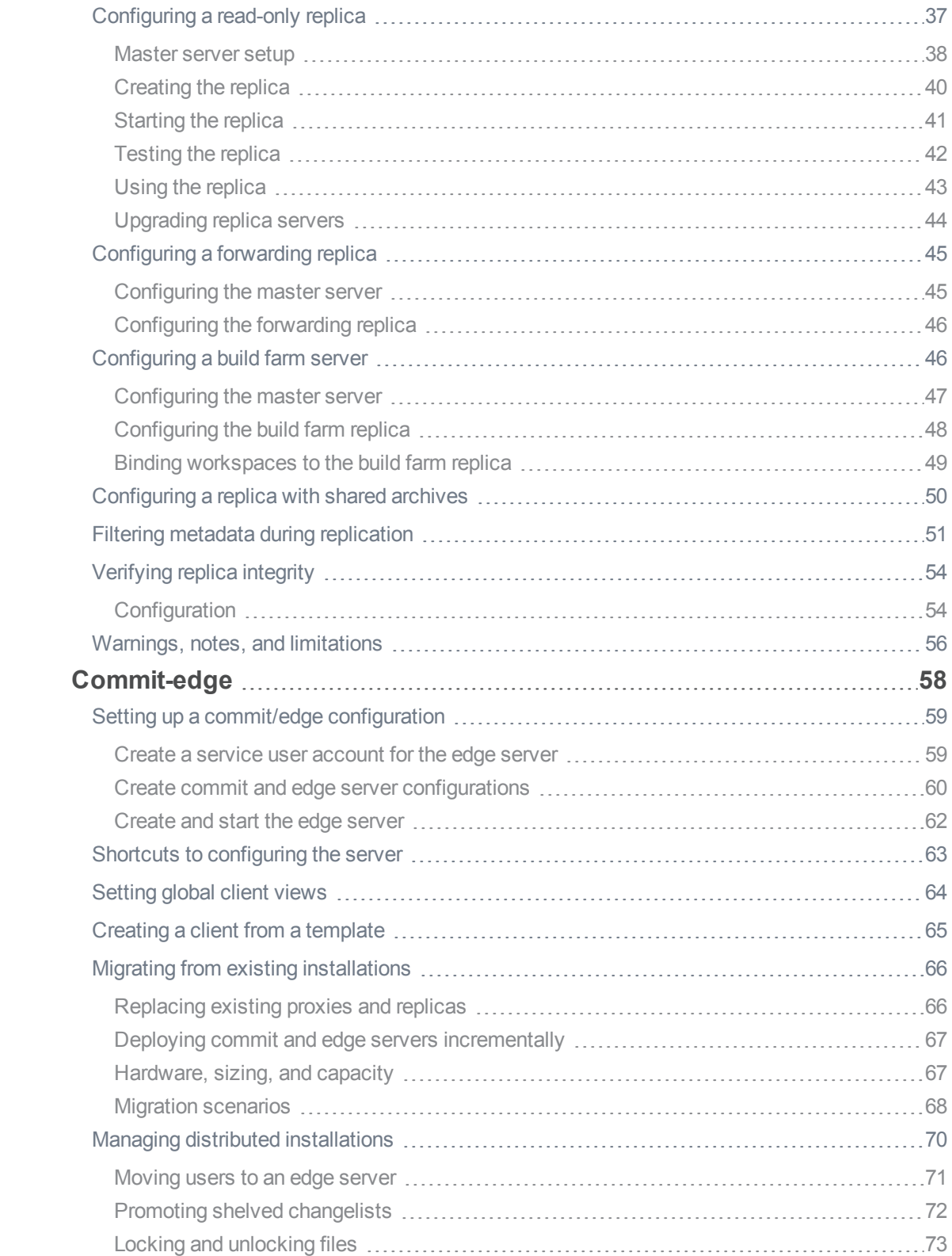

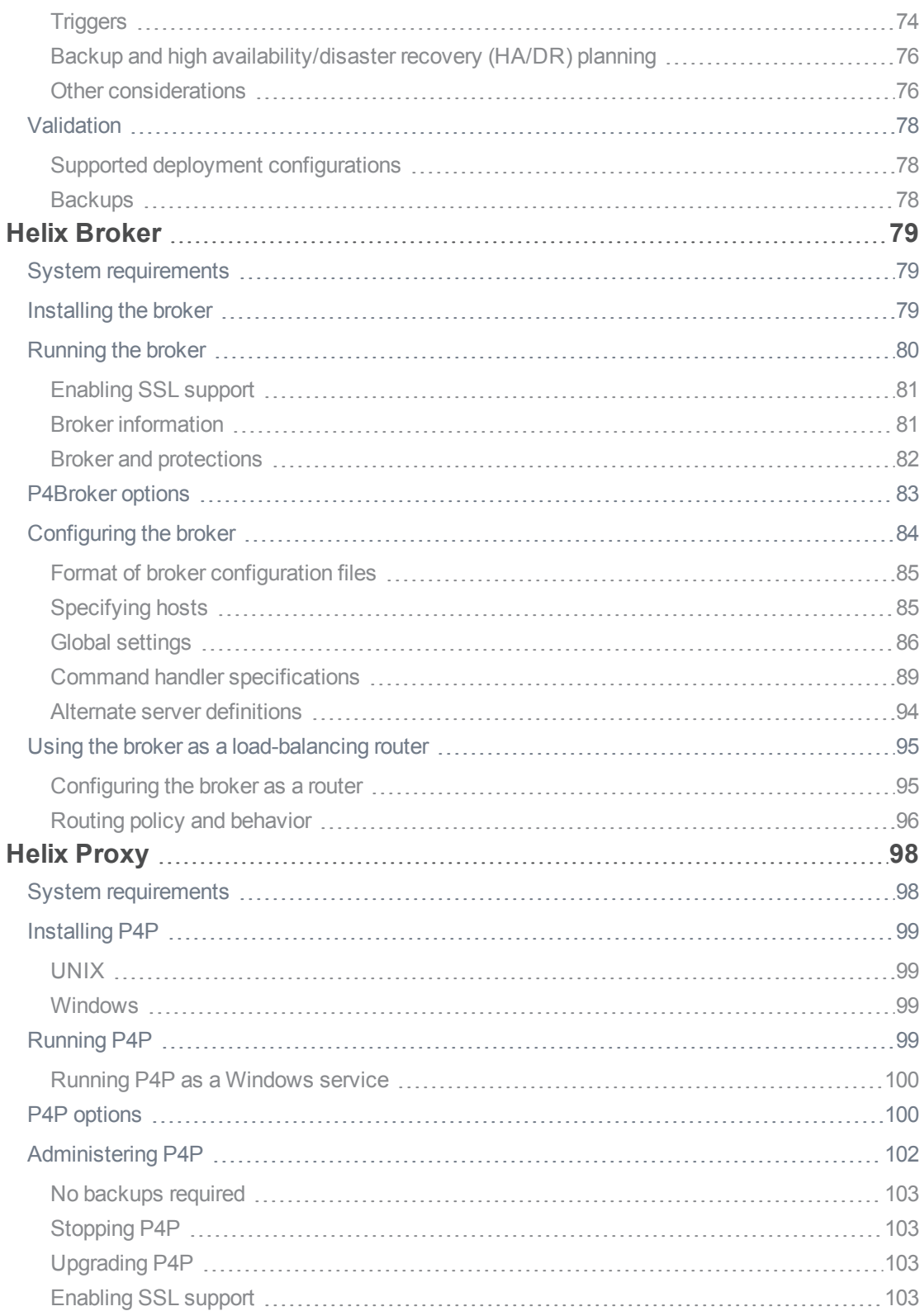

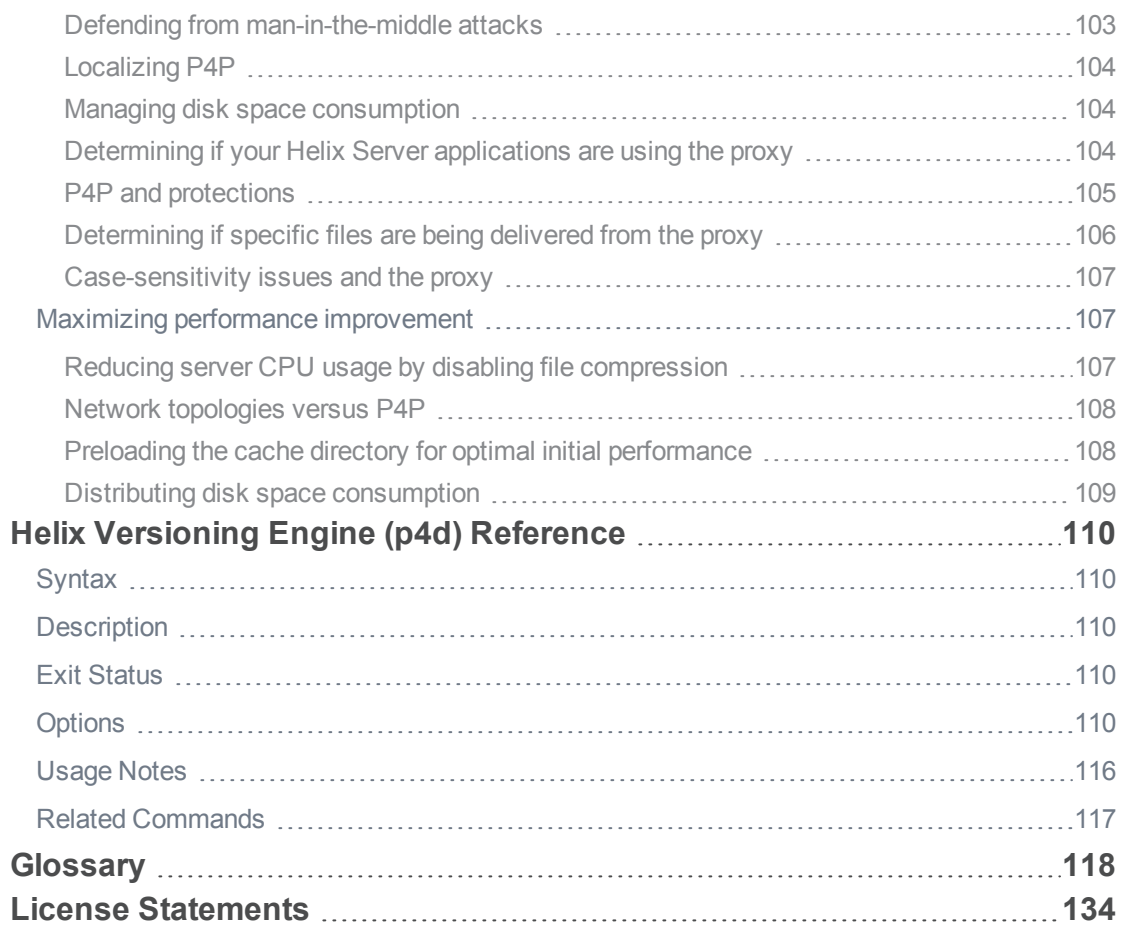

# <span id="page-6-0"></span>How to use this guide

This manual is intended for administrators responsible for installing, configuring, and maintaining multiple interconnected or replicated Perforce services.

<span id="page-6-1"></span>This guide assumes familiarity with the *Helix Versioning Engine Administrator [Guide: Fundamentals](http://www.perforce.com/perforce/doc.current/manuals/p4sag/index.html)* .

### Feedback

<span id="page-6-2"></span>How can we improve this manual? Email us at manual@perforce.com.

### Other documentation

<span id="page-6-3"></span>See [https://www.perforce.com/support/self-service-resources/documentation.](https://www.perforce.com/support/self-service-resources/documentation)

### Syntax conventions

Helix documentation uses the following syntax conventions to describe command line syntax.

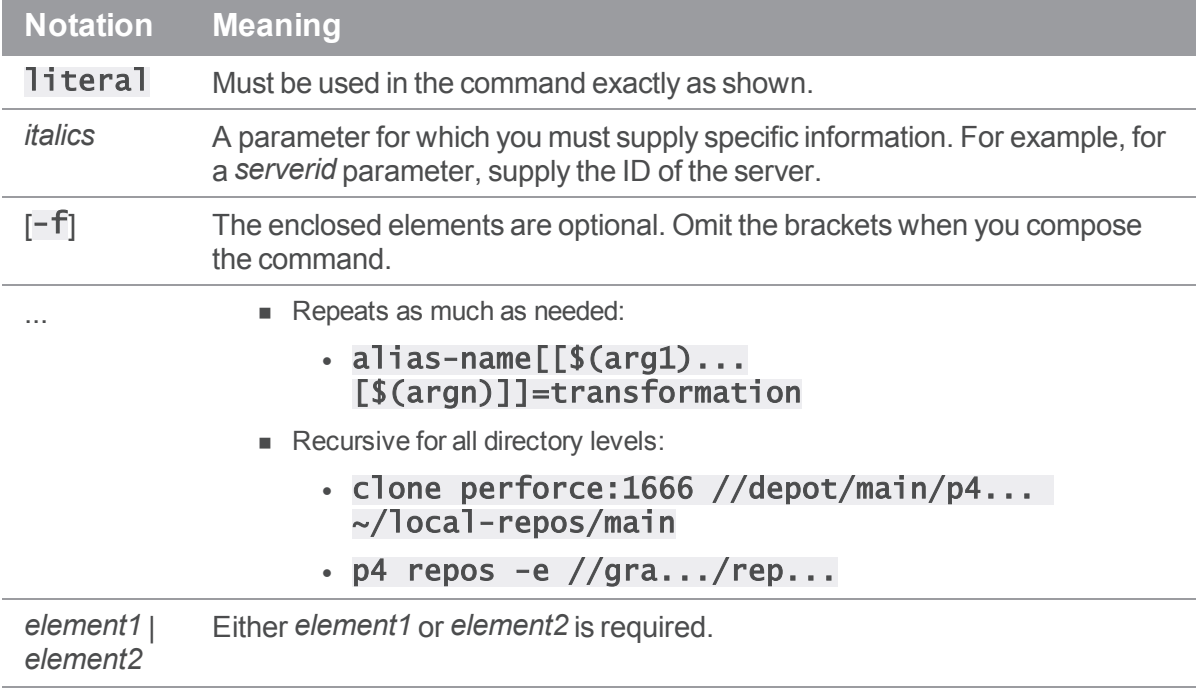

### <span id="page-7-0"></span>What's new in this guide

This section provides a list of changes to this guide for the latest release. For a list of all new functionality and major bug fixes in the latest Helix Server release, see [http://www.perforce.com/perforce/doc.current/user/relnotes.txt.](http://www.perforce.com/perforce/doc.current/user/relnotes.txt)

### <span id="page-7-1"></span>Complete replication for graph depot archives

Edge servers support syncing file content from graph depots. Replication supports graph depots that contain pack files, loose files, or a mixture of the pack files and loose files.

New content can be pushed by using the Git Connector or committed with p4 [submit](https://www.perforce.com/perforce/doc.current/manuals/cmdref/#CmdRef/p4_submit.html) or p4 [merge](https://www.perforce.com/perforce/doc.current/manuals/cmdref/#CmdRef/p4_merge.html).

For information about depots of type graph, see

- [Working](https://www.perforce.com/perforce/doc.current/manuals/cmdref/#CmdRef/p4_depot.html#Working) with depots of type graph in the P4 Command Reference.
- <span id="page-7-2"></span>■ [Overview](https://www.perforce.com/perforce/doc.current/manuals/helix-for-git/#Helix4Git/chapter.overview.html%3FTocPath%3DOverview|_____0) in the Helix4Git Administrator Guide.

### Helix Versioning Engine Control (p4dctl) has moved

The appendix named **Helix Versioning Engine Control (p4dctl)**, which was both in this guide (volume 2 of the "Helix Versioning Engine Administrator Guide") and in the volume 1, "Helix Versioning Engine Administrator Guide: Fundamentals" (volume 1) is now exclusively in volume 1 at <https://www.perforce.com/perforce/doc.current/manuals/p4sag/#P4SAG/appendix.p4dctl.html>.

## <span id="page-8-0"></span>Introduction to federated services

*Helix Versioning Engine Administrator [Guide: Fundamentals](http://www.perforce.com/perforce/doc.current/manuals/p4sag/index.html)* explains how you create, configure, and maintain a single Helix Versioning Engine. Small organizations often find a single server is adequate to meet user needs. However, as the business grows and usage expands in scale and geography, many organizations deploy a more powerful server-side infrastructure.

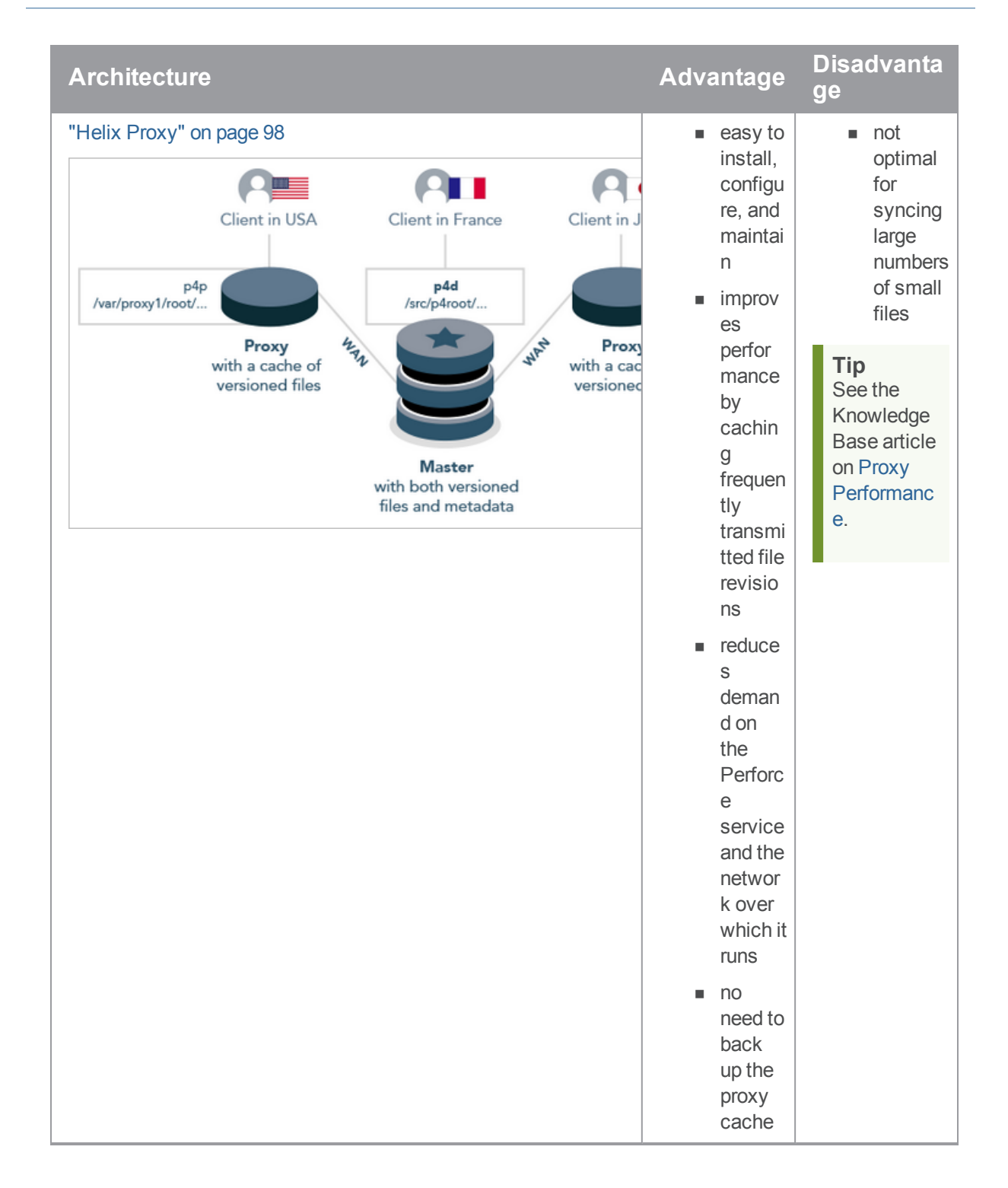

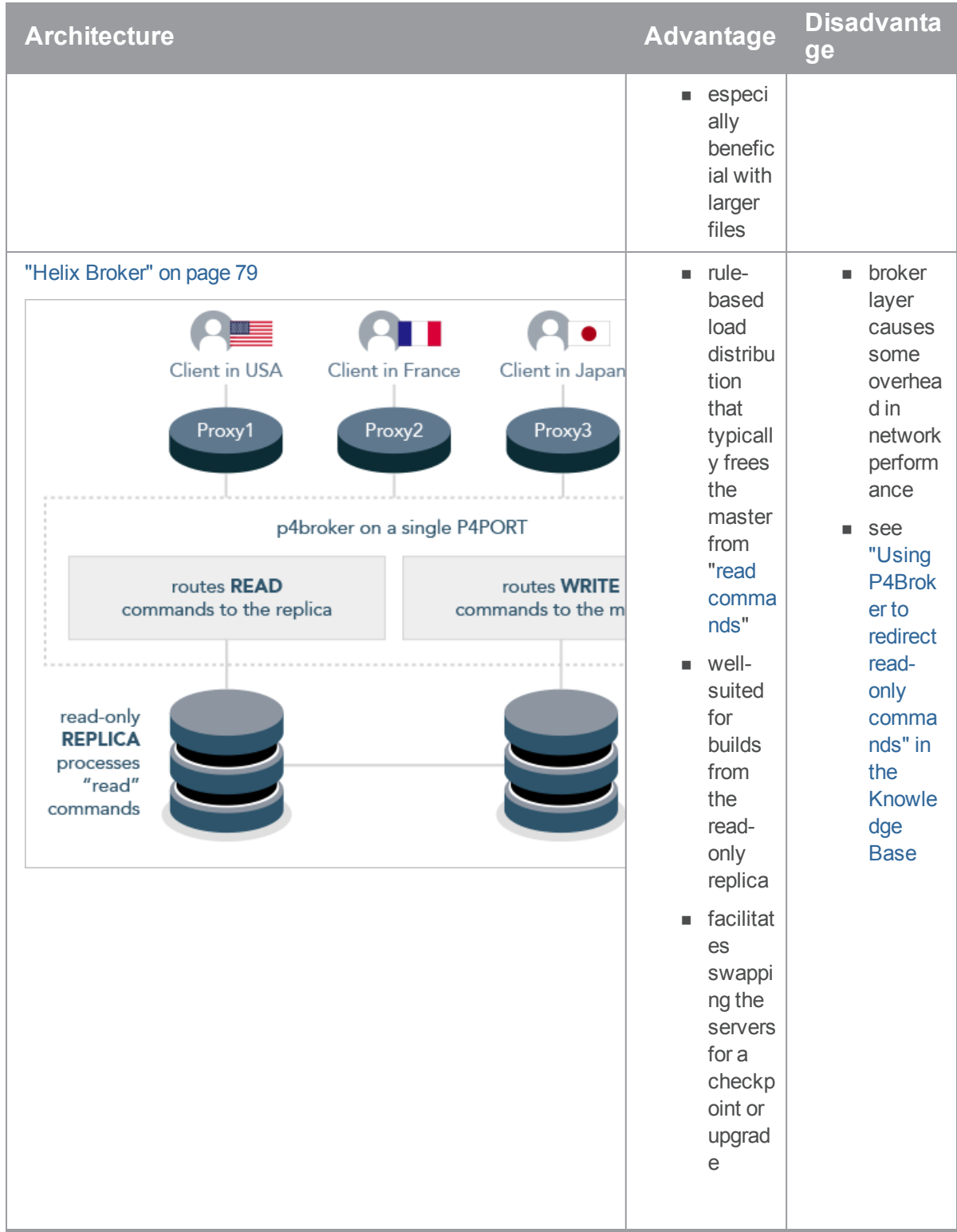

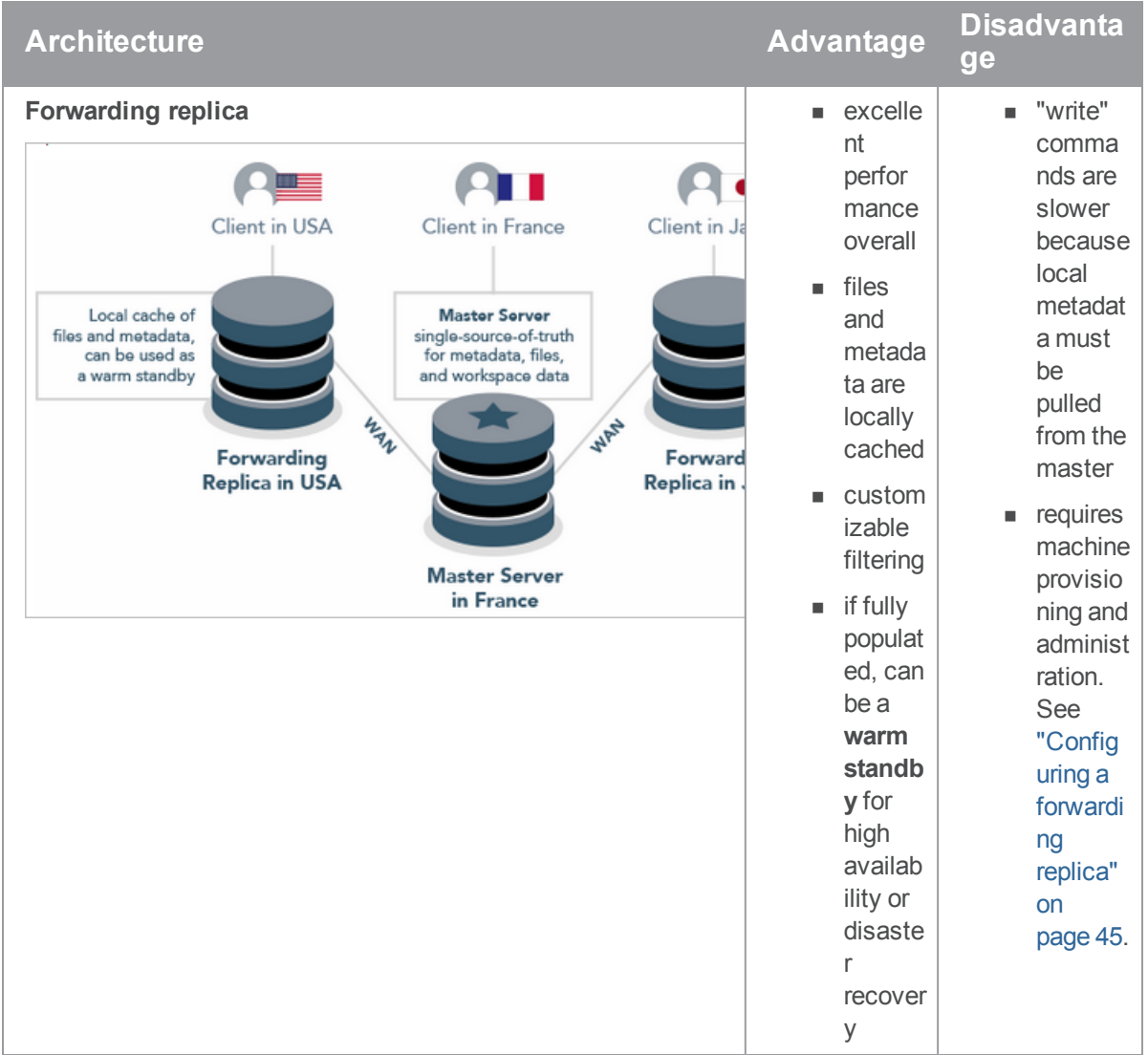

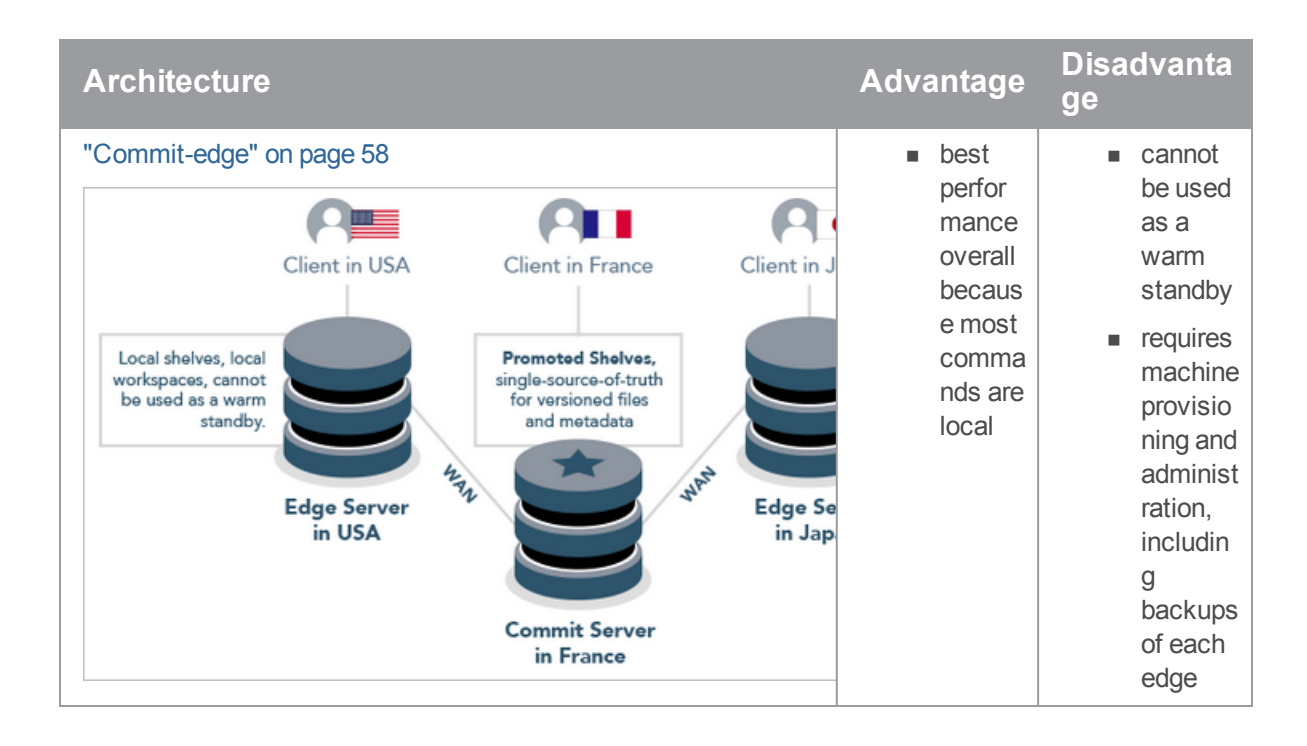

### <span id="page-12-0"></span>Other types of federated architecture

A federated architecture might also include servers dedicated to centralized authorization and changelist numbering. See "Configuring centralized [authorization](#page-16-0) and changelist servers" on page 17.

### <span id="page-12-1"></span>Setting up federated services

This section describes some of the issues that administration must address in setting up a federated environment.

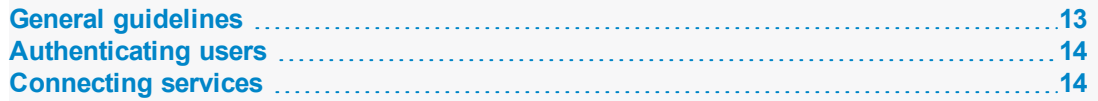

### <span id="page-12-2"></span>General guidelines

Following these guidelines will simplify the administration and maintenance of federated environments:

■ Every server should be assigned a server ID; it is best if the serverID is the same as the server name. Use the **p4** server command to identify each server in your network.

- <sup>n</sup> Every server should have an assigned (and preferably unique) service user name. This simplifies the reading of logs and provides authentication and audit trails for inter-server communication. Assign service users strong passwords. Use the  $p4$  server command to assign a service user name.
- n Enable structured logging on all your services. Doing so can greatly simplify debugging and analysis, and is also required in order to use the  $p4$  journal dbchecksums command to verify the integrity of a replica.
- <sup>n</sup> Configure each server to reject operations that reduce its disk space below the limits defined by that service's filesys.\*.min configurables.
- n Monitor the integrity of your replicas by using the **integrity.csv** structured server log and the **p4** journaldbchecksums command. See "Verifying replica integrity" on page 54 for details.

### <span id="page-13-0"></span>Authenticating users

Users must have a ticket for each server they access in a federated environment. The best way to handle this requirement is to set up a single login to the master, which is then valid across all replica instances. This is particularly useful with failover configurations, when you would otherwise have to re-login to the new master server.

You can set up single-sign-on authentication using two configurables:

- $\blacksquare$  Set **auth.** id to the same value for all servers participating in a distributed configuration.
- **Enable rpl.forward.login** (set to 1) for each replica participating in a distributed configuration.

<span id="page-13-1"></span>There might be a slight lag while you wait for each instance to replicate the  $db$ .user record from the target server.

### Connecting services

Services working together in a federated environment must be able to authenticate and trust one another.

- <sup>n</sup> When using SSL to securely link servers, brokers, and proxies together, each link in the chain must trust the upstream link.
- It is best practice (and mandatory at security level 4) to use ticket-based authentication instead of password-based authentication. This means that each service user for each server in the chain must also have a valid login ticket for the upstream link in the chain.

#### Managing trust between services

The user that owns the server, broker, or proxy process is typically a service user. As the administrator, you must create a  $\text{P4TRUST}$  file on behalf of the service user by using the  $\text{p4 } \text{trust command}$  that recognizes the fingerprint of the upstream Perforce service.

By default, a user's P4TRUST file resides in their home directory as . p4trust. Ensure that the **P4TRUST** variable is correctly set so that when the user (often a script or other automation tool) that actually invokes the p4d, p4p, or p4broker executable is able to read filename to which P4TRUST points in the invoking user's environment.

Further information is available in the *Helix Versioning Engine Administrator [Guide: Fundamentals](http://www.perforce.com/perforce/doc.current/manuals/p4sag/index.html)*.

#### Managing tickets between services

When linking servers, brokers, and proxies together, each service user must be a valid service user at the upstream link, and it must be able to authenticate with a valid login ticket. Follow these steps to set up service authentication:

1. On the upstream server, use p4 user to create a user of type service, and p4 group to assign it to a group that has a long or  $unlimited$  timeout.

Use **p4 passwd** to assign the service user a strong password.

- 2. On the downstream server, use  $p4 \cdot \log n$  to log in to the master server as the newly-created service user, and to create a login ticket for the service user that exists on the downstream server.
- 3. Ensure that the **P4TICKET** variable is correctly set when the user (often a script or other automation tool) that actually invokes the downstream service, does so, so that the downstream service can correctly read the ticket file and authenticate itself as the service user to the upstream service.

#### Managing SSL key pairs

When configured to accept SSL connections, all server processes (p4d, p4p, p4broker), require a valid certificate and key pair on startup.

The process for creating a key pair is the same as it is for any other server: set **P4SSLDIR** to a valid directory with valid permissions, and use the following commands to generate pairs of privatekey.txt and certificate.txt files, and make a record of the key's fingerprint.

- Server: use  $p4d -GC$  to create the key/certificate pair and  $p4d -GF$  to display its fingerprint.
- **n** Broker: use p4broker  $-Gc$  to create the key/certificate pair and p4broker  $-Gf$  to display its fingerprint.
- Proxy: use  $p4p -GC$  to create the key/certificate pair and  $p4p -G$  f to display its fingerprint.

<span id="page-14-0"></span>You can also supply your own private key and certificate. Further information is available in the *[Helix](http://www.perforce.com/perforce/doc.current/manuals/p4sag/index.html) Versioning Engine Administrator [Guide: Fundamentals](http://www.perforce.com/perforce/doc.current/manuals/p4sag/index.html)*.

### Backing up and upgrading services

Backing up and upgrading services in a federated environment involve special considerations. This section describes the issues that you must resolve in this environment.

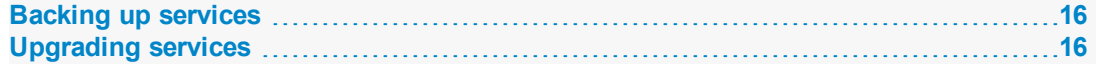

# <span id="page-15-0"></span>Backing up services

How you backup federated services depends upon the service type:

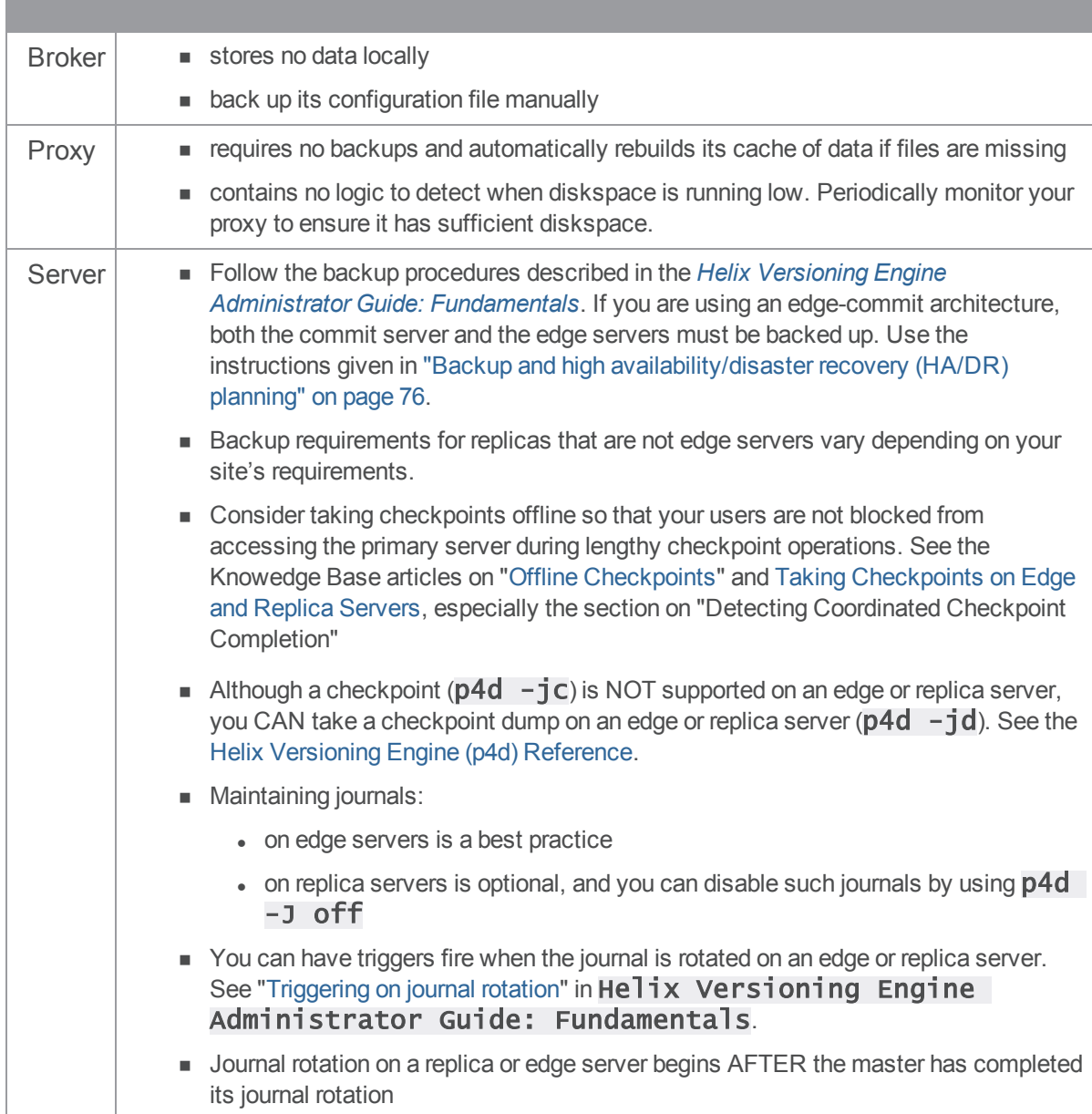

### <span id="page-15-1"></span>Upgrading services

Servers, brokers, and proxies must be at the same release level in a federated environment. When upgrading use a process like the following:

- 1. Shut down the furthest-upstream service or commit server and permit the system to quiesce.
- 2. Upgrade downstream services first, starting with the replica that is furthest downstream, working upstream towards the master or commit server.
- <span id="page-16-0"></span>3. Keep downstream services stopped until the server immediately upstream has been upgraded.

### Configuring centralized authorization and changelist servers

There are cases where rather than using federated services you want to use a collection of servers that have a shared user base. In this situation, you probably want to use specialized servers to simplify user authentication and to guarantee unique change list numbers across the organization. The following subsections explain how you create and use these servers: P4AUTH for centralized authentication and P4CHANGE to generate unique changelist numbers.

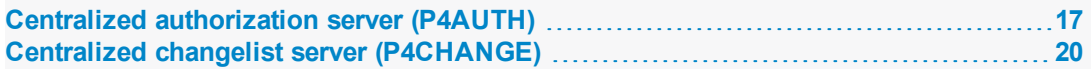

### <span id="page-16-1"></span>Centralized authorization server (P4AUTH)

If you are running multiple Helix Servers , you can configure them to retrieve protections and licensing data from a *centralized authorization server*. By using a centralized server, you are freed from the necessity of ensuring that all your servers contain the same users and protections entries.

#### **Note**

When using a centralized authentication server, all outer servers must be at the same (or newer) release level as the central server.

If a user does not exist on the central authorization server, that user does not appear to exist on the outer server. If a user exists on both the central authorization server and the outer server, the most permissive protections of the two lines of the protections table are assigned to the user.

You can use any existing Helix Versioning Engine in your organization as your central authorization server. The license file for the central authorization server must be valid, as it governs the number of licensed users that are permitted to exist on outer servers. To configure a Helix Versioning Engine to use a central authorization server, set P4AUTH before starting the server, or specify it on the command line when you start the server.

If your server is making use of a centralized authorization server, the following line will appear in the output of p4 info:

...

Authorization Server: [protocol:]host:port

Where  $[protocol:] host: port$  refers to the protocol, host, and port number of the central authorization server. See ["Specifying](#page-84-1) hosts" on page 85.

In the following example, an outer server (named server2) is configured to use a central authorization server (named **central**). The outer server listens for user requests on port 1999 and relies on the central server's data for user, group, protection, review, and licensing information. It also joins the protection table from the server at central: 1666 to its own protections table.

For example:

#### \$ p4d -In server2 -a central:1666 -p 1999

```
Note
On Windows, configure the outer server with p4 set -S as follows:
C:\> p4 set -S "Outer Server" P4NAME=server2
C:\> p4 set -S "Outer Server" P4AUTH=central:1666
C:\> p4 set -S "Outer Server" P4PORT=1999
```
When you configure a central authorization server, outer servers forward the following commands to the central server for processing:

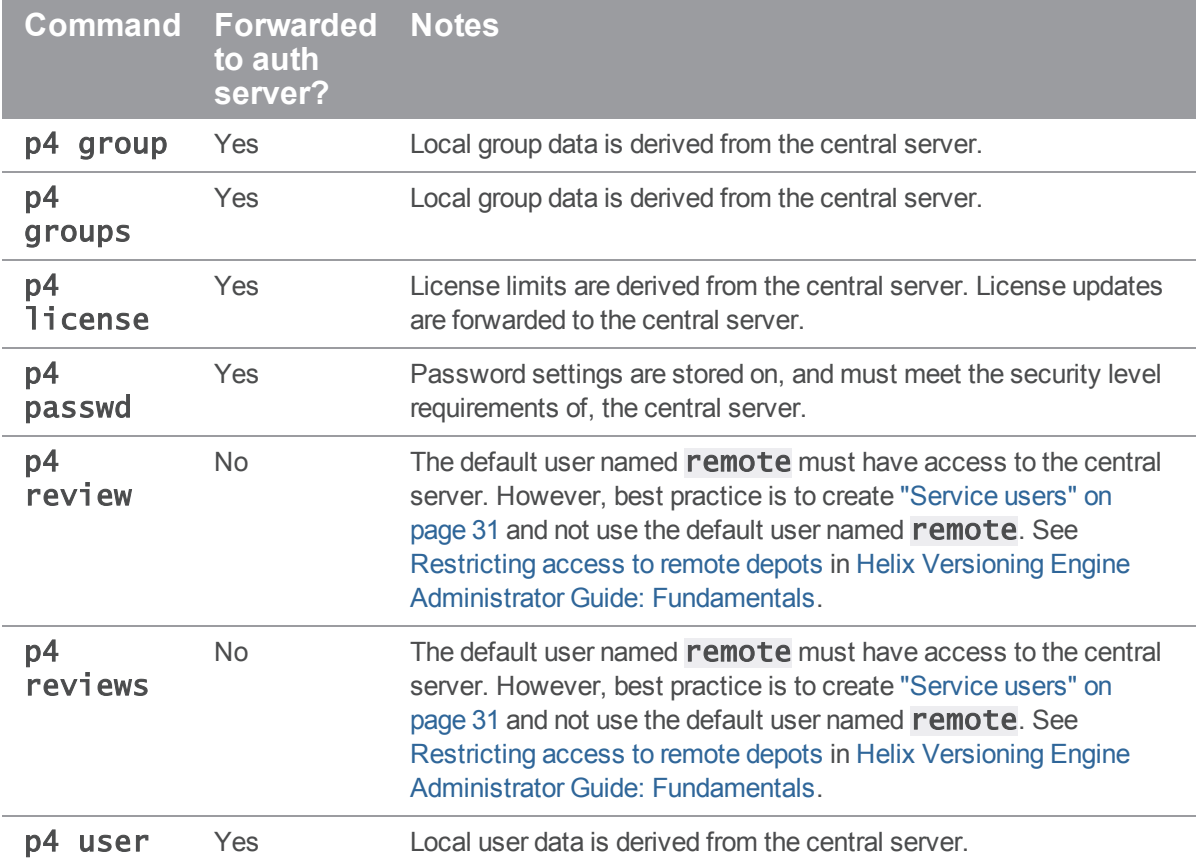

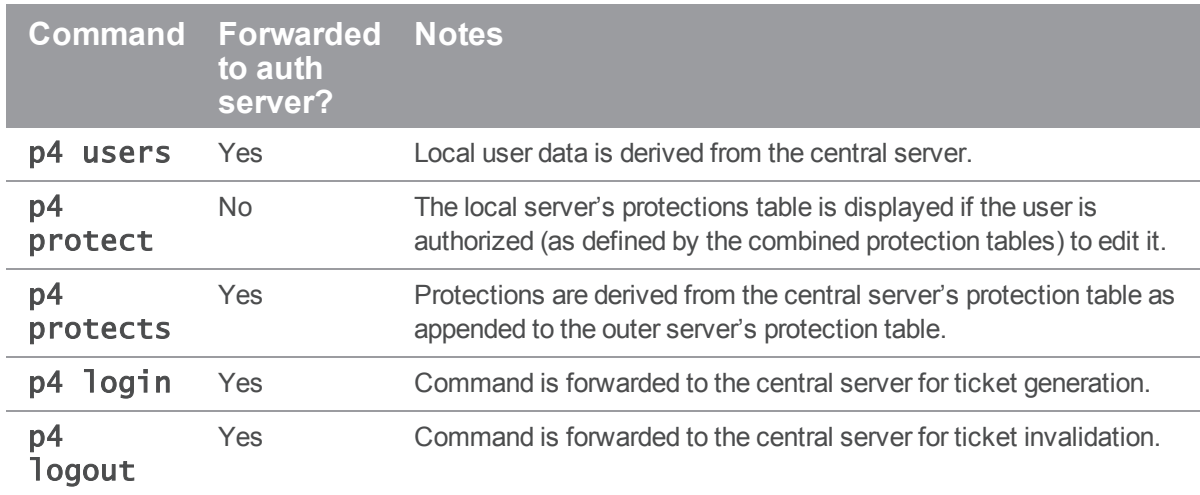

#### Limitations and notes

- n All servers that use **P4AUTH** must have the same Unicode setting as the central authorization server.
- Setting P4AUTH by means of a p4 configure set P4AUTH=  $[protocol:] server: port$  command requires a restart of the outer server.

If you need to set **P4AUTH** for a replica, use the following syntax:

#### p4 configure set ServerName#P4AUTH=[protocol:]server:port

- **n** If you have set P4AUTH, no warning will be given if you delete a user who has an open file or client.
- To ensure that **p4 review** and **p4 reviews** work correctly, you must enable remote depot access for the service user (or, if no service user is specified, for a user named **remote**) on the central server.

Note: There is no remote type user; there is a special user named remote that is used to define protections for a remote depot.

<sup>n</sup> To ensure that the authentication server correctly distinguishes forwarded commands from commands issued by trusted, directly-connected users, you must define any IP-based protection entries in the Perforce service by prepending the string "proxy-" to the [protoco]: ] host: port definition.

#### **Important**

Before you prepend the string **proxy-** to the workstation's IP address, make sure that a broker or proxy is in place.

n Protections for non-forwarded commands are enforced by the outer server and use the plain client IP address, even if the protections are derived from lines in the central server's protections table.

### <span id="page-19-0"></span>Centralized changelist server (P4CHANGE)

By default, Helix Servers do not coordinate the numbering of changelists. Each Helix Versioning Engine numbers its changelists independently. If you are running multiple servers, you can configure your servers to refer to a *centralized changelist server* from which to obtain changelist numbers. Doing so ensures that changelist numbers are unique across your organization, regardless of the server to which they are submitted.

#### **Note**

When using a centralized changelist server, all outer servers must be at the same (or newer) release level as the central server.

To configure Helix Server to use a centralized changelist server, set P4CHANGE before starting the second server, or specify it on the  $p4d$  command line with the  $-q$  option:

```
$ p4d -In server2 -g central:1666 -p 1999
```
**Note** On Windows, configure the outer server with  $p4$  set -S as follows:

```
C:\> p4 set -S "Outer Server" P4NAME=server2
C:\> p4 set -S "Outer Server" P4CHANGE=central:1666
C:\> p4 set -S "Outer Server" P4PORT=1999
```
In this example, the outer server (named  $server2$ ) is configured to use a centralized changelist server (named **central**). Whenever a user of the outer server must assign a changelist number (that is, when a user creates a pending changelist or submits one), the centralized server's next available changelist number is used instead.

There is no limit on the number of servers that can refer to a centralized changelist server. This configuration has no effect on the output of the **p4** changes command; **p4** changes lists only changelists from the *currently* connected server, regardless of whether it generates its own changelist numbers or relies on a centralized changelist server.

If your server is making use of a centralized changelist server, the following line will appear in the output of p4 info:

...

Changelist Server: [protocol:]host:port

<span id="page-19-1"></span>Where  $[protocol:] host: port$  refers to the protocol, host, and port number of the centralized changelist server.

### Verifying shelved files

The verification of shelved files lets you know whether your shelved archives have been lost or damaged.

If a shelf is local to a specific edge server, you must issue the  $p4$  verify -S command on the edge server where the shelf was created. If the shelf was promoted, run the  $p4 \overline{verify} -S$  on the commit server.

You may also run the  $p4$  verify -S t command on a replica to request re-transfer of a shelved archive that is missing or bad. Re-transferring a shelved archive from the master only works for shelved archives that are present on the master; that is, for a shelf that was originally created on the master or that was promoted if it was created on an edge server.

# <span id="page-21-0"></span>Helix Server replication

This topic assumes you have read the ["Introduction](#page-8-0) to federated services" on page 9.

Replication is the duplication of server data from one Helix Versioning Engine to another Helix Versioning Engine, ideally in real time. You can use replication to:

• Provide warm standby servers

A replica server can function as an up-to-date warm standby system to be used if the master server fails. Such a replica server requires that both server metadata and versioned files are replicated.

Reduce load and downtime on a primary server

Long-running queries and reports, builds, and checkpoints can be run against a replica server, reducing lock contention. For checkpoints and some reporting tasks, only metadata needs to be replicated. For reporting and builds, replica servers need access to both metadata and versioned files.

• Provide support for build farms

A replica with a local (non-replicated) storage for client workspaces (and their respective have lists) is capable of running as a build farm.

■ Forward write requests to a central server

A forwarding replica holds a readable cache of both versioned files and metadata, and forwards commands that write metadata or file content towards a central server. A forwarding replica offers a blend of the functionality of the Helix Proxy with the improved performance of a replica. (See ["Configuring](#page-44-0) a forwarding replica" on page 45.)

Combined with a centralized authorization server (see "Centralized [authorization](#page-16-1) server (P4AUTH)" on [page 17\)](#page-16-1), Helix Server administrators can configure the Helix Broker (see "Helix Broker" on [page 79](#page-78-0)) to redirect commands to replica servers to balance load efficiently across an arbitrary number of replica servers.

#### **Note**

Most replica configurations are intended for reading of data. If you require read and write access to a remote server, use a forwarding replica, a distributed Perforce service, or the Helix Proxy. See ["Configuring](#page-44-0) a forwarding replica" on page 45, ["Commit-edge"](#page-57-0) on page 58 and "Helix [Proxy"](#page-97-0) on [page 98.](#page-97-0)

#### **Tip**

The following Knowledge Base articles contain valuable information:

- **n** [Installing](http://answers.perforce.com/articles/KB/1260/) a Helix Replica Server
- [Checkpoints](http://answers.perforce.com/articles/KB/3865) in a Distributed Helix environment
- Taking [Checkpoints](http://answers.perforce.com/articles/KB/15188) on Edge and Replica Servers
- Configuring Checkpoint and Rotated Journal location in Distributed Helix [Environments](http://answers.perforce.com/articles/KB/2505)
- **n** [Inspecting](http://answers.perforce.com/articles/KB/14798) replication progress
- **n** [Verifying](http://answers.perforce.com/articles/KB/3867) Replica Integrity
- How to [reseed](http://answers.perforce.com/articles/KB/2520) a replica server
- Edge Server Meta Data [Recovery](http://answers.perforce.com/articles/KB/12127)
- Failing over to a [replica](http://answers.perforce.com/articles/KB/2495/) server
- Edge [Servers](http://answers.perforce.com/articles/KB/3847) (differences in behavior of certain commands)

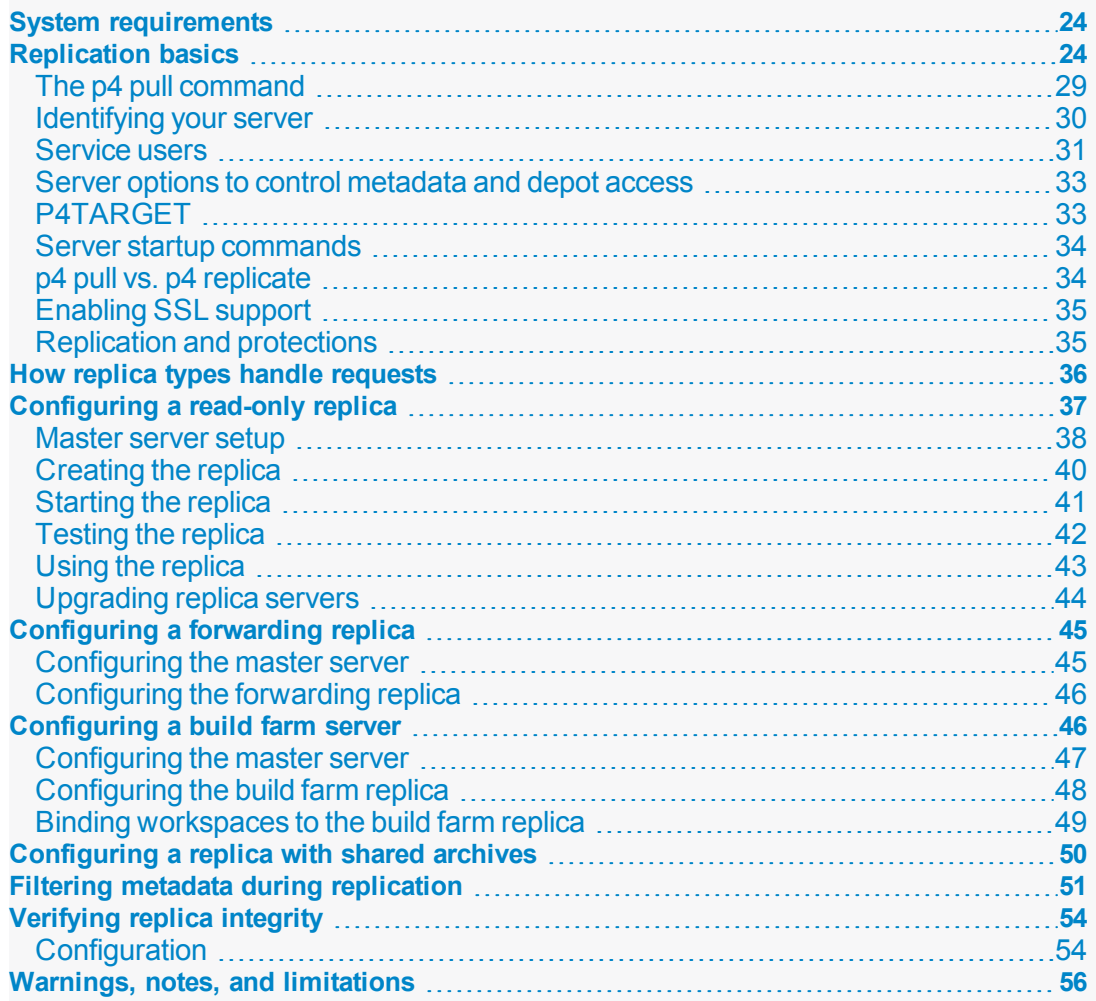

### <span id="page-23-0"></span>System requirements

Replica servers should be at the same release as the master server.

**Important**

See ["Upgrading](#page-43-0) replica servers" on page 44 and the Knowledge Base article, ["Upgrading](http://answers.perforce.com/articles/KB/2515/) Replica [Servers"](http://answers.perforce.com/articles/KB/2515/).

- <sup>n</sup> Replica servers must have the same Unicode setting as the master server.
- n Replica servers must be hosted on a filesystem with the same case-sensitivity behavior as the master server's filesystem.
- **[p4 pull](https://www.perforce.com/perforce/doc.current/manuals/cmdref/#CmdRef/p4_pull.html) (when replicating metadata) does not read compressed journals. The master server** must not compress journals until the replica server has fetched all journal records from older journals. Only one metadata-updating p4 pull thread can be active at one time.
- $\blacksquare$  The replica server does not need a duplicate license file.
- The master and replica servers must have the same time zone setting.

#### **Note**

On Windows, the time zone setting is system-wide.

On UNIX, the time zone setting is controlled by the TZ environment variable at the time the replica server is started.

### <span id="page-23-1"></span>Replication basics

Replication of Helix Servers depends upon several commands and configurables:

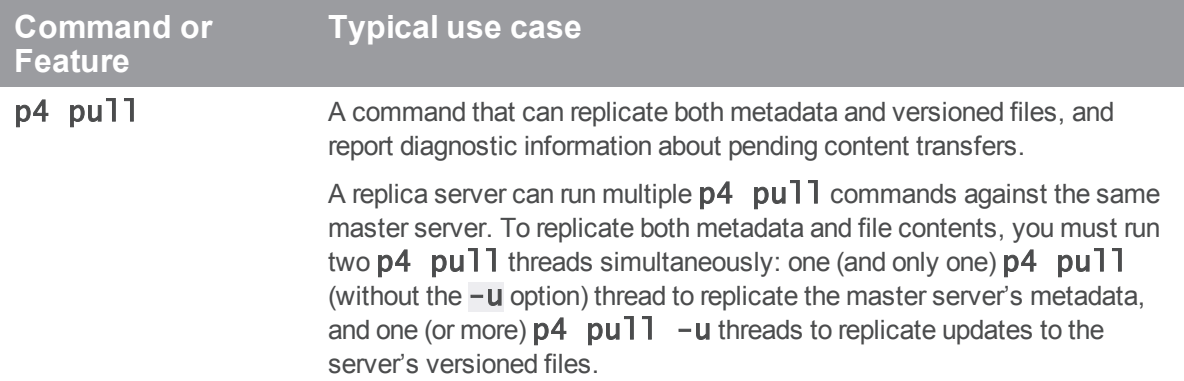

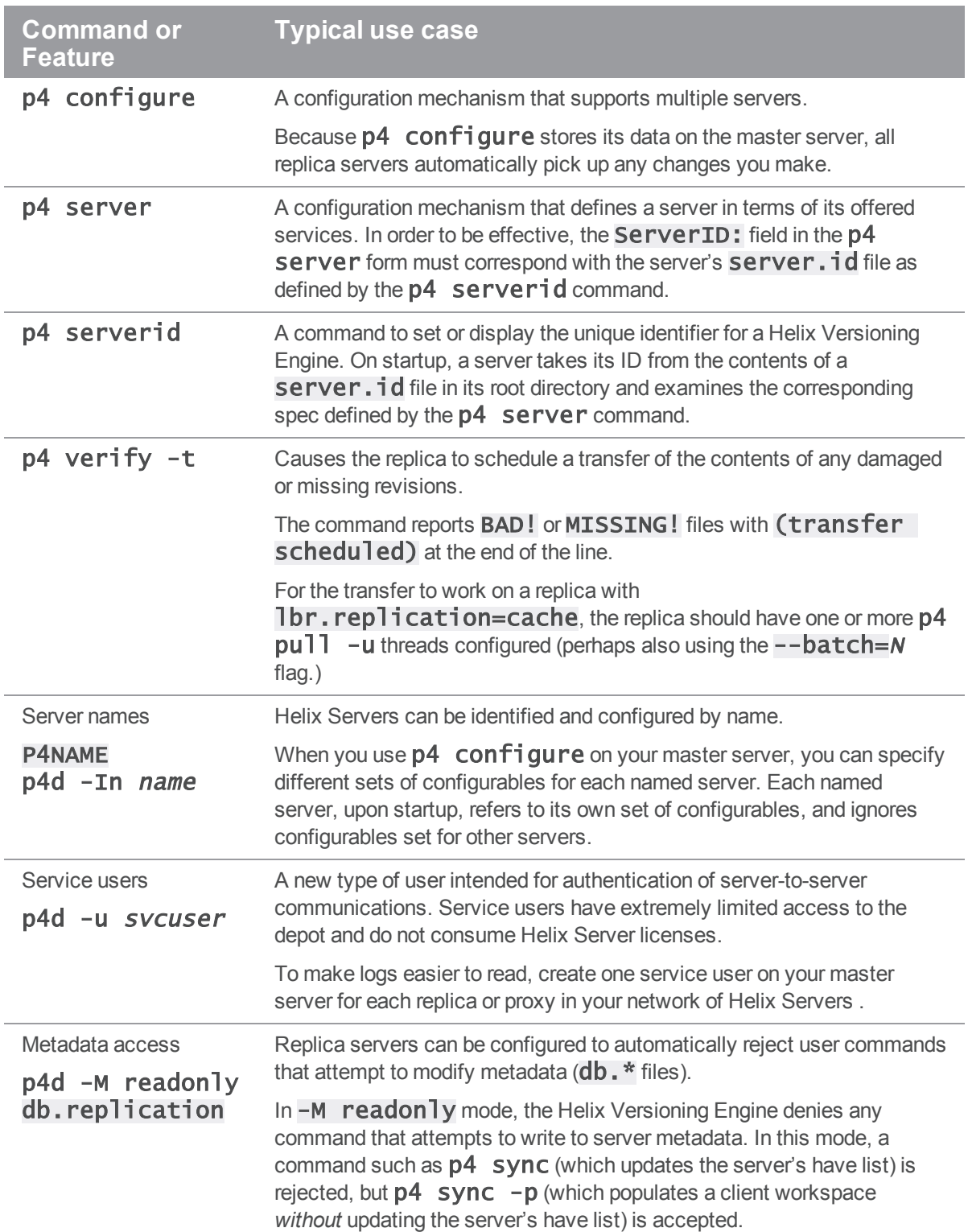

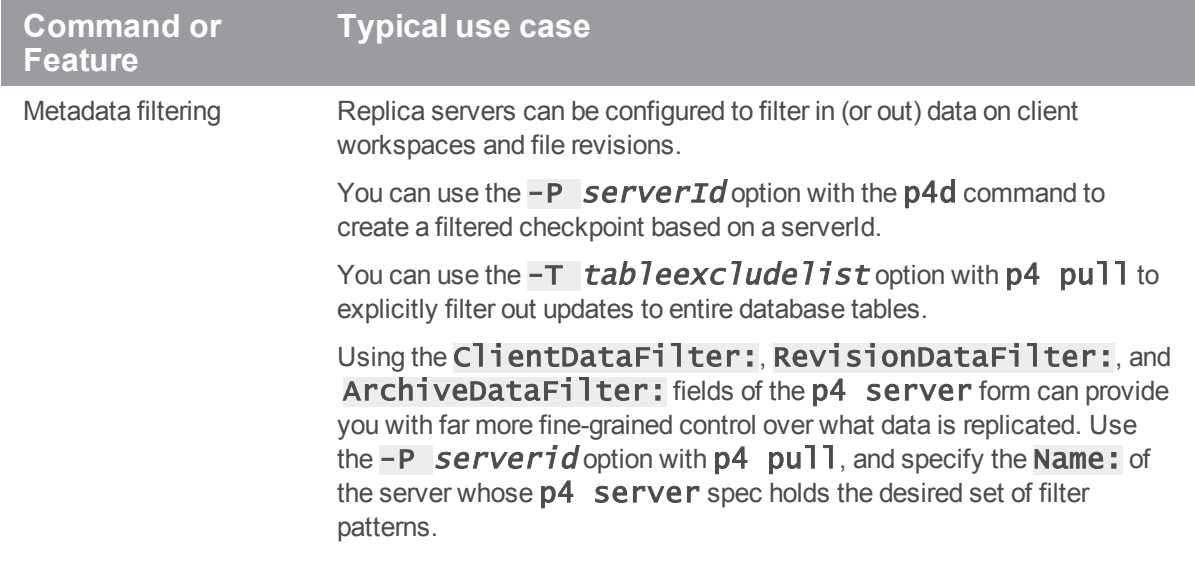

#### **Command or Feature**

#### **Typical use case**

Depot file access

- p4d -D readonly
- p4d -D shared
- p4d -D ondemand
- p4d -D cache
- p4d -D none
- lbr.replication

Replica servers can be configured to automatically reject user commands that attempt to modify archived depot files (the "library").

- $\blacksquare$  In  $\neg$  readon  $\lg$  mode, the Helix Versioning Engine accepts commands that read depot files, but denies commands that write to them. In this mode, **p4** describe can display the diffs associated with a changelist, but  $p4$  submit is rejected.
- n -D ondemand mode, or -D shared mode (the two are synonymous) the Helix Server accepts commands that read metadata, but does not transfer new files nor remove purged files from the master.  $(p4 \text{ pull} -u$  and  $p4 \text{ verify } -t$ , which would otherwise transfer archive files, are disabled.) If a file is not present in the archives, commands that reference that file will fail.

This mode must be used when a replica directly shares the same physical archives as the target, whether by running on the same machine or via network sharing. This mode can also be used when an external archive synchronization technique, such as rsync is used for archives.

- $\blacksquare$  In  $\neg$  **Cache** mode, the Helix Versioning Engine permits commands that reference file content, but does not automatically transfer new files. Files that are purged from the target are removed from the replica when the purge operation is replicated. If a file is not present in the archives, the replica will retrieve it from the target server.
- $\blacksquare$  In  $\blacksquare$  none mode, the Helix Versioning Engine denies any command that accesses the versioned files that make up the depot. In this mode, a command such as **p4** describe **changenum** is rejected because the diffs displayed with a changelist require access to the versioned files, but  $p4$ describe  $-s$  changenum (which describes a changelist *without* referring to the depot files in order to generate a set of diffs) is accepted.

These options can also be set using  $\exists$  br.replication.\* configurables, described in the "Configurables" appendix of the *[P4](http://www.perforce.com/perforce/doc.current/manuals/cmdref/index.html) [Command](http://www.perforce.com/perforce/doc.current/manuals/cmdref/index.html) Reference*.

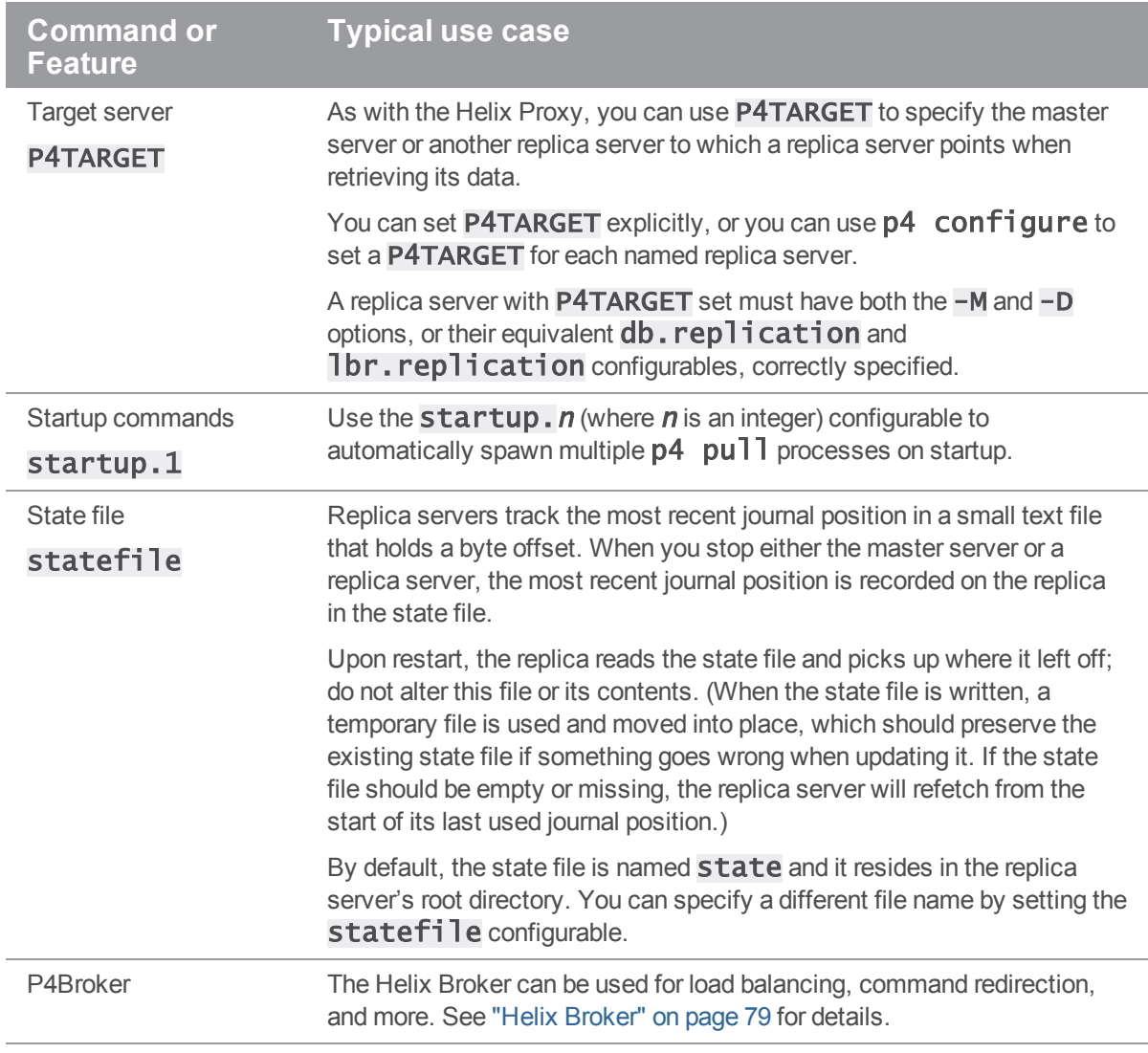

#### **Warning**

Replication requires uncompressed journals. Starting the master using the  $p4d -jc -z$  command breaks replication; use the -Z flag instead to prevent journals from being compressed.

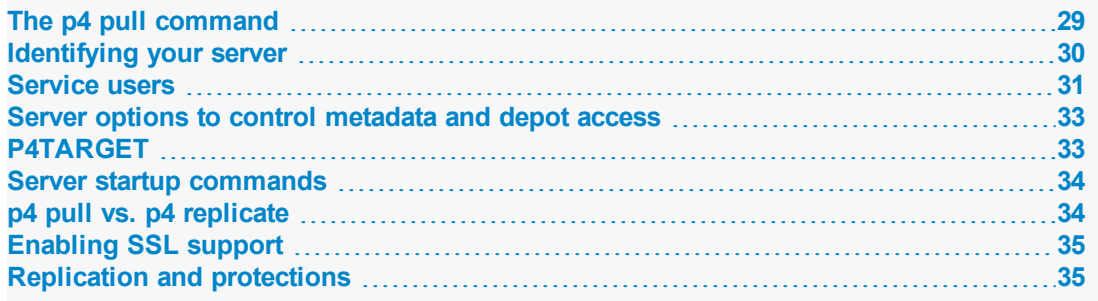

### <span id="page-28-0"></span>The p4 pull command

The  $p4$  pull command provides the most general solution for replication. Use  $p4$  pull to configure a replica server that:

- n replicates versioned files (the  $\sqrt{v}$  files that contain the deltas that are produced when new versions are submitted) unidirectionally from a master server.
- n replicates server metadata (the information contained in the  $db \cdot *$  files) unidirectionally from a master server.
- **n** uses the **startup.** *n* configurable to automatically spawn as many  $p4$  pull processes as required.

A common configuration for a warm standby server is one in which one (and only one)  $p4$  pull process is spawned to replicate the master server's metadata, and multiple  $p4$  pull  $-$ u processes are spawned to run in parallel, and continually update the replica's copy of the master server's versioned files.

 $\blacksquare$  The startup. n configurables are processed sequentially. Processing stops at the first gap in the numerical sequence. Any commands after a gap are ignored.

Although you can run  $p4$  pull from the command line for testing and debugging purposes, it's most useful when controlled by the  $startup$ .  $n$  configurables, and in conjunction with named servers, service users, and centrally-managed configurations.

The  $-\text{batch}$  option to the  $p4$  pull specifies the number of files a pull thread should process in a single request. The default value of  $1$  is usually adequate. For high-latency configurations, a larger value might improve archive transfer speed for large numbers of small files. (Use of this option requires that both master and replica be at version 2015.2 or higher.)

Setting the **rpl.compress** configurable allows you to compress journal record data that is transmitted using **p4 pull**.

#### **Note**

If you are running a replica with monitoring enabled and you have not configured the monitor table to be disk-resident, you can run the following command to get more precise information about what pull threads are doing. (Remember to set **monitor. lsof**).

#### \$ p4 monitor show -sB -la -L

Command output would look like this:

31701 B uservice-edge3 00:07:24 pull sleeping 1000 ms

```
[server.locks/replica/49,d/pull(W)]
```
The possible status messages are:

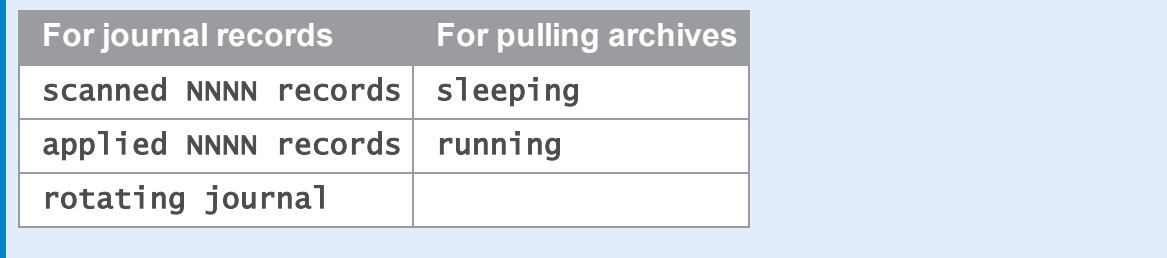

### <span id="page-29-0"></span>Identifying your server

Giving your server a unique ID permits most of the server configuration data to be stored in the Helix Versioning Engine. This is an alternative to using startup options or environment variables. A unique server ID is essential for configuring replication because p4 [configure](https://www.perforce.com/perforce/doc.current/manuals/cmdref/#CmdRef/p4_configure.html) settings are replicated from the master server to the replicas along with other metadata.

Configuring the following servers require the use of a server spec:

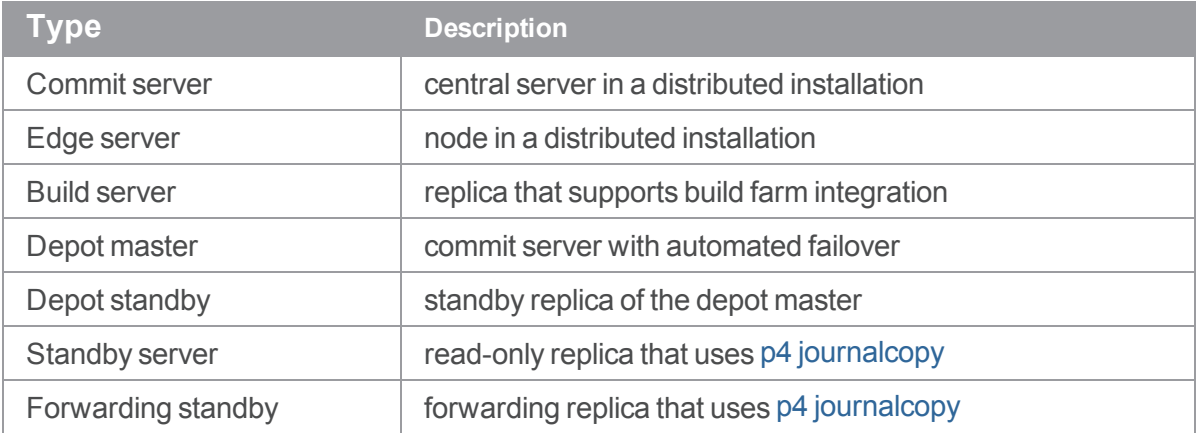

The p4 [serverid](https://www.perforce.com/perforce/doc.current/manuals/cmdref/#CmdRef/p4_serverid.html) command creates a small text file named  $server$ . id in the root directory of the server. The server executable, p4d, can also create this server. id file:

#### p4d -r \$P4ROOT -xD

#### **Tip**

- $\blacksquare$  To see the server id, use  $\mathsf{p4d}\,$  -xD or the  $\mathsf{p4}$  [serverid](https://www.perforce.com/perforce/doc.current/manuals/cmdref/#CmdRef/p4_serverid.html) command
- If the response is "Server does not yet have a server ID", set the server ID with p4d -xD myServer
- To change an existing server ID, delete the server. id file, then set the server ID

You can use the p4 [server](https://www.perforce.com/perforce/doc.current/manuals/cmdref/#CmdRef/p4_server.html) command to:

- <sup>n</sup> define a specification for each of the servers known to your installation
- create a unique server ID that can be passed to the p4 [serverid](https://www.perforce.com/perforce/doc.current/manuals/cmdref/#CmdRef/p4_serverid.html) command, and to define the services offered by any server that, upon startup, reads that server ID from a  $server$ . id file

For example, you can set your master server id to  $myMaxter$  and the replica id to  $myRep[ica:$ 

#### p4 -p svrA.company.com:11111 serverid myMaster

Server myMaster saved.

#### p4 -p svrB.company.com:22222 serverid myReplica

Server myReplica saved.

You can use p4 [configure](https://www.perforce.com/perforce/doc.current/manuals/cmdref/#CmdRef/p4_configure.html) on the master instance to control settings on both the master and the replica because configuration settings are part of the replicated metadata of a Helix Server server.

For example, if you issue the following commands on the master server:

\$ p4 -p svrA.company.com:11111 configure set myMaster#monitor=2

```
$ p4 -p svrA.company.com:11111 configure set myReplica#monitor=1
```
the two servers have different monitoring levels after the configuration data has been replicated. Therefore, if you run p4 [monitor](https://www.perforce.com/perforce/doc.current/manuals/cmdref/#CmdRef/p4_monitor.html) **show** against the master server, you see both active and idle processes because the [monitor](https://www.perforce.com/perforce/doc.current/manuals/cmdref/#CmdRef/configurables.configurables.html#monitor) configurable is set to 2 for the master server. In contrast, if you run p4 [monitor](https://www.perforce.com/perforce/doc.current/manuals/cmdref/#CmdRef/p4_monitor.html) show against the replica, you see only active processes because  $1$  is the monitor setting.

A master and each replica is likely to have its own journal and checkpoint files. To ensure their prefixes are unique, use the [journalPrefix](https://www.perforce.com/perforce/doc.current/manuals/cmdref/#CmdRef/configurables.configurables.html#journalPrefix) configurable for each named server:

```
$ p4 -p svrA.company.com:11111 configure set 
myMaster#journalPrefix=/p4/ckps/myMaster
For server 'myMaster', configuration variable 'journalPrefix' set 
to '/p4/ckps/myMaster'
```

```
$ p4 -p svrA.company.com:11111 configure set 
myReplica#journalPrefix=/p4/ckps/myReplica
For server 'myReplica', configuration variable 'journalPrefix' 
set to '/p4/ckps/myReplica'
```
#### <span id="page-30-0"></span>Service users

There are three types of Helix Server users: standard users, operator users, and service users. A standard user is a traditional user of Helix Server, an operator user is intended for human or automated system administrators, and a service user is used for server-to-server authentication, as part of the replication process.

Service users are useful for remote depots in single-server environments, but are required for multi-server and distributed environments.

Create a service user for each master, replica, or proxy server that you control. Doing so greatly simplifies the task of interpreting your server logs. Service users can also help you improve security, by requiring that your edge servers and other replicas have valid login tickets before they can communicate with the master or commit server. Service users do not consume Helix Server licenses.

A service user can run only the following commands:

- <sup>n</sup> p4 dbschema
- $p4$  export
- $p4$  login
- $p4$  logout
- $p4$  passwd
- $p4$  info
- $p4$  user

To create a service user, run the command:

#### p4 user -f service1

The standard user form is displayed. Enter a new line to set the new user's Type: to be service; for example:

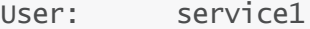

Email: services@example.com

```
FullName: Service User for Replica Server 1
```
Type: service

By default, the output of  $p4$  users omits service users. To include service users, run  $p4$  users  $$ a.

#### Tickets and timeouts for service users

A newly-created service user that is not a member of any groups is subject to the default ticket timeout of 12 hours. To avoid issues that arise when a service user's ticket ceases to be valid, create a group for your service users that features an extremely long timeout, or to  $unlimited$ . On the master server, issue the following command:

#### p4 group service\_users

Add service1 to the list of Users: in the group, and set the Timeout: and PasswordTimeout: values to a large value or to unlimited.

```
Group: service_users
Timeout: unlimited
PasswordTimeout: unlimited
Subgroups:
Owners:
```
Users:

service1

**Important**

Service users *must* have a ticket created with the **p4** login for replication to work.

#### Permissions for service users

<span id="page-32-0"></span>On the master server, use p4 protect to grant the service user super permission. Service users are tightly restricted in the commands they can run, so granting them super permission is safe.

### Server options to control metadata and depot access

When you start a replica that points to a master server with  $P4TARGET$ , you must specify both the  $-M$ (metadata access) and  $a - D$  (depot access) options, or set the configurables  $db$ . replication (access to metadata) and  $\exists br.\mathsf{replication}$  (access the depot's library of versioned files) to control which Helix Server commands are permitted or rejected by the replica server.

### <span id="page-32-1"></span>P4TARGET

Set P4TARGET to the the fully-qualified domain name or IP address of the master server from which a replica server is to retrieve its data. You can set **P4TARGET** explicitly, specify it on the **p4d** command line with the  $-t$  protocol: host: port option, or you can use  $p4$  configure to set a P4TARGET for each named replica server. See the table below for the available *protoco* 7 options.

If you specify a target,  $p4d$  examines its configuration for startup. n commands: if no valid  $p4$ pull commands are found, p4d runs and waits for the user to manually start a p4 pull command. If you omit a target, **p4d** assumes the existence of an external metadata replication source such as **p4 replicate**. See "p4 pull vs. p4 [replicate"](#page-33-1) on the facing page for details.

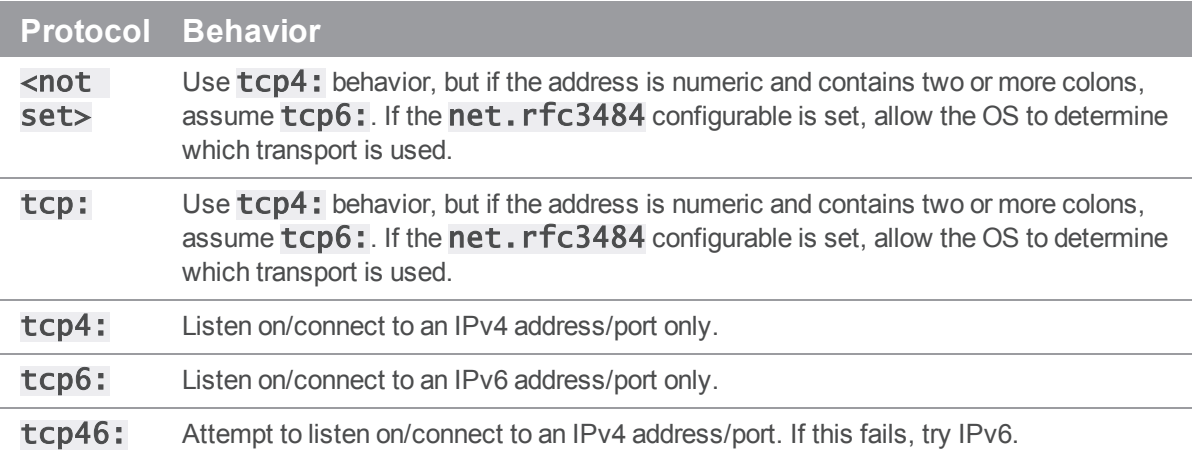

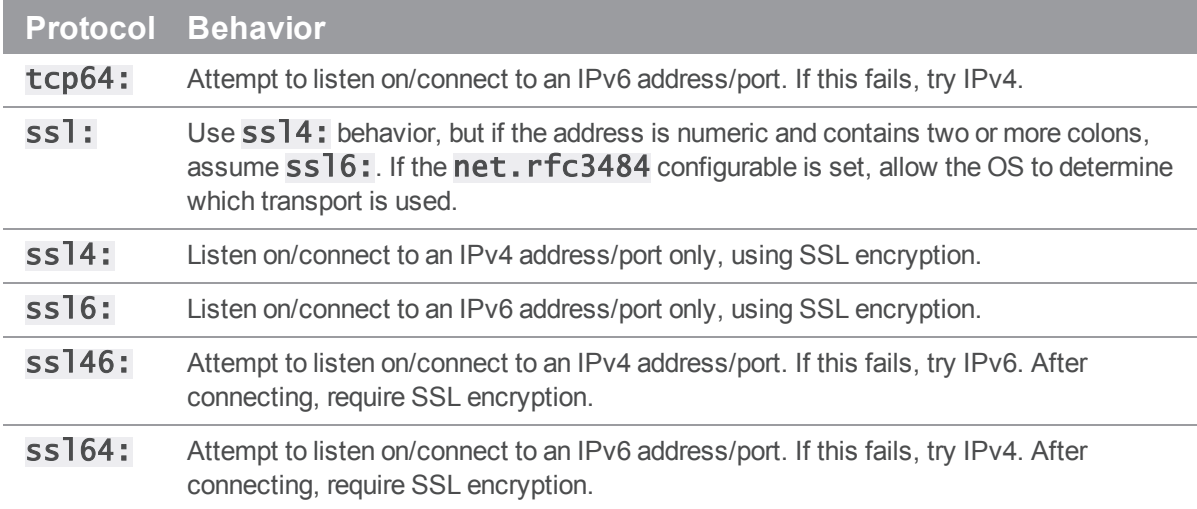

P4TARGET can be the hosts' hostname or its IP address; both IPv4 and IPv6 addresses are supported. For the listen setting, you can use the \* wildcard to refer to all IP addresses, but only when you are not using CIDR notation.

If you use the \* wildcard with an IPv6 address, you must enclose the entire IPv6 address in square brackets. For example,  $[2001:db8:1:2:"]$  is equivalent to  $[2001:db8:1:2:!]$ /64. Best practice is to use CIDR notation, surround IPv6 addresses with square brackets, and to avoid the \* wildcard.

#### <span id="page-33-0"></span>Server startup commands

You can configure Helix Server to automatically run commands at startup using the p4 configure as follows:

#### p4 configure set "servername#startup.n=command"

Where  $n$  represents the order in which the commands are executed: the command specified for startup. 1 runs first, then the command for startup. 2, and so on. The only valid startup command is **p4 pull**.

### <span id="page-33-1"></span>p4 pull vs. p4 replicate

Helix Server also supports a more limited form of replication based on the p4 [replicate](https://www.perforce.com/perforce/doc.current/manuals/cmdref/#CmdRef/p4_replicate.html) command. This command does not replicate file content, but supports filtering of metadata on a per-table basis.

### <span id="page-34-0"></span>Enabling SSL support

To encrypt the connection between a replica server and its end users, the replica must have its own valid private key and certificate pair in the directory specified by its P4SSLDIR environment variable. Certificate and key generation and management for replica servers works the same as it does for the (master) server. See ["Enabling](#page-80-0) SSL support" on page 81. The users' Helix Server applications must be configured to trust the fingerprint of the replica server.

To encrypt the connection between a replica server and its master, the replica must be configured so as to trust the fingerprint of the master server. That is, the user that runs the replica  $p4d$  (typically a service user) must create a P4TRUST file (using p4 trust) that recognizes the fingerprint of the *master* Helix Versioning Engine.

The **P4TRUST** variable specifies the path to the SSL trust file. You must set this environment variable in the following cases:

- <sup>n</sup> for a replica that needs to connect to an SSL-enabled master server, or
- <span id="page-34-1"></span><sup>n</sup> for an edge server that needs to connect to an SSL-enabled commit server.

### Replication and protections

To apply the IP address of a replica user's workstation against the protections table, prepend the string proxy- to the workstation's IP address.

#### **Important**

Before you prepend the string **proxy-** to the workstation's IP address, make sure that a broker or proxy is in place.

For instance, consider an organization with a remote development site with workstations on a subnet of 192.168.10.0/24. The organization also has a central office where local development takes place; the central office exists on the  $10.0.0.0/8$  subnet. A Perforce service resides in the  $10.0.0.0/8$ subnet, and a replica resides in the  $192.168.10.0/24$  subnet. Users at the remote site belong to the group **remotedev**, and occasionally visit the central office. Each subnet also has a corresponding set of IPv6 addresses.

To ensure that members of the **remotedev** group use the replica while working at the remote site, but do not use the replica when visiting the local site, add the following lines to your protections table:

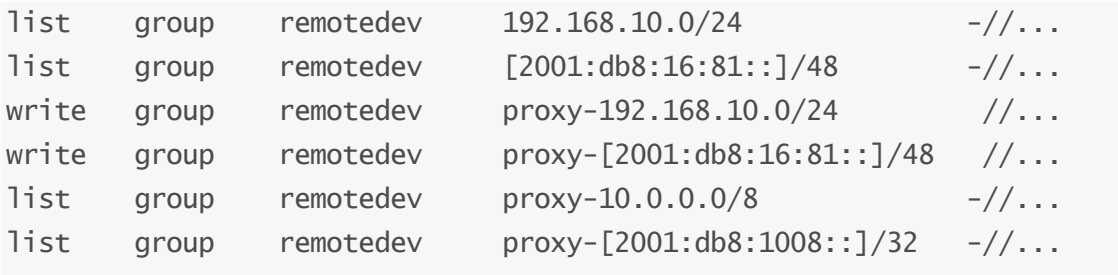

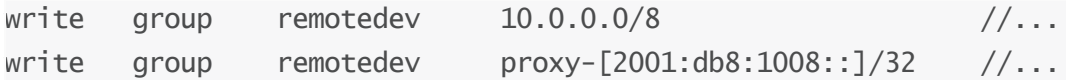

The first line denies  $\overline{\bf l}$  ist access to all users in the **remotedev** group if they attempt to access Helix Server without using the replica from their workstations in the **192.168.10.0/24** subnet. The second line denies access in identical fashion when access is attempted from the IPV6 [2001:db8:16:81::]/48 subnet.

The third line grants write access to all users in the **remotedev** group if they are using the replica and are working from the  $192.168.10.0/24$  subnet. Users of workstations at the remote site must use the replica. (The replica itself does not have to be in this subnet, for example, it could be at 192.168.20.0.) The fourth line grants access in identical fashion when access is attempted from the IPV6 [2001:db8:16:81::]/48 subnet.

Similarly, the fifth and sixth lines deny  $\overline{\text{list}}$  access to **remotedev** users when they attempt to use the replica from workstations on the central office's subnets  $(10.0.0.0/8$  and

[2001:db8:1008::]/32). The seventh and eighth lines grant write access to remotedev users who access the Helix Server directly from workstations on the central office's subnets. When visiting the local site, users from the **remotedev** group must access the Helix Server directly.

When the Perforce service evaluates protections table entries, the  $dm.prox$ , protects configurable is also evaluated.

dm. proxy. protects defaults to 1, which causes the proxy- prefix to be prepended to all client host addresses that connect via an intermediary (proxy, broker, replica, or edge server), indicating that the connection is not direct.

Setting **dm.proxy.protects** to 0 removes the **proxy**-prefix and allows you to write a single set of protection entries that apply both to directly-connected clients as well as to those that connect via an intermediary. This is more convenient but less secure if it matters that a connection is made using an intermediary. If you use this setting, all intermediaries must be at release 2012.1 or higher.

### <span id="page-35-0"></span>How replica types handle requests

One way of explaining the differences between replica types is to describe how each type handles user requests; whether the server processes them locally, whether it forwards them, or whether it returns an error. The following table describes these differences.

- *Read only* commands include **p4 files**, **p4 filelog**, **p4 fstat**, **p4 user -o**
- <sup>n</sup> *Work-in-progress* commands include p4 sync, p4 edit, p4 add, p4 delete, p4 integrate, p4 resolve, p4 revert, p4 diff, p4 shelve, p4 unshelve, p4 submit, p4 reconcile.
- <sup>n</sup> *Global update* commands include p4 user, p4 group, p4 branch, p4 label, p4 depot, p4 stream, p4 protect, p4 triggers, p4 typemap, p4 server, p4 configure, p4 counter.
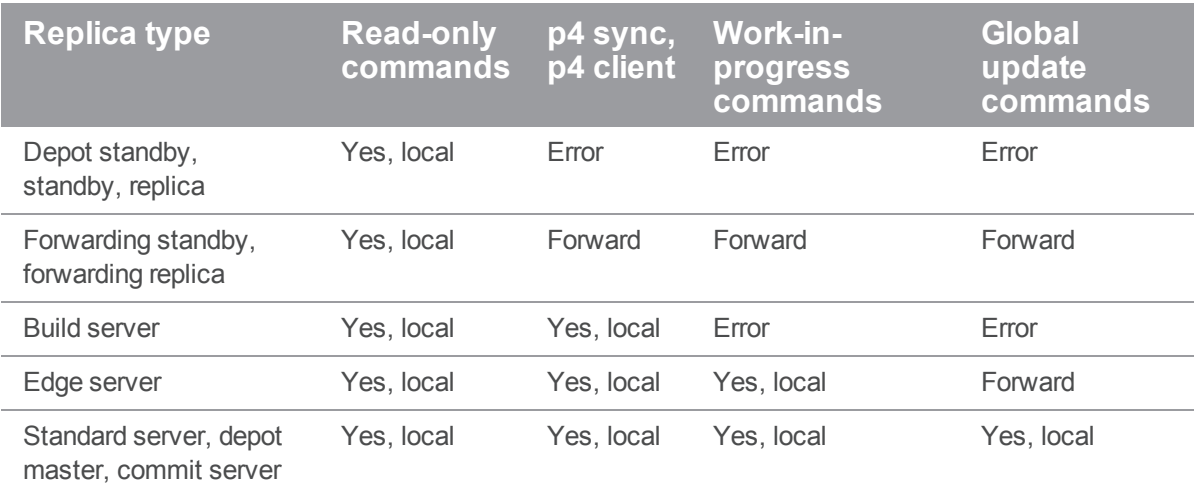

# <span id="page-36-0"></span>Configuring a read-only replica

To support warm standby servers, a replica server requires an up-to-date copy of both the master server's metadata and its versioned files.

#### **Note**

Replication is asynchronous, and a replicated server is not recommended as the sole means of backup or disaster recovery. Maintaining a separate set of database checkpoints and depot backups (whether on tape, remote storage, or other means) is advised. Disaster recovery and failover strategies are complex and site-specific. Perforce Consultants are available to assist organizations in the planning and deployment of disaster recovery and failover strategies. For details, see: [https://www.perforce.com/support/consulting.](https://www.perforce.com/support/consulting)

The following extended example configures a replica as a warm standby server for an existing Helix Versioning Engine with some data in it. For this example, assume that:

- Your master server is named Master and is running on a host called master, using port 11111, and its server root directory is /p4/master
- $\blacksquare$  Your replica server will be named **Replica1** and will be configured to run on a host machine named  $replica$ , using port 22222, and its root directory will be  $/p4/replica$ .
- The service user name is **service**.

#### **Note**

You cannot define P4NAME using the p4 configure command, because a server must know its own name to use values set by p4 configure.

You cannot define P4ROOT using the p4 configure command, to avoid the risk of specifying an incorrect server root.

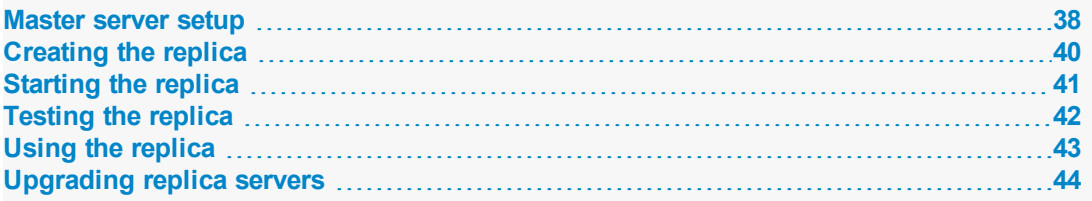

# <span id="page-37-0"></span>Master server setup

To define the behavior of the replica, you enter configuration information into the master server's db. config file using the p4 configure set command. Configure the master server first; its settings will be replicated to the replica later.

To configure the master, log in to Helix Server as a superuser and perform the following steps:

1. To set the server named  $\text{Replical}$  to use  $\text{master:}11111$  as the master server to pull metadata and versioned files, issue the command:

```
$ p4 -p master:11111 configure set 
Replica1#P4TARGET=master:11111
```
Helix Server displays the following response:

```
For server Replica1, configuration variable 'P4TARGET' set to
'master:11111'
```
#### **Note**

To avoid confusion when working with multiple servers that appear identical in many ways, use the  $-u$  option to specify the superuser account and  $-p$  to explicitly specify the master Helix Server's host and port.

These options have been omitted from this example for simplicity. In a production environment, specify the host and port on the command line.

2. Set the **Replical** server to save the replica server's log file using a specified file name. Keeping the log names unique prevents problems when collecting data for debugging or performance tracking purposes.

\$ p4 configure set Replica1#P4LOG=replica1Log.txt

3. Set the **Replica1 server** configurable to **1**, which is equivalent to specifying the  $$ vserver=1 server startup option:

### \$ p4 configure set Replica1#server=1

4. To enable process monitoring, set  $\text{Replical's monic tor}$  configurable to  $\textbf{1}:$ 

## \$ p4 configure set Replica1#monitor=1

5. To handle the **Replical** replication process, configure the following three startup.  $n$ commands. (When passing multiple items separated by spaces, you must wrap the entire set value in double quotes.)

The first startup process sets  $p4$  pull to poll once every second for journal data only:

## \$ p4 configure set "Replica1#startup.1=pull -i 1"

The next two settings configure the server to spawn two  $p4$  pull threads at startup, each of which polls once per second for archive data transfers.

# \$ p4 configure set "Replica1#startup.2=pull -u -i 1" \$ p4 configure set "Replica1#startup.3=pull -u -i 1"

Each  $p4$  pull  $-$ u command creates a separate thread for replicating archive data. Heavilyloaded servers might require more threads, if archive data transfer begins to lag behind the replication of metadata. To determine if you need more  $p4$  pull  $-$ u processes, read the contents of the  $r$ db. Ib  $r$  table, which records the archive data transferred from the master Helix Server to the replica.

To display the contents of this table when a replica is running, run:

## \$ p4 -p replica:22222 pull -l

Likewise, if you only need to know how many file transfers are active or pending, use  $p4 - p$  $replica:22222$  pull  $-1$   $-s$ .

If  $p4$  pull  $-1$  -s indicates a large number of pending transfers, consider adding more  $p4$  $p$ ull  $-u$  startup. *n* commands to address the problem.

If a specific file transfer is failing repeatedly (perhaps due to unrecoverable errors on the master), you can cancel the pending transfer with  $p4$  pull  $-d$  -f  $f$ *ile -r rev*, where file and rev refer to the file and revision number.

6. Set the **db.replication** (metadata access) and **lbr.replication** (depot file access) configurables to readonly:

### \$ p4 configure set Replica1#db.replication=readonly

## \$ p4 configure set Replica1#lbr.replication=readonly

Because this replica server is intended as a warm standby (failover) server, both the master server's metadata and its library of versioned depot files are being replicated. When the replica is running, users of the replica will be able to run commands that access both metadata and the server's library of depot files.

7. Create the service user:

## \$ p4 user -f service

The user specification for the **service** user opens in your default editor. Add the following line to the user specification:

Type: service

Save the user specification and exit your default editor.

By default, the service user is granted the same 12-hour login timeout as standard users. To prevent the service user's ticket from timing out, create a group with a long timeout on the master server. In this example, the Timeout: field is set to two billion seconds, approximately 63 years:

### \$ p4 group service\_group

Users: service

Timeout: 2000000000

For more details, see "Tickets and [timeouts](#page-31-0) for service users" on page 32.

8. Set the service user protections to **super** in your protections table. (See ["Permissions](#page-32-0) for service users" on [page 33](#page-32-0).) It is good practice to set the security level of all your Helix Servers to at least 1 (preferably to 3, so as to require a strong password for the service user, and ideally to 4, to ensure that *only* authenticated service users may attempt to perform replica or remote depot transactions.)

#### \$ p4 configure set security=4

- \$ p4 passwd
- 9. Set the **Replica1** configurable for the **serviceUser** to **service**.

### \$ p4 configure set Replica1#serviceUser=service

This step configures the replica server to authenticate itself to the master server as the **Service** user; this is equivalent to starting  $p4d$  with the  $-u$  service option.

10. If the user running the replica server does not have a home directory, or if the directory where the default . p4tickets file is typically stored is not writable by the replica's Helix Server process, set the replica **P4TICKETS** value to point to a writable ticket file in the replica's Helix Server root directory:

```
$ p4 configure set 
"Replica1#P4TICKETS=/p4/replica/.p4tickets"
```
# <span id="page-39-0"></span>Creating the replica

To configure and start a replica server, perform the following steps:

1. Boot-strap the replica server by checkpointing the master server, and restoring that checkpoint to the replica:

## \$ p4 admin checkpoint

(For a new setup, we can assume the checkpoint file is named  $\mathsf{checkpoint}.1)$ 

2. Move the checkpoint to the replica server's **P4ROOT** directory and replay the checkpoint:

# \$ p4d -r /p4/replica -jr \$P4ROOT/checkpoint.1

3. Copy the versioned files from the master server to the replica.

Versioned files include both text (in RCS format, ending with  $, v$ ) and binary files (directories of individual binary files, each directory ending with  $,d$ ). Ensure that you copy the text files in a manner that correctly translates line endings for the replica host's filesystem.

If your depots are specified using absolute paths on the master, use the same paths on the replica. (Or use relative paths in the  $Map:$  field for each depot, so that versioned files are stored relative to the server's root.)

4. To create a valid ticket file, use  $p4$  login to connect to the master server and obtain a ticket on behalf of the replica server's service user. On the machine that will host the replica server, run:

## \$ p4 -u service -p master:11111 login

Then move the ticket to the location that holds the **P4TICKETS** file for the replica server's service user.

At this point, your replica server is configured to contact the master server and start replication. Specifically:

- A service user (service) in a group (service\_group) with a long ticket timeout
- A valid ticket for the replica server's service user (from  $p4 \cdot \log i n$ )
- $\blacksquare$  A replicated copy of the master server's **db. config**, holding the following preconfigured settings applicable to any server with a **P4NAME** of **Replical**, specifically:
	- A specified service user (named  $\text{service}$ ), which is equivalent to specifying  $-u$ service on the command line
	- A target server of **master: 11111**, which is equivalent to specifying  $-t$ master: 11111 on the command line
	- **Both db.replication and lbr.replication set to readonly, which is** equivalent to specifying  $-M$  readonly -D readonly on the command line
	- A series of  $p4$  pull commands configured to run when the master server starts

# <span id="page-40-0"></span>Starting the replica

To name your server  $\text{Rep}1$  ideal, set P4NAME or specify the  $-\text{In}$  option and start the replica as follows:

## \$ p4d -r /p4/replica -In Replica1 -p replica:22222 -d

When the replica starts, all of the master server's configuration information is read from the replica's copy of the **db.config** table (which you copied earlier). The replica then spawns three  $p4$  pull threads: one to poll the master server for metadata, and two to poll the master server for versioned files.

#### **Note**

The  $p4$  info command displays information about replicas and service fields for untagged output as well as tagged output.

# <span id="page-41-0"></span>Testing the replica

## Testing p4 pull

To confirm that the  $p4$  pull commands (specified in  $Replical$ 's startup.n configurations) are running, issue the following command:

```
$ p4 -u super -p replica:22222 monitor show -a
```
18835 R service00:04:46 pull -i 1

18836 R service00:04:46 pull -u -i 1

18837 R service00:04:46 pull -u -i 1

18926 R super 00:00:00 monitor show -a

If you need to stop replication for any reason, use the  $p4$  monitor terminate command:

# \$ p4 -u super -p replica:22222 monitor terminate 18837 process '18837' marked for termination

To restart replication, either restart the Helix Server process, or manually restart the replication command:

### $$$  p4 -u super -p replica:22222 pull -u -i 1

If the  $p4$  pull and/or  $p4$  pull  $-q$  processes are terminated, read-only commands will continue to work for replica users as long as the replica server's **p4d** is running.

## Testing file replication

Create a new file under your workspace view:

### \$ echo "hello world" > myfile

Mark the file for add:

#### \$ p4 -p master:11111 add myfile

And submit the file:

# \$ p4 -p master:11111 submit -d "testing replication"

Wait a few seconds for the pull commands on the replica to run, then check the replica for the replicated file:

## \$ p4 -p replica:22222 print //depot/myfile

//depot/myfile#1 - add change 1 (text)

hello world

If a file transfer is interrupted for any reason, and a versioned file is not present when requested by a user, the replica server silently retrieves the file from the master.

#### **Note**

Replica servers in  $-M$  readonly  $-D$  readonly mode will retrieve versioned files from master servers even if started without a  $p4$  pull  $-u$  command to replicate versioned files to the replica. Such servers act as "on-demand" replicas, as do servers running in  $-M$  readonly  $-D$ ondemand mode or with their lbr.replication configurable set to ondemand.

*Administrators*: be aware that creating an on-demand replica of this sort can still affect server performance or resource consumption, for example, if a user enters a command such as  $p4$  print  $//\ldots$ , which reads every file in the depot.

# Verifying the replica

When you copied the versioned files from the master server to the replica server, you relied on the operating system to transfer the files. To determine whether data was corrupted in the process, run **p4** verify on the replica server:

## $$$  p4 verify  $//...$

Any errors that are present on the replica but not on the master indicate corruption of the data in transit or while being written to disk during the original copy operation. (Run p4 verify on a regular basis, because a failover server's storage is just as vulnerable to corruption as a production server.)

# <span id="page-42-0"></span>Using the replica

You can perform all normal operations against your master server  $(p4 -p$  master: 11111 command). To reduce the load on the master server, direct reporting (read-only) commands to the replica ( $p4 - p$  replica: 22222 *command*). Because the replica is running in  $-M$  readonly -D readonly mode, commands that read both metadata and depot file contents are available, and reporting commands (such as p4 annotate, p4 changes, p4 filelog, p4 diff2, p4 jobs, and others) work normally. However, commands that update the server's metadata or depot files are blocked.

# Commands that update metadata

Some scenarios are relatively straightforward: consider a command such as **p4** sync. A plain **p4 sync** fails, because whenever you sync your workspace, the Helix Versioning Engine must update its metadata (the "have" list, which is stored in the  $db$ . have table). Instead, use  $p4$  sync -p to populate a workspace without updating the have list:

# \$ p4 -p replica:22222 sync -p //depot/project/...@1234

This operation succeeds because it does not update the server's metadata.

Some commands affect metadata in more subtle ways. For example, many Helix Server commands update the last-update time that is associated with a specification (for example, a user or client specification). Attempting to use such commands on replica servers produces errors unless you use the -o option. For example,  $p4$  client (which updates the Update: and Access: fields of the client specification) fails:

## \$ p4 -p replica:22222 client replica\_client

Replica does not support this command.

However, p4 client -o works:

# \$ p4 -p replica:22222 client -o replica\_client

(client spec is output to STDOUT)

If a command is blocked due to an implicit attempt to write to the server's metadata, consider workarounds such as those described above. (Some commands, like  $p4$  submit, always fail, because they attempt to write to the replica server's depot files; these commands are blocked by the -D readon ly option.)

# Using the Helix Broker to redirect commands

You can use the Helix Broker with a replica server to redirect read-only commands to replica servers. This approach enables all your users to connect to the same  $protocol$ : host:port setting (the broker). In this configuration, the broker is configured to transparently redirect key commands to whichever Helix Versioning Engine is appropriate to the task at hand.

For an example of such a configuration, see the Knowledge Base article, "Using [P4Broker](http://answers.perforce.com/articles/KB/1253?startURL=%2Farticles%2FKB_Article%2FUsing-P4Broker-With-Replica-Servers) to redirect read-only [commands](http://answers.perforce.com/articles/KB/1253?startURL=%2Farticles%2FKB_Article%2FUsing-P4Broker-With-Replica-Servers)".

<span id="page-43-0"></span>See also the chapter on "Helix Broker" on [page 79](#page-78-0).

# Upgrading replica servers

It is best practice to upgrade any server instance replicating from a master server first. If replicas are chained together, start at the replica that is furthest downstream from the master, and work upstream towards the master server. Keep downstream replicas stopped until the server immediately upstream is upgraded.

#### **Note**

There has been a significant change in release 2013.3 that affects how metadata is stored in  $db.*$ files; despite this change, the database schema and the format of the checkpoint and the journal files between 2013.2 and 2013.3, remains unchanged.

Consequently, in this one case (of upgrades between 2013.2 and 2013.3), it is sufficient to stop the replica until the master is upgraded, but the replica (and any replicas downstream of it) must be upgraded to *at least 2013.2* before a 2013.3 master is restarted.

When upgrading between 2013.2 (or lower) and 2013.3 (or higher), it is recommended to wait for all archive transfers to end before shutting down the replica and commencing the upgrade. You must manually delete the  $\mathbf{r}$ db. I br file in the replica server's root before restarting the replica.

See the Knowledge Base article, "[Upgrading](http://answers.perforce.com/articles/KB/2515) Replica Servers".

# Configuring a forwarding replica

A forwarding replica offers a blend of the functionality of the Helix Proxy with the improved performance of a replica.

If you are auditing server activity, each of your forwarding replica servers must have its own P4AUDIT log configured.

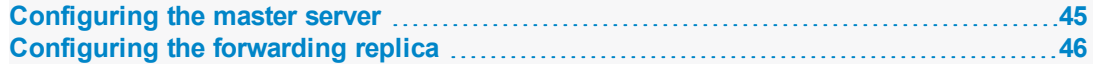

# <span id="page-44-0"></span>Configuring the master server

The following example assumes an environment with a regular server named **master**, and a forwarding replica server named **fwd-replica** on a host named **forward**.

1. Start by configuring a read-only replica for warm standby; see ["Configuring](#page-36-0) a read-only replica" on [page 37](#page-36-0) for details. (Instead of Replica1, use the name fwd-replica.)

2. On the master server, configure the forwarding replica as follows:

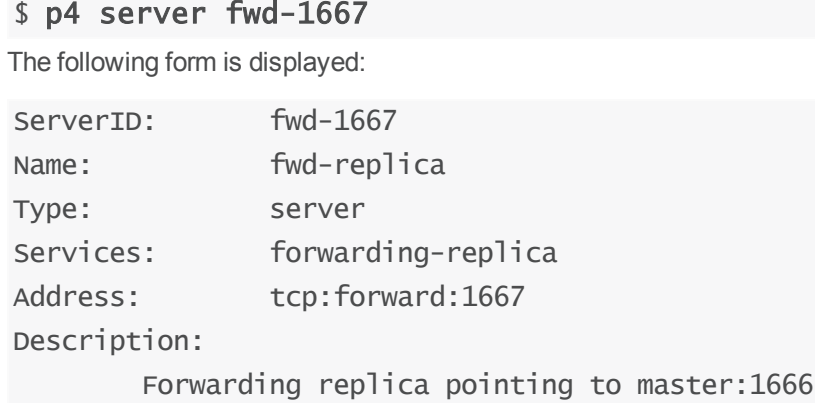

# <span id="page-45-0"></span>Configuring the forwarding replica

1. On the replica machine, assign the replica server a serverID:

## \$ p4 serverid fwd-1667

When the replica server with the  $serverID:$  of  $fwd-1667$  (which was previously assigned the **Name:** of  $fwd-rep$ **ica**) pulls its configuration from the master server, it will behave as a forwarding replica.

- 2. On the replica machine, restart the replica server:
	- \$ p4 admin restart

# <span id="page-45-1"></span>Configuring a build farm server

Continuous integration and other similar development processes can impose a significant workload on your Helix Server infrastructure. Automated build processes frequently access the Helix Server to monitor recent changes and retrieve updated source files; their client workspace definitions and associated have lists also occupy storage and memory on the server. With a build farm server, you can offload the workload of the automated build processes to a separate machine, and ensure that your main Helix Server's resources are available to your users for their normal day-to-day tasks.

### **Note**

Build farm servers were implemented in Helix Server release 2012.1. With the implementation of edge servers in 2013.2, we now recommend that you use an edge server instead of a build farm server. As discussed in ["Commit-edge"](#page-57-0) on page 58, edge servers offer all the functionality of build farm servers and yet offload more work from the main server and improve performance, with the additional flexibility of being able to run write commands as part of the build process.

A Helix Versioning Engine intended for use as a build farm must, by definition:

- **Permit the creation and configuration of client workspaces**
- Permit those workspaces to be synced

One issue with implementing a build farm rather than a read-only replica is that under Helix Server, both of those operations involve writes to metadata: in order to use a client workspace in a build environment, the workspace must contain some information (even if nothing more than the client workspace root) specific to the build environment, and in order for a build tool to efficiently sync a client workspace, a build server must be able to keep some record of which files have already been synced.

To address these issues, build farm replicas host their own local copies of certain metadata: in addition to the Helix Server commands supported in a read-only replica environment, build farm replicas support the **p4** client and **p4** sync commands when applied to workspaces that are bound to that replica.

If you are auditing server activity, each of your build farm replica servers must have its own **P4AUDIT** log configured.

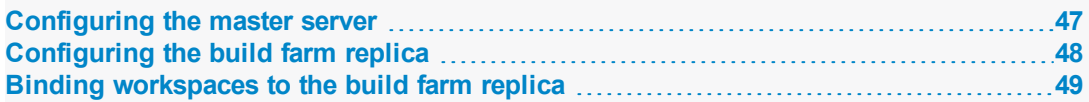

# <span id="page-46-0"></span>Configuring the master server

The following example assumes an environment with a regular server named **master**, and a build farm replica server named buildfarm1 on a host named builder.

- 1. Start by configuring a read-only replica for warm standby; see ["Configuring](#page-36-0) a read-only replica" on [page 37](#page-36-0) for details. (That is, create a read-only replica named  $\frac{\partial u}{\partial \mathbf{a}}$   $\frac{\partial f}{\partial \mathbf{a}}$   $\frac{\partial f}{\partial \mathbf{a}}$
- 2. On the master server, configure the master server as follows:

```
$ p4 server master-1666
```
The following form is displayed:

```
# A Perforce Server Specification.
#
# ServerID: The server identifier.
# Type: The server type: server/broker/proxy.
# Name: The P4NAME used by this server (optional).
# Address: The P4PORT used by this server (optional).
# Description: A short description of the server (optional).
# Services: Services provided by this server, one of:
# standard: standard Perforce server
# replica: read-only replica server
# broker: p4broker process
# proxy: p4p caching proxy
```

```
# commit-server: central server in a distributed installation
# edge-server: node in a distributed installation
# forwarding-replica: replica which forwards update commands
# build-server: replica which supports build automation
# P4AUTH: server which provides central authentication
# P4CHANGE: server which provides central change numbers
#
# Use 'p4 help server' to see more about server ids and services.
ServerID: master-1666
Name: master-1666
Type: server
Services: standard
Address: tcp:master:1666
Description:
```
Master server - regular development work

1. Create the master server's  $server.i$  d file. On the master server, run the following command:

```
$ p4 -p master:1666 serverid master-1666
```
2. Restart the master server.

On startup, the master server reads its server ID of master-1666 from its server. id file. It takes on the P4NAME of master and uses the configurables that apply to a P4NAME setting of master.

# <span id="page-47-0"></span>Configuring the build farm replica

1. On the master server, configure the build farm replica server as follows:

```
$ p4 server builder-1667
The following form is displayed:
ServerID: builder-1667
Name: builder-1667
Type: server
```
Address: tcp:builder:1667 Description:

Services: build-server

Build farm - bind workspaces to builder-1667 and use a port of tcp:builder:1667

2. Create the build farm replica server's **server. id** file. On the *replica* server (not the master server), run the following command

### \$ p4 -p builder:1667 serverid builder-1667

3. Restart the replica server.

On startup, the replica build farm server reads its server ID of  $\frac{\partial u}{\partial r}$  der-1667 from its server.id file.

Because the server registry is automatically replicated from the master server to all replica servers, the restarted build farm server takes on the P4NAME of buildfarm1 and uses the configurables that apply to a  $P4NAME$  setting of  $bui1dfarm1$ .

In this example, the build farm server also acknowledges the  $\frac{\partial u}{\partial t}$  -server setting in the Services: field of its p4 server form.

# <span id="page-48-0"></span>Binding workspaces to the build farm replica

At this point, there should be two servers in operation: a master server named master, with a server ID of master-1666, and a build-server replica named buildfarm1, with a server ID of builder-1667.

1. Bind client workspaces to the build farm server.

Because this server is configured to offer the  $\frac{\partial u}{\partial t} - \frac{\partial v}{\partial x}$  service, it maintains its own local copy of the list of client workspaces (db.domain and  $db$ .view.rp) and their respective have lists (**db.have.rp**).

On the replica server, create a client workspace with  $p4$  client:

### \$ p4 -c build0001 -p builder:1667 client build0001

When creating a new workspace on the build farm replica, you must ensure that your current client workspace has a ServerID that matches that required by  $\frac{\partial u}{\partial t}$  1667. Because workspace build0001 does not yet exist, you must manually specify build0001 as the current client workspace with the  $-c$   $c7$  *i* entrame option and simultaneously supply build0001 as the argument to the  $p4$  client command. For more information, see the Knowledge Base article on Build Farm Client [Management.](http://answers.perforce.com/articles/KB/2496)

When the  $p4$  client form appears, set the **ServerID:** field to **builder-1667**.

2. Sync the bound workspace

Because the client workspace **build0001** is bound to **builder-1667**, users on the master server are unaffected, but users on the build farm server are not only able to edit its specification, they are able to sync it:

- \$ export P4PORT=builder:1667
- \$ export P4CLIENT=build0001
- \$ p4 sync

The replica's have list is updated, and does not propagate back to the master. Users of the master server are unaffected.

In a real-world scenario, your organization's build engineers would re-configure your site's build system to use the new server by resetting their P4PORT to point directly at the build farm server. Even in an environment in which continuous integration and automated build tools create a client workspace (and sync it) for every change submitted to the master server, performance on the master would be unaffected.

In a real-world scenario, performance on the master would likely improve for all users, as the number of read and write operations on the master server's database would be substantially reduced.

If there are database tables that you know your build farm replica does not require, consider using the  $-F$ and  $-T$  filter options to  $p4$  pull. Also consider specifying the ArchiveDataFilter: RevisionDataFilter: and ClientDataFilter: fields of the replica's p4 server form.

If your automation load should exceed the capacity of a single machine, you can configure additional build farm servers. There is no limit to the number of build farm servers that you may operate in your installation.

# Configuring a replica with shared archives

Normally, a replica service retrieves its metadata and file archives on the user-defined pull interval, for example  $p4$  pull  $-i$  1. When the lbr. replication configurable is set to ondemand or shared (the two are synonymous), metadata is retrieved on the pull interval and archive files are retrieved only when requested by a client; new files are not automatically transferred, nor are purged files removed.

When a replica server is configured to directly share the same physical archive files as the master server, whether the replica and master are running on the same machine or via network shared storage, the replica simply accesses the archives directly without requiring the master to send the archives files to the replica. This can form part of a High Availability configuration.

## **Warning**

When archive files are directly shared between a replica and master server, the replica *must* have **lbr. replication** set to **ondemand** or **shared**, or archive corruption may occur.

To configure a replica to share archive files with a master, perform the following steps:

1. Ensure that the clocks for the master and replica servers are synchronized.

Nothing needs to be done if the master and replica servers are hosted on the same operating system.

Synchronizing clocks is a system administration task that typically involves using a Network Time Protocol client to synchronize an operating system's clock with a time server on the Internet, or a time server you maintain for your own network.

See <http://support.ntp.org/bin/view/Support/InstallingNTP> for details.

2. If you have not already done so, configure the replica server as a forwarding replica.

See "Configuring a read-only replica" on page 37.

3. Set lbr.replication.

```
For example: p4 configure set REP13-1#1br.replication=ondemand
```
4. Restart the replica, specifying the share archive location for the replica's root.

Once these steps have been completed, the following conditions are in effect:

- n archive file content is only retrieved when requested, and those requests are made against the shared archives.
- no entries are written to the  $\mathbf{r}$ db. Ib r librarian file during replication.
- commands that would schedule the transfer of file content, such as  $p4$  pull  $-$ u and  $p4$ verify -t are rejected:

```
$ p4 pull -u
```
This command is not used with an ondemand replica server.

```
$ p4 verify -t //depot/...
```
This command is not used with an ondemand replica server.

**n** if startup configurables, such as **startup.N=pull -u**, are defined, the replica server attempts to run such commands. Since the attempt to retrieve archive content is rejected, the replica's server log will contain the corresponding error:

```
Perforce server error:
        2014/01/23 13:02:31 pid 6952 service-od@21131 background
'pull -u -i 10'
        This command is not used with an ondemand replica server.
```
# Filtering metadata during replication

As part of an HA/DR solution, you typically want to ensure that all the metadata and all the versioned files are replicated. In most other use cases, particularly build farms and/or forwarding replicas, this leads to a great deal of redundant data being transferred.

It is often advantageous to configure your replica servers to filter in (or out) data on client workspaces and file revisions. For example, developers working on one project at a remote site do not typically need to know the state of every client workspace at other sites where other projects are being developed, and build farms don't require access to the endless stream of changes to office documents and spreadsheets associated with a typical large enterprise.

The simplest way to filter metadata is by using the  $-T$   $tableexclude list$  option with p4 pull command. If you know, for example, that a build farm has no need to refer to *any* of your users' **have** lists or the state of their client workspaces, you can filter out **db.have and <b>db.working** entirely with **p4** pull -T db.have,db.working.

Excluding entire database tables is a coarse-grained method of managing the amount of data passed between servers, requires some knowledge of which tables are most likely to be referred to during Helix Server command operations, and offers no means of control over which versioned files are replicated.

You can gain much more fine-grained control over what data is replicated by using the

ClientDataFilter:, RevisionDataFilter:, and ArchiveDataFilter: fields of the p4 server form. These options enable you to replicate (or exclude from replication) those portions of your server's metadata and versioned files that are of interest at the replica site.

#### **E x a m p l e Filtering out client workspace data and files**

If workspaces for users in each of three sites are named with  $\text{size}$  [123] -ws-username, a replica intended to act as partial backup for users at  $\texttt{silel}$  could be configured as follows:

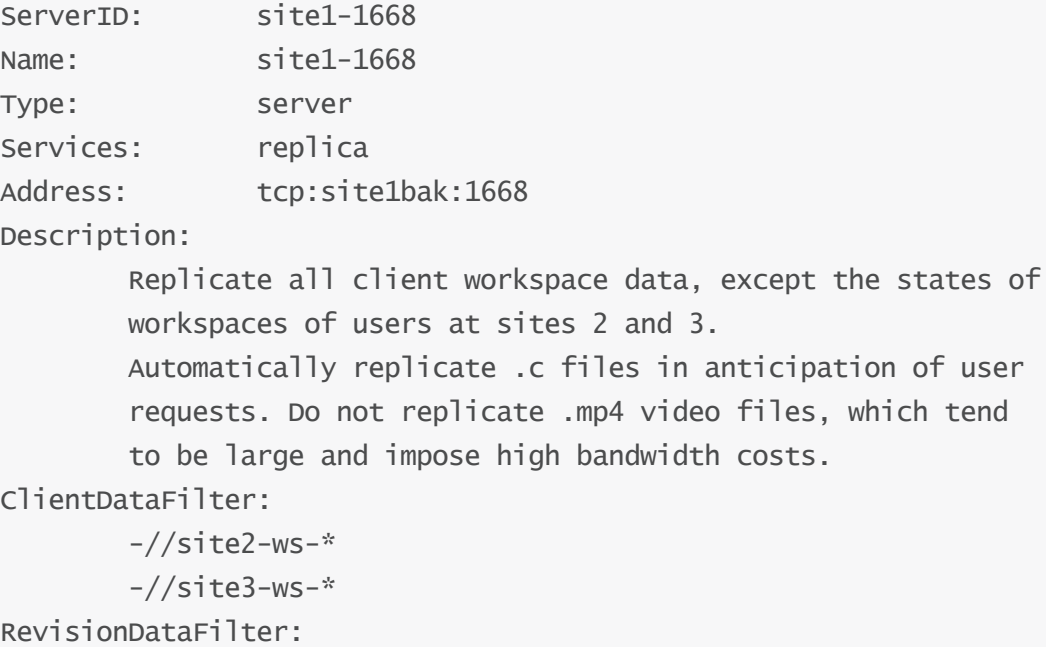

ArchiveDataFilter:

//....c

 $-$ //....mp4

When you start the replica, your  $p4$   $pu11$  metadata thread might resemble the following:

## \$ p4 configure set "site1-1668#startup.1=pull -i 30"

In this configuration, only those portions of  $db$ . have that are associated with  $s$  itel are replicated. All metadata concerning workspaces associated with  $\overline{\text{size}}$  and  $\overline{\text{size}}$  is ignored.

All file-related metadata is replicated. All files in the depot are replicated, except for those ending in .mp4. Files ending in . c are transferred automatically to the replica when submitted.

To further illustrate the concept, consider a build farm replica scenario. The ongoing work of the organization (such as code, business documents, or videos) can be stored anywhere in the depot, but this build farm is dedicated to building releasable products, and has no need to have the rest of the organization's output at its immediate disposal:

```
E x a m p l e Replicating metadata and file contents for a subset of a depot
Releasable code is placed into //dept(relcases/... and automated builds are based on
```
these changes. Changes to other portions of the depot, as well as the states of individual workers' client workspaces, are filtered out.

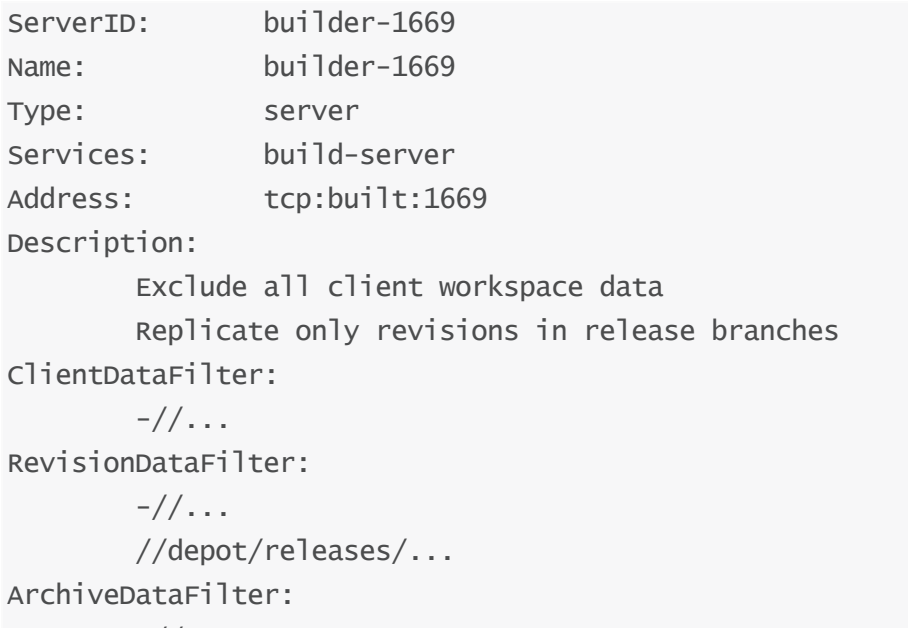

 $-$ //... //depot/releases/...

To seed the replica, you can use a command like the following to create a filtered checkpoint:

## \$ p4d -r /p4/master -P builder-1669 -jd myCheckpoint

The filters specified for  $bui1der-1669$  are used in creating the checkpoint. You can then continue to update the replica using the  $p4$  pull command.

When you start the replica, your  $p4$   $pu11$  metadata thread might resemble the following:

## \$ p4 configure set "builder-1669#startup.1=pull -i 30"

The  $p4$  pull thread that pulls metadata for replication filters out all client workspace data (including the **have** lists) of all users.

The  $p4$  pull  $-$ u thread(s) ignore all changes on the master except those that affect revisions in the  $//$ **depot/releases/...** branch, which are the only ones of interest to a build farm. The only metadata that is available is that which concerns released code. All released code is automatically transferred to the build farm before any requests are made, so that when the build farm performs a  $p4$  sync, the sync is performed locally.

# Verifying replica integrity

Tools to ensure data integrity in multi-server installations are accessed through the  $p4$ **journaldbchecksums** command, and their behavior is controlled by three configurables: rpl.checksum.auto, rpl.checksum.change, and rpl.checksum.table.

When you run p4 journaldbchecksums against a specific database table (or the set of tables associated with one of the levels predefined by the rpl. checksum.auto configurable), the upstream server writes a journal note containing table checksum information. Downstream replicas, upon receiving this journal note, then proceed to verify these checksums and record their results in the structured log for integrity-related events.

These checks are also performed whenever the journal is rotated. In addition, newly defined triggers allow you to take some custom action when journals are rotated. For more information, see the section "Triggering on journal rotation" in *Helix Versioning Engine Administrator [Guide: Fundamentals](http://www.perforce.com/perforce/doc.current/manuals/p4sag/index.html)*.

Administrators who have one or more replica servers deployed should enable structured logging for integrity events, set the  $rp1$ . checksum.  $*$  configurables for their replica servers, and regularly monitor the logs for integrity events.

<span id="page-53-0"></span>**[Configuration](#page-53-0) [54](#page-53-0)**

# **Configuration**

Structured server logging must be enabled on every server, with at least one log recording events of type integrity, for example:

## \$ p4 configure set serverlog.file.8=integrity.csv

After you have enabled structured server logging, set the following configurables to the desired levels of integrity checking:

- n [rpl.checksum.auto](https://www.perforce.com/perforce/doc.current/manuals/cmdref/#CmdRef/configurables.configurables.html#rpl.checksum.auto)
- n [rpl.checksum.change](https://www.perforce.com/perforce/doc.current/manuals/cmdref/#CmdRef/configurables.configurables.html#rpl.checksum.change)
- n [rpl.checksum.table](https://www.perforce.com/perforce/doc.current/manuals/cmdref/#CmdRef/configurables.configurables.html#rpl.checksum.table)

Best practice for most sites is a balance between performance and log size:

p4 configure set rpl.checksum.auto=1 (or 2 for additional verification that is unlikely to vary between an upstream server and its replicas.)

p4 configure set rp1.checksum.change=2 (this setting checks the integrity of every changelist, but only writes to the log if there is an error.)

p4 configure set rp1.checksum.table=1 (this setting instructs replicas to verify table integrity on scan or unload operations, but only writes to the log if there is an error.)

Valid settings for rp1. checksum.auto are:

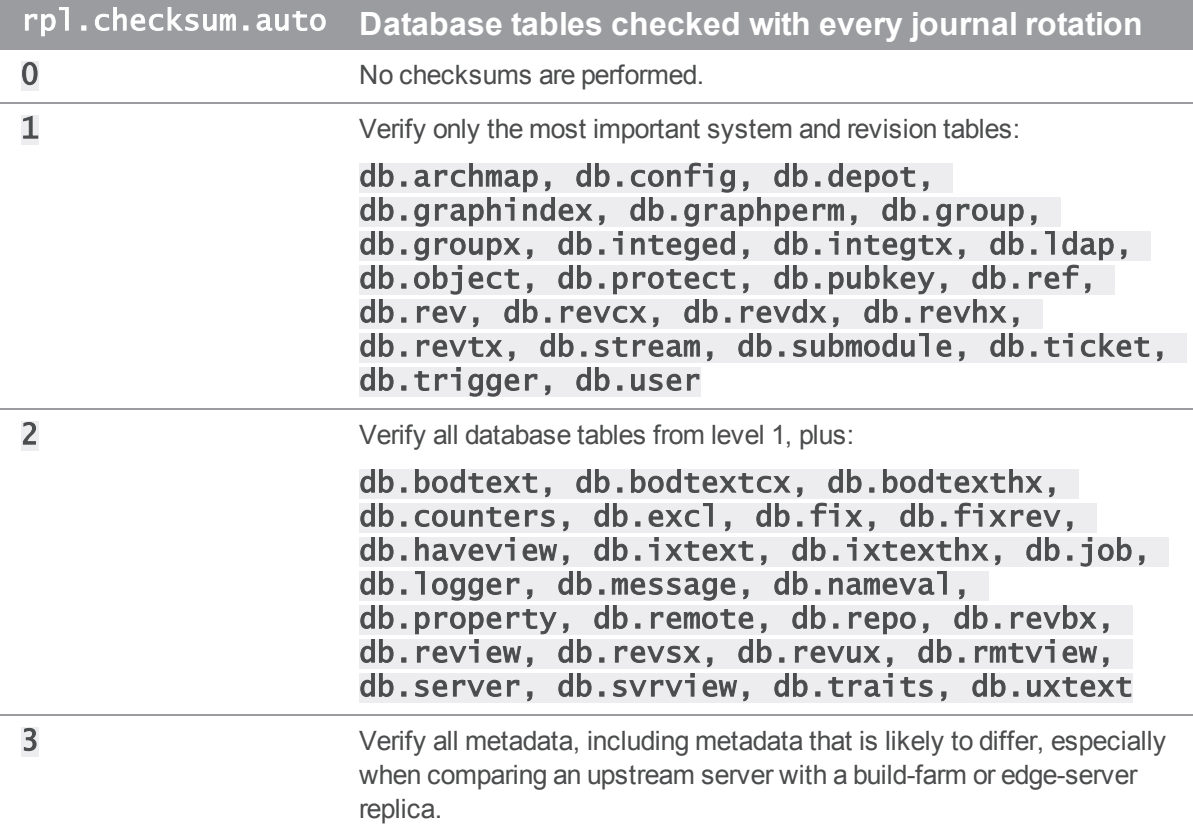

Valid settings for rp1. checksum. change are:

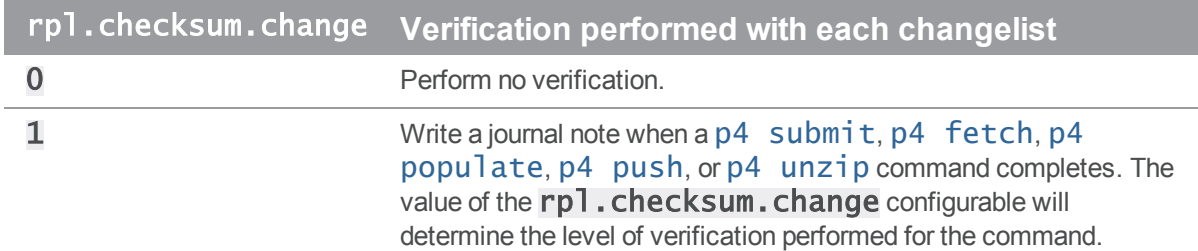

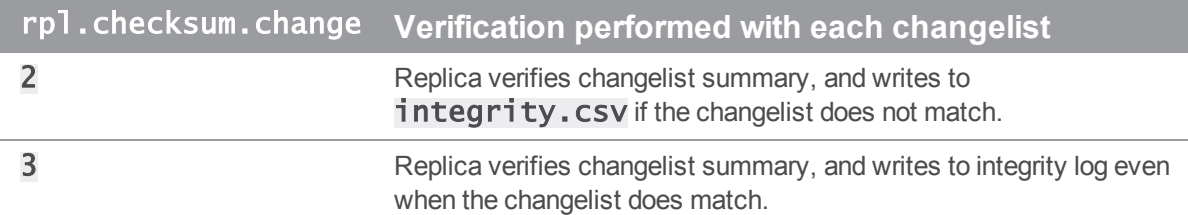

### Valid settings for rp1. checksum.table are:

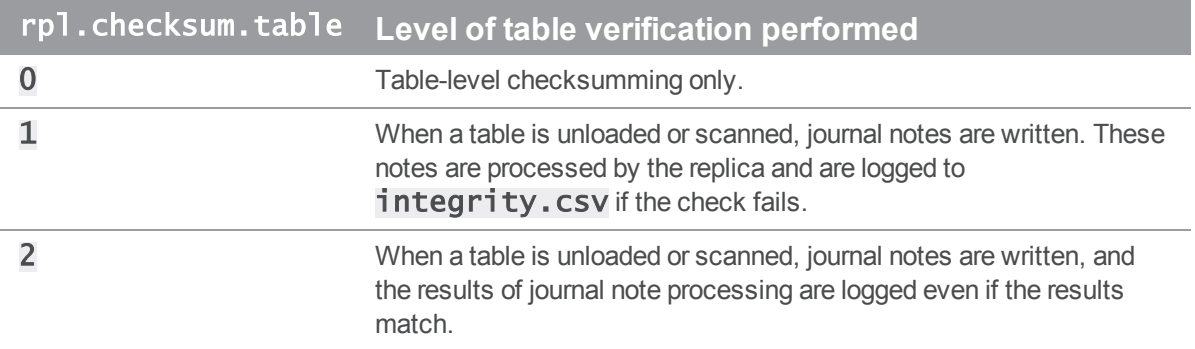

For more information, see p4 help journaldbchecksums.

# Warnings, notes, and limitations

The following warnings, notes, and limitations apply to all configurations unless otherwise noted.

- n On master servers, do not reconfigure these replica settings while the replica is running:
	- P4TARGET
	- . dm.domain.accessupdate
	- dm.user.accessupdate
- **Be careful not to inadvertently write to the replica's database. This might happen by using an**  $-r$ option without specifying the full path (and mistakingly specifying the current path), by removing db files in P4ROOT, and so on. For example, when using the  $p4d -r \cdot -j c$  command, make sure you are not currently in the root directory of the replica or standby in which  $p4$ **journal copy** is writing journal files.
- **Example 1** Large numbers of Perforce password (P4PASSWD) invalid or unset errors in the replica log indicate that the service user has not been logged in or that the **P4TICKETS** file is not writable.

In the case of a read-only directory or **P4TICKETS** file,  $p4$   $login$  appears to succeed, but  $p4$ 

**login** -s generates the "invalid or unset" error. Ensure that the **P4TICKETS** file exists and is writable by the replica server.

- <sup>n</sup> Client workspaces on the master and replica servers cannot overlap. Users must be certain that their **P4PORT**, **P4CLIENT**, and other settings are configured to ensure that files from the replica server are not synced to client workspaces used with the master server, and vice versa.
- **n** Replica servers maintain a separate table of users for each replica; by default, the  $p4$  users command shows only users who have used that particular replica server. (To see the master server's list of users, use  $p4$  users  $-c$ ).

The advantage of having a separate user table (stored on the replica in  $db$ .user.rp) is that after having logged in for the first time, users can continue to use the replica without having to repeatedly contact the master server.

n All server IDs must be unique. The examples in the section "Configuring a build farm server" on [page 46](#page-45-1) illustrate the use of manually-assigned names that are easy to remember, but in very large environments, there may be more servers in a build farm than is practical to administer or remember. Use the command  $p4$  server  $-q$  to create a new server specification with a numeric Server ID. Such a Server ID is guaranteed to be unique.

Whether manually-named or automatically-generated, it is the responsibility of the system administrator to ensure that the Server ID associated with a server's **p4 server** form corresponds exactly with the server.  $id$  file created (and/or read) by the  $p4$  serverid command.

- **Users of P4V and forwarding replicas are urged to upgrade to P4V 2012.1 or higher. Helix Server** applications older than 2012.1 that attempt to use a forwarding replica can, under certain circumstances, require the user to log in twice to obtain two tickets: one for the first read (from the forwarding replica), and a separate ticket for the first write attempt (forwarded to the master) requires a separate ticket. This confusing behavior is resolved if P4V 2012.1 or higher is used.
- Although replicas can be chained together as of Release 2013.1, (that is, a replica's P4TARGET can be another replica, as well as from a central server), it is the administrator's responsibility to ensure that no loops are inadvertently created in this process. Certain multi-level replication scenarios are permissible, but pointless; for example, a forwarding replica of a read-only replica offers no advantage because the read-only replica will merely reject all writes forwarded to it. Please contact Perforce Technical Support for guidance if you are considering a multi-level replica installation.
- n The rpl.compress configurable controls whether compression is used on the master-replica connection(s). This configurable defaults to 0. Enabling compression can provide notable performance improvements, particularly when the master and replica servers are separated by significant geographic distances.

Enable compression with: p4 configure set fwd-replica#rpl.compress=1

# <span id="page-57-0"></span>Commit-edge

This topic assumes you have read the ["Introduction](#page-8-0) to federated services" on page 9.

#### **Note**

You cannot issue the p4 unsubmit and p4 resubmit commands to an edge server. You can only issue these commands to a commit server.

#### **Tip**

Commit-edge architecture builds upon Helix Server replication technology. Before attempting to deploy a commit-edge configuration, read "Helix Server [replication"](#page-21-0) on page 22, including the section on ["Connecting](#page-13-0) services" on page 14, which includes information on ["Managing](#page-14-0) SSL key pairs" on [page 15.](#page-14-0)

### **Tip**

An edge server can be used instead of a build farm server, and this usage is referred to as a *build edge server*. If the only users of an edge server are build processes, disaster recovery is possible without backing up the local edge server-specific workspace and related information. See ["Migrating](#page-65-0) from existing [installations"](#page-65-0) on page 66.

#### **Important**

Some Helix Versioning Engine commands behave differently when you have edge servers. See <http://answers.perforce.com/articles/KB/3847>.

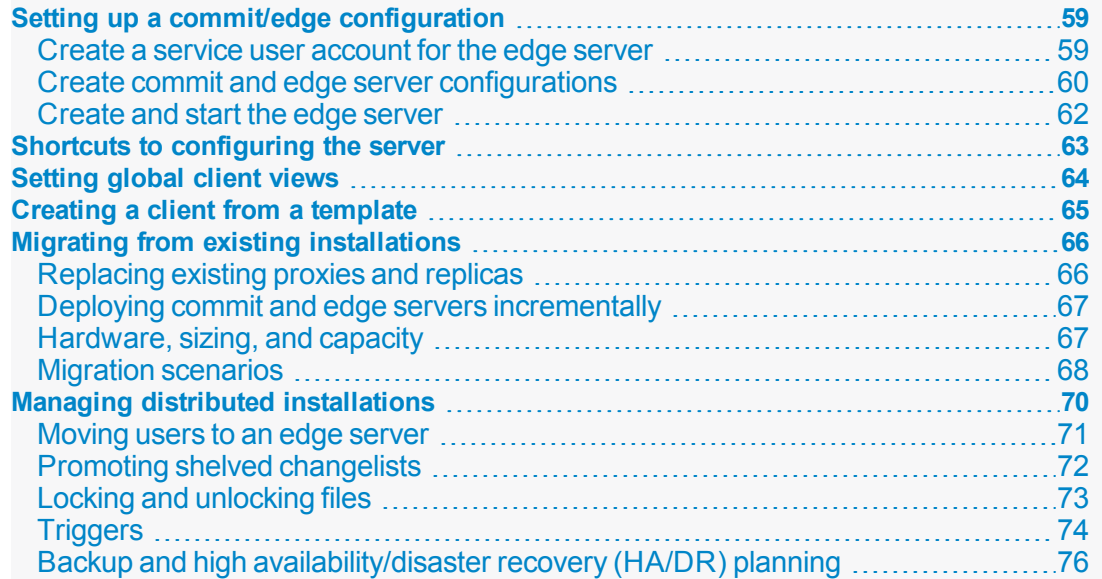

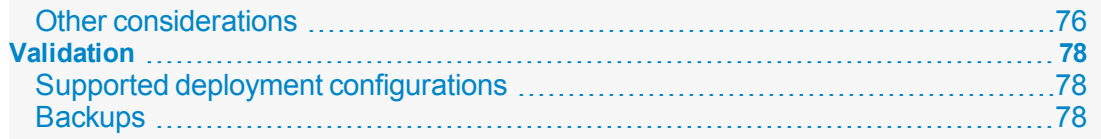

# <span id="page-58-0"></span>Setting up a commit/edge configuration

This section explains how you set up a commit/edge configuration. It assumes that you have an existing server that you want to convert to a commit server and that you are familiar with Helix Server management and operation. For the sake of this example, we'll assume that the existing server is in Chicago, and that we need to set up an edge server at a remote site in Tokyo.

- <sup>n</sup> **Commit server** P4PORT=chicago.perforce.com:1666 P4ROOT=/chicago/p4root
- <sup>n</sup> **Edge server** P4PORT=tokyo.perforce.com:1666 P4ROOT=/tokyo/p4root

The setup process includes the following major steps:

- 1. On the commit server, create a service user account for each edge server you plan to create.
- 2. On the commit server, create commit and edge server configurations.
- 3. Create and start the edge server.

You must have super privileges to perform these steps.

#### **Tip**

To improve performance, consider using the configurable [lbr.autocompress](https://www.perforce.com/perforce/doc.current/manuals/cmdref/index.html#CmdRef/configurables.configurables.html#lbr.autocompress).

See also the [Knowledge](http://answers.perforce.com/) Base articles on performance.

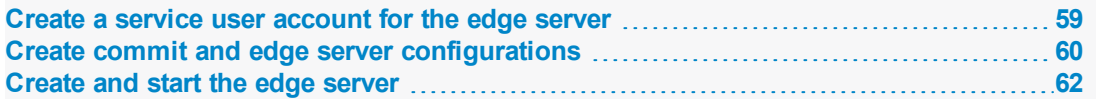

# <span id="page-58-1"></span>Create a service user account for the edge server

To support secure communication between the commit server and the edge server, a user account of type service must be created. In the example below, we use a unique service user name for the tokyo edge server, but one could also use a generic service user name and use it for multiple edge servers.

1. Create the service user account.

## \$ p4 user -f svc\_tokyo\_edge

In the user spec, set the user Type: field to **service**.

2. Add the service user to a group with an unlimited timeout. This prevents the service user login from the edge server from timing out.

### \$ p4 group no\_timeout

In the group spec, set the Users: field to svc\_tokyo\_edge and the Timeout: field to unlimited.

3. Assign a password to the service user by providing a value at the prompt.

```
$ p4 passwd svc_tokyo_edge
```
4. Assign the svc\_tokyo\_edge service user super protections in the protect spec.

```
$ p4 protect
```

```
super user svc_tokyo_edge * //...
```
# <span id="page-59-0"></span>Create commit and edge server configurations

The following steps are needed to configure the commit and edge servers.

#### **Note**

It is best to set the **P4NAME** and ServerID to the same value: this makes it easy to isolate configuration variables on each server in a distributed environment.

1. Create the commit server specification:

### \$ p4 server chicago\_commit

In the server spec, set the **Services:** field to **commit-server** and the **Name:** field to chicago\_commit.

2. Create the edge server specification:

#### \$ p4 server tokyo\_edge

In the server spec, set the Services: field to edge-server and the Name: field to tokyo\_edge.

3. Set the server ID of the commit server:

### \$ p4 serverid chicago\_commit

4. This step, which sets the **journalPrefix** value on the commit and edge server to control the name and location of server checkpoints and rotated journals, is not required, but it is a best practice. During the replication process, the edge server might need to locate the rotated journal on the commit server; having  $j$ ournalPrefix defined on the commit server allows the edge server to easily identify the name and location of rotated journals:

\$ p4 configure set chicago\_ commit#journalPrefix=/chicago/backup/p4d\_backup \$ p4 configure set tokyo\_ edge#journalPrefix=/tokyo/backup/p4d\_backup

5. Set P4TARGET for the edge server to identify the commit server:

\$ p4 configure set tokyo\_ edge#P4TARGET=chicago.perforce.com:1666

6. Set the service user in the edge server configuration:

```
$ p4 configure set tokyo_edge#serviceUser=svc_tokyo_edge
```
7. Set the location for the edge server's log files:

\$ p4 configure set tokyo\_edge#P4LOG=/tokyo/logs/tokyo\_ edge.log

8. Set P4TICKETS location for the service user in the edge and commit server configuration:

\$ p4 configure set chicago\_ commit#P4TICKETS=/chicago/p4root/.p4tickets \$ p4 configure set tokyo\_ edge#P4TICKETS=/tokyo/p4root/.p4tickets

- 9. Configure the edge server database and archive nodes:
	- \$ p4 configure set tokyo\_edge#db.replication=readonly
	- \$ p4 configure set tokyo\_edge#lbr.replication=readonly

10. Define startup commands for the edge server to periodically pull metadata and archive data.

```
$ p4 configure set tokyo_edge#startup.1="pull -i 1"
```

```
$ p4 configure set tokyo_edge#startup.2="pull -u -i 1"
```

```
$ p4 configure set tokyo_edge#startup.3="pull -u -i 1"
```
These commands configure three *pull threads*, each attempting to fetch metadata once per second. The latter two pull threads use the -u option to transfer archive files instead of journal records. Typically, there is more file data to transfer than metadata, so one pull thread fetches the journal data, and two fetch the file data.

# <span id="page-61-0"></span>Create and start the edge server

Now that the commit server configuration is complete, we can seed the edge server from a commit server checkpoint and complete a few more steps to create it.

1. Take a checkpoint of the commit server, but filter out the database content not needed by an edge server. (The  $-z$  flag creates a zipped checkpoint.)

```
$ p4d -r /chicago/p4root -K 
"db.have,db.working,db.resolve,db.locks,
          db.revsh,db.workingx,db.resolvex" -z -jd edge.ckp
```
2. Recover the zipped checkpoint into the edge server **P4ROOT** directory.

```
$ p4d -r /tokyo/p4root -z -jr edge.ckp.gz
```
3. Set the server ID for the newly seeded edge server:

```
$ p4d -r /tokyo/p4root -xD tokyo_edge
```
4. Create the service user login ticket in the location specified in the edge configuration:

```
$ p4 -E P4TICKETS=/chicago/p4root/.p4tickets -u svc_tokyo_
edge
```
## -p chicago.perforce.com:1666 login

5. Copy the versioned files from the commit server to the edge server. Files and directories can be moved using rsync, tar, ftp, a network copy, or any other method that preserves the files as they were on the original server.

For additional information on copying files, see:

- <http://answers.perforce.com/articles/KB/2558>
- ["Creating](#page-39-0) the replica" on page 40

6. Start the edge server using syntax appropriate for your platform.

For example:

```
$ p4d -r /tokyo/p4root -d
```
Consult the following sources for detailed instructions for [UNIX](http://www.perforce.com/perforce/doc.current/manuals/p4sag/chapter.install.html#install.unix.start) and [Windows](http://www.perforce.com/perforce/doc.current/manuals/p4sag/chapter.install.html#install.windows.start_stop), which appear in the "Installing and Upgrading the Server" chapter of the *Helix Versioning Engine [Administrator](http://www.perforce.com/perforce/doc.current/manuals/p4sag/index.html) [Guide: Fundamentals](http://www.perforce.com/perforce/doc.current/manuals/p4sag/index.html)*.

7. Check the status of replication by running the following command against the edge server.

```
$ p4 pull -1j
```
8. Create the service user login ticket from the commit to the edge server. On the commit server:

```
$ p4 -E P4TICKETS=/chicago/p4root/.p4tickets -u svc_tokyo_
edge
```
-p tokyo.perforce.com:1666 login

# <span id="page-62-0"></span>Shortcuts to configuring the server

You can also configure an edge or commit server using the  $-c$  option to the  $p4$  server command. When you specify this option, the DistributedConfig field of the server spec is mostly filled in for the commands that need to be run to configure the server. The workflow is as follows:

1. Open a server spec using syntax like the following

```
$ p4 server [-c edge-server|commit-server] serverId
```
For example,

\$ p4 server -c edge-server mynewedge

2. Complete the DistributedConfig field by specifying the commands you want executed to configure the server. When invoked with the  $-c$  option, the field looks like the code shown below.

Specified values are set appropriately for the type of server you specified in the  $p4$  server command. Values marked <unset> must be set; values marked #optional can be set if desired.

```
db.replication=readonly
lbr.replication=readonly
lbr.autocompress=1
rpl.compress=4
startup.1=pull -i 1
startup.2=pull -u -i 1startup.3=pull -u -i 1P4TARGET=<unset>
serviceUser=<unset>
monitor=1 # optional
journalPrefix=<unset> # optional
P4TICKETS=<unset> #optional
P4LOG=<unset> # optional
```
3. After you have saved changes, you can execute a command like the following to see the settings for the DistributedConfig field:

```
$ p4 server -o -l mynewedge
```

```
DistributedConfig:
    db.replication=readonly
    lbr.replication=readonly
    startup.1=pull -i 1
    startup. 2=pull -u -i 1
    startup.3=pull -u -i 1
    P4TARGET=localhost:20161
    serviceUser=service
```
# <span id="page-63-0"></span>Setting global client views

The server.global.client.views configurable determines whether the view maps of a nonstream client on an edge server are made global when the client is modified. This configurable can be set globally or individually for each server, thus allowing client maps to be global on most edge servers while keeping them local on those edge servers that don't need or want them to be global.

The value of server.global.client.views on an edge server determines whether it forwards view maps to a commit server.

You should make client view maps on a replica global if up-to-date information is needed by another server running a command that needs a client view map; for example, if that client is to be used as a template on another server.

- **n** If server.global.client.views=1 on an edge server, then when a client is modified on that edge server, its view map is made global.
- $\blacksquare$  The default value of  $\Omega$  on the edge server means that client view maps on that edge server are not made global when a client is modified.

Setting this configurable does not immediately make client view maps global; that happens only when a client is modified afterwards. Clearing this configurable does not delete the view maps of any clients, but it does prevent subsequent changes to a client's view map from being propagated to other servers. If a client with global view maps is deleted, its view maps are also deleted globally regardless of the value of server.global.client.views; this is to prevent orphaned view maps.

In summary, view maps of a client are made global only under these conditions:

- The client is bound to an edge server.
- The edge server has server.global.client.views=1.
- The client is a non-stream client.
- $\blacksquare$  The client is modified.

If you are working with an existing client, you can "modify" it by adding a few words to the description. For example, you can add a statement that this client's view maps are now global.

#### **Note**

Clients bound directly to a commit server have their view maps replicated everywhere independently of the setting of server.global.client.views.

For complicated reasons, it is best to choose one setting for this configurable, and not change it.

# <span id="page-64-0"></span>Creating a client from a template

You might want to create a client from a template when you want to create a client that is similar to an existing client (especially the view map). For example, you want to create a client that maps the mainline server code so that you can build it yourself. This might require multiple view map entries, so you want to base your client on one that already has those view maps defined.

Clients created on a commit server can be used as templates by clients created on the commit server or on any edge server.

A client bound to an edge server can be used as a template for clients on that same edge server. To use it as a template on a different edge server or on the commit server, its view map should be global (that is, copied to the commit server).

A client's view map is made global when the client is modified and

server.global.client.views=1 on both the edge server to which it is bound and on the commit server. You can create a client for an edge server or commit server based on an existing client template (bound to a different edge server) using a command like the following:

## \$ p4 client -t clientBoundToOtherEdge clientBoundToMyEdge

The newly created client will have its  $V$ **i ew** map copied from the  $V$ **i ew** map of the template client, with the client name on the right-hand side entries changed from the template client name (clientBoundToOtherEdge) to the new client name (clientBoundToMyEdge).

# <span id="page-65-0"></span>Migrating from existing installations

The following sections explain how you migrate to an edge-commit architecture from an existing replicated architecture.

- <sup>n</sup> ["Replacing](#page-65-1) existing proxies and replicas" below explains what sort of existing replicates can be profitably replaced with edge servers.
- <sup>n</sup> "Deploying commit and edge servers [incrementally"](#page-66-0) on the next page describes an incremental approach to migration.
- **n** ["Hardware,](#page-66-1) sizing, and capacity" on the next page discusses how provisioning needs shift as you migrate to the edge-commit architecture.
- <span id="page-65-1"></span><sup>n</sup> "Migration [scenarios"](#page-67-0) on page 68 provides instructions for different migration scenarios.

# Replacing existing proxies and replicas

If you currently use a Helix Proxy, evaluate whether it should be replaced with an edge server. If a proxy is delivering acceptable performance, then it can be left in place indefinitely. You can use proxies in front of edge servers if necessary. Deploying commit and edge servers is notably more complex than deploying a master server and proxy servers. Consider your environment carefully.

Of the three types of replicas available, forwarding replicas are the best candidates to be replaced with edge servers. An edge server provides a better solution than a forwarding replica for many use cases.

Build replicas can be replaced if necessary. If your build processes need to issue write commands other than p4 sync, an edge server is a good option. But if your build replicas are serving adequately, then you can continue to use them indefinitely.

Read-only replicas, typically used for disaster recovery, can remain in place. You can use read-only replicas as part of a backup plan for edge servers.

# <span id="page-66-0"></span>Deploying commit and edge servers incrementally

You can deploy commit and edge servers incrementally. For example, an existing master server can be reconfigured to act as a commit server, and serve in hybrid mode. The commit server continues to service all existing users, workspaces, proxies, and replicas with no change in behavior. The only immediate difference is that the commit server can now support edge servers.

Once a commit server is available, you can proceed to configure one or more edge servers. Deploying a single edge server for a pilot team is a good way to become familiar with edge server behavior and configuration.

Additional edge servers can be deployed periodically, giving you time to adjust any affected processes and educate users about any changes to their workflow.

<span id="page-66-1"></span>Initially, running a commit server and edge server on the same machine can help achieve a full split of operations, which can make subsequent edge server deployments easier.

# Hardware, sizing, and capacity

For an initial deployment of a distributed Perforce service, where the commit server acts in a hybrid mode, the commit server uses your current master server hardware. Over time, you might see the performance load on the commit server drop as you add more edge servers. You can reevaluate commit server hardware sizing after the first year of operation.

An edge server handles a significant amount of work for users connected to that edge server. A sensible strategy is to repurpose an existing forwarding replica and monitor the performance load on that hardware. Repurposing a forwarding replica involves the following:

- Reconfiguring the forwarding replica as an edge server.
- <sup>n</sup> Creating new workspaces on the edge server or transferring existing workspaces to the edge server. Existing workspaces can be transferred using **p4 unload** and **p4 reload** commands. See "Migrating a [workspace](#page-69-1) from a commit server or remote edge server to the local edge server" on [page 70](#page-69-1) for details.

As you deploy more edge servers, you have the option to deploy fewer edge servers on more powerful hardware, or a to deploy more edge servers, each using less powerful hardware, to service a smaller number of users.

You can also take advantage of replication filtering to reduce the volume of metadata and archive content on an edge server.

#### **Note**

An edge server maintains a unique copy of local workspace metadata, which is not shared with other edge servers or with the commit server.

Filtering edge server content can reduce the demands for storage and performance capacity.

As you transition to commit-edge architecture and the commit server is only handling requests from edge servers, you may find that an edge server requires more hardware resources than the commit server.

# <span id="page-67-0"></span>Migration scenarios

This section provides instructions for several migration scenarios. If you do not find the material you need, email support@perforce.com.

# Configuring a master server as a commit server

*Scenario:* You have a master server. You want to convert your master to a commit server, allowing it to work with edge servers as well as to continue to support clients.

- 1. Choose a ServerID for your master server, if it does not have one already, and use **p4** serverid to save it.
- 2. Define a server spec for your master server or edit the existing one if it already has one, and set Services: commit-server.

# Converting a forwarding replica to an edge server

*Scenario:* You currently have a master server and a forwarding replica. You want to convert your master server to a commit server and convert your forwarding replica to an edge server.

Depending on how your current master server and forwarding replica are set up, you may not have to do all of these steps.

- 1. Have all the users of the forwarding replica either submit, shelve, or revert all of their current work, and have them delete their current workspaces.
- 2. Stop your forwarding replica.
- 3. Choose a ServerID for your master server, if it does not have one already, and use  $p4$ serverid to save it.
- 4. Define a server spec for your master server, or edit the existing one if it already has one, and set Services: commit-server.
- 5. Use p4 server to update the server spec for your forwarding replica, and set Services: edge-server.
- 6. Update the replica server with your central server data by doing one of the following:
	- **D** Use a checkpoint:
		- a. Take a checkpoint of your central server, filtering out the  $db$ . have,  $db$ . working, db.resolve, db.locks, db.revsh, db.workingx, db.resolvex tables.

```
$ p4d -K
```

```
"db.have,db.working,db.resolve,db.locks,db.revsh,db.w
orkingx,db.resolvex"
```

```
 -jd my_filtered_checkpoint_file
```
## **Tip**

If you want to produce a filtered journal dump file, go to *Helix [Versioning](http://www.perforce.com/perforce/doc.current/manuals/p4sag/index.html) Engine Administrator [Guide: Fundamentals](http://www.perforce.com/perforce/doc.current/manuals/p4sag/index.html)*, and look in the "Helix Versioning Engine Reference" for the  $-k$  and  $-K$  options.

- b. Restore that checkpoint onto your replica.
- c. It is good practice, but it is not required that you remove the replica's state file.
- **u** Use replication:
	- a. Start your replica on a separate port (so local users don't try to use it yet).
	- b. Wait for it to pull the updates from the master.
	- c. Stop the replica and remove the **db.have, db.working, db.resolve**, db.locks, db.revsh, db.workingx, db.resolvex tables.
- 7. Start the replica; it is now an edge server.
- 8. Have the users of the old forwarding replica start to use the new edge server:
	- $\blacksquare$  Create their new client workspaces and sync them.

You are now up and running with your new edge server.

# Converting a build server to an edge server

*Scenario:* You currently have a master server and a build server. You want to convert your master server to a commit server and convert your build server to an edge server.

Build servers have locally-bound clients already, and it seems very attractive to be able to continue to use those clients after the conversion from a build-server to an edge server. There is one small detail:

- n On a build server, locally-bound clients store their *have* and *view* data in **db.have.rp** and db.view.rp.
- n On an edge server, locally-bound clients store their have and view data in db. have and db.view.

Therefore the process for converting a build server to an edge server is pretty simple:

- 1. Define a ServerID and server spec for the master, setting **Services: commit-server**.
- 2. Edit the server spec for the build-server and change **Services: build-server** to Services: edge-server.
- 3. Shut down the build-server and do the following:

\$ rm db.have db.view db.locks db.working db.resolve db.revsh db.workingx db.resolvex \$ mv db.have.rp db.have \$ mv db.view.rp db.view

<span id="page-69-1"></span>4. Start the server; it is now an edge server and all of its locally-bound clients can continue to be used!

## Migrating a workspace from a commit server or remote edge server to the local edge server

*Scenario:* You have a workspace on a commit or remote edge server that you want to move to the local edge server.

- 1. Current work may be unsubmitted and/or shelved.
- 2. Execute the following command against the local edge server, where the workspace is being migrated *to*. **protocol: host: port** refers to the commit or remote edge server the workspace is being migrated *from*.

```
$ p4 reload -c workspace -p protocol:host:port
```
# <span id="page-69-0"></span>Managing distributed installations

Commit-edge architecture raises certain issues that you must be aware of and learn to manage. This section describes these issues.

- <sup>n</sup> Each edge server maintains a unique set of workspace and work-in-progress data that must be backed up separately from the commit server. See "Backup and high [availability/disaster](#page-75-0) recovery (HA/DR) [planning"](#page-75-0) on page 76 for more information.
- <sup>n</sup> Exclusive locks are global: establishing an exclusive lock requires communication with the commit server, which might incur network latency.
- n Parallel submits from an edge server to a commit server use standard pull threads to transfer the files. The administrator must ensure that pull threads can be run on the commit server by doing the following:
	- Make sure that the service user used by the commit server is logged into the edge server.
	- Make sure the **External Address** field of the edge server's server spec is set to the address that will be used by the commit server's pull threads to connect to the edge server.

If the commit and edge servers communicate on a network separate from the network used by clients to communicate with the edge server, the **External Address** field must specify the edge server ip address and port number that is used for connections from the commit server. Furthermore, the edge server must listen on the two (or more) networks.

See the p4 help submit command for more information.

<sup>n</sup> Shelving changes in a distributed environment typically occurs on an edge server. Shelving can occur on a commit server only while using a client workspace bound to the commit server. Normally, changelists shelved on an edge server are not shared between edge servers.

You can promote changelists shelved on an edge server to the commit server, making them available to other edge servers. See "Promoting shelved [changelists"](#page-71-0) on the facing page for details.

- Auto-creation of users is not possible on edge servers.
- <sup>n</sup> You must use a command like the following to delete a client that is bound to an edge server: It is not sufficient to simply use the  $-d$  and  $-f$  options.

### \$ p4 client -d -f --serverid=thatserver thatclient

This prevents your inadvertently deleting a client from an edge server. Likewise, you must specify the server id and the changelist number when trying to delete a changelist whose client is bound to an edge server.

### \$ p4 change -d -f --serverid=thatserver 6321

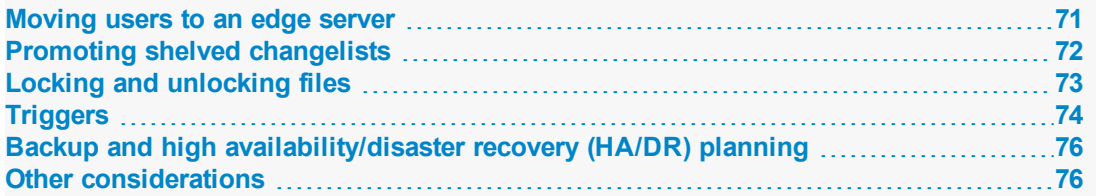

# <span id="page-70-0"></span>Moving users to an edge server

As you create new edge servers, you assign some users and groups to use that edge server.

- **No. Users need the P4PORT setting for the edge server.**
- <sup>n</sup> Users need to create a new workspace on the edge server or to transfer an existing workspace to the new edge server. Transferring existing workspaces can be automated.

<span id="page-71-0"></span>If you use authentication triggers or single sign-on, install the relevant triggers on all edge servers and verify the authentication process.

# Promoting shelved changelists

Changelists shelved on an edge server, which would normally be inaccessible from other edge servers, can be automatically or explicitly *promoted* to the commit server. Promoted shelved changelists are available to any edge server.

- n In a shared archive configuration, where the commit server and edge servers have access to the same storage device for the archive content, shelves are automatically promoted to the commit server. For more information, see "Automatically promoting shelves" below.
- <sup>n</sup> You must explicitly promote a shelf when the commit and edge servers do not share the archive. For more information, see "Explicitly promoting shelves" below.

You can view a shelf's promotion status using the  $-ztag$  output of the  $p4$  describe,  $p4$ changes, or p4 change -o commands.

See "Working [with promoted](#page-72-1) shelves" on the next page for more information on the limitations of working on promoted shelves.

# <span id="page-71-1"></span>Automatically promoting shelves

When the edge server and commit server are configured to access the same archive contents, shelf promotion occurs automatically, and promoting shelved fields with  $p4$  shelve -p is not required.

To configure the edge server and commit server to access the same archive contents, you should set server. depot. root to the same path for both the commit and edge server, and you should set the **lbr.replication** configurable to **shared** for the edge server. For example:

```
$ p4 configure set commit#server.depot.root=/p4/depot/root
```

```
$ p4 configure set edge#server.depot.root=/p4/depot/root
```

```
$ p4 configure set edge#lbr.replication=shared
```
# <span id="page-71-2"></span>Explicitly promoting shelves

You have two ways of explicitly promoting shelves:

```
■ Set the dm.shelve.promote configurable: dm.shelve.promote=1.
```
This makes edge servers always promote shelved files to the commit server, which means that file content is transferred and stored both on the commit server and the edge server. (Generally, it is a bad idea to enable automatic promotion because it causes a lot of unnecessary file transfers for shelved files that are not meant to be shared.)

**u** Use the  $-p$  option with the  $p4$  shelve command.

See the example below for more information on this option.

For example, given two edge servers, **edge1** and **edge2**, the process works as follows:
1. Shelve and promote a changelist from edge1.

edge1\$  $p4$  shelve  $-p$  -c 89

2. The shelved changelist is now available to **edge2**.

edge2\$ p4 describe -S 89

3. Promotion is only required once.

Subsequent **p4** shelve commands automatically update the shelved changelist on the commit server, using server lock protection. For example, make changes on **edge1** and refresh the shelved changelist:

edge1\$  $p4$  shelve  $-r$  -c 89

The updates can now be seen on **edge2**:

```
edge2$ p4 describe -S 89
```
### Promoting shelves when unloading clients

Use the new  $-p$  option for the  $p4$  unload command to promote any non-promoted shelves belonging to the specified client that is being unloaded. The shelf is promoted to the commit server where it can be accessed by other edge servers.

### Working with promoted shelves

The following limitations apply when working with promoted shelves:

■ Once a shelf is promoted, it stays promoted.

There is no mechanism to *unpromote* a shelved changelist; instead, delete the shelved files from the changelist.

- <sup>n</sup> You may unshelve a promoted shelf into open files and branches on a server from where the shelf did not originate.
- You cannot unshelve a remote promoted shelf into already-open local files.
- You cannot unload an edge server workspace if you have promoted shelves.
- $\blacksquare$  You can run p4 submit  $-e$  on a promoted shelf only on the server that owns the change.
- $\blacksquare$  You can move a promoted shelf from one edge server to another using the **p4** unshelve command.

# Locking and unlocking files

You can use the  $-g$  flag of the  $p4$  lock command to lock the files locally and globally. The  $-g$  option must be used with the  $-c$  change l is strategion. This lock is removed by the p4 unlock  $-g$ command or by any submit command for the specified changelist.

Use the  $-x$  option to the **p4** unlock command to unlock files that have the  $+1$  filetype (exclusive open) but have become orphaned. This is typically only necessary in the event of an extended network outage between an edge server and the commit server.

To make  $p4$  lock on an edge server take global locks on the commit server by default, set the server.locks.global configurable to 1. See the section [Configurables](https://www.perforce.com/perforce/doc.current/manuals/cmdref/appendix.configurables.html#configurables.configurables) in *P4 [Command](http://www.perforce.com/perforce/doc.current/manuals/cmdref/index.html) [Reference](http://www.perforce.com/perforce/doc.current/manuals/cmdref/index.html)*.

# **Triggers**

This section explains how you manage existing triggers in a commit-edge configuration and how you use edge type triggers.

### Determining the location of triggers

In a distributed Perforce service, triggers might run either on the commit server, or on the edge server, or perhaps on both. For more information on triggers, see the *Helix Versioning Engine [Administrator](http://www.perforce.com/perforce/doc.current/manuals/p4sag/index.html) [Guide: Fundamentals](http://www.perforce.com/perforce/doc.current/manuals/p4sag/index.html)*.

Make sure that all relevant trigger scripts and programs are deployed appropriately. Edge servers can affect non-edge type triggers in the following ways:

- <sup>n</sup> If you enforce policy with triggers, you should evaluate whether a change list or shelve trigger should execute on the commit server or on the edge server.
- Edge servers are responsible for running form triggers on workspaces and some types of labels.

#### **Tip**

Read about the sequence of triggers that run during an edge server submit in "Triggers in a Distributed Perforce Environment" at <http://answers.perforce.com/articles/KB/3848>.

Trigger scripts can determine whether they are running on a commit or edge server using the trigger variables described in the following table. When a trigger is executed on the commit server, **%peerip%** matches %clientip%.

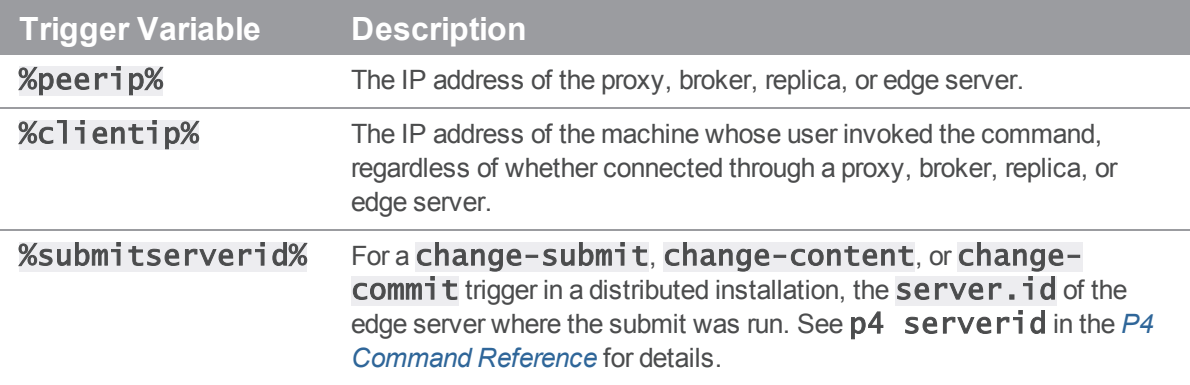

### Using edge triggers

In addition, edge servers support two trigger types that are specific to edge-commit architecture: edgesubmit and edge-content:

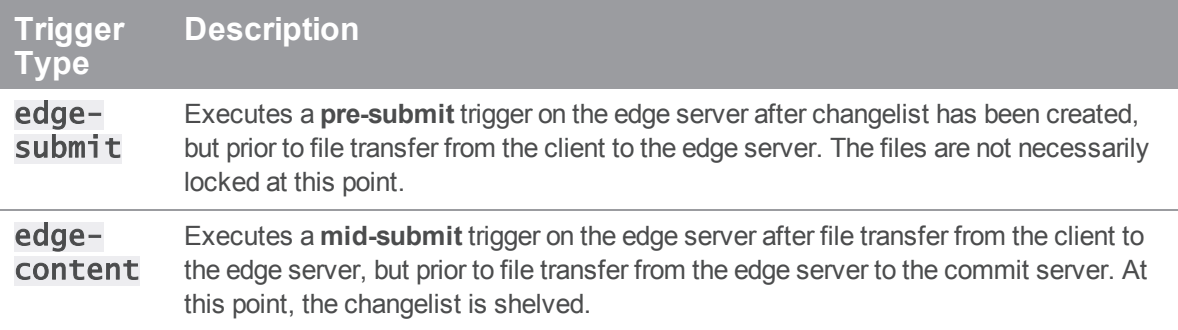

Triggers on the edge server are executed one after another when invoked via  $p4$  submit -e. For  $p4$ submit, edge-submit triggers run immediately before the changelist is shelved, and edgecontent triggers run immediately after the changelist is shelved.

Because edge-submit tinggers run prior to file transfer to the edge server, these triggers cannot access file content.

The following **edge-submit** trigger is an MS-DOS batch file that rejects a changelist if the submitter has not had the change reviewed and approved. This trigger fires only on changelist submission attempts that affect at least one file in the  $//depth$  or branch.

```
@echo off
rem REMINDERS
rem - If necessary, set Perforce environment vars or use config file
rem - Set PATH or use full paths (C:\PROGRA~1\Perforce\p4.exe)
rem - Use short pathnames for paths with spaces, or quotes
rem - For troubleshooting, log output to file, for instance:
rem - C:\PROGRA~1\Perforce\p4 info >> trigger.log
if not x%1==x goto doit
echo Usage is %0[change#]
:doit
p4 describe -s %1|findstr "Review Approved...\n\n\t" > nul
if errorlevel 1 echo Your code has not been reviewed for changelist %1
p4 describe -s %1|findstr "Review Approved...\n\n\t" > nul
To use the trigger, add the following line to your triggers table:
sampleEdge   edge-submit //depot/qa/...   "reviewcheck.bat %changelist%"
```
# Backup and high availability/disaster recovery (HA/DR) planning

A commit server can use the same backup and HA/DR strategy as a master server. Edge servers contain unique information and should have a backup and an HA/DR plan. Whether an edge server outage is as urgent as a master server outage depends on your requirements. Therefore, an edge server may have an HA/DR plan with a less ambitious Recovery Point Objective (RPO) and Recovery Time Objective (RTO) than the commit server.

If a commit server must be rebuilt from backups, each edge server must be rolled back to a backup prior to the commit server's backup. Alternatively, if your commit server has no local users, the commit server can be rebuilt from a fully-replicated edge server (in this scenario, the edge server is a superset of the commit server).

Backing up and recovering an edge server is similar to backing up and restoring an offline replica server. Specifically, you need to do the following:

1. On the edge server, schedule a checkpoint to be taken the next time journal rotation is detected on the commit server. For example:

### \$ p4 -p myedgehost:myedgeport admin checkpoint

The  $p4$  pull command performs the checkpoint at the next rotation of the journal on the commit server. A stateCKP file is written to the P4ROOT directory of the edge server, recording the scheduling of the checkpoint.

2. Rotate the journal on the commit server:

### \$ p4 -p mycommithost:mycommitport admin journal

As long as the edge server's replication state file is included in the backup, the edge server can be restored and resume service. If the edge server was offline for a long period of time, it may need some time to catch up on the activity on the commit server.

As part of a failover plan for a commit server, make sure that the edge servers are redirected to use the new commit server.

#### **Note**

For commit servers with no local users, edge servers could take significantly longer to checkpoint than the commit server. You might want to use a different checkpoint schedule for edge servers than commit servers. If you use several edge servers for one commit server, you should stagger the edgecheckpoints so they do not all occur at once and bring the system to a stop. Journal rotations for edge servers could be scheduled at the same time as journal rotations for commit servers.

# Other considerations

As you deploy edge servers, give consideration to the following areas.

#### <sup>n</sup> **Labels**

In a distributed Perforce service, labels can be local to an edge server or global.

- By default, labels are also bound to the Edge Server on which they are created.
- $\bullet$  The -g flag defaults to the value of 0, which indicates that the label is to be defined globally on all servers in the installation. Configuring  $rp1$ . labels.global=1 allows updating of local labels. See [rpl.labels.global](https://www.perforce.com/perforce/doc.current/manuals/cmdref/#CmdRef/configurables.configurables.html#rpl.labels.global) in the P4 Command [Reference.](https://www.perforce.com/perforce/doc.current/manuals/cmdref/)
- For important details, on the command line, type p4 help distributed

#### <sup>n</sup> **Exclusive Opens**

Exclusive opens  $(+]$  filetype modifier) are global: establishing an exclusive open requires communication with the commit server, which may incur network latency.

#### <sup>n</sup> **Integrations with third party tools**

If you integrate third party tools, such as defect trackers, with Helix Server, evaluate whether those tools should continue to connect to the master/commit server or could use an edge server instead. If the tools only access global data, then they can connect at any point. If they reference information local to an edge server, like workspace data, then they must connect to specific edge servers.

Build processes can usefully be connected to a dedicated edge server, providing full Helix Server functionality while isolating build workspace metadata. Using an edge server in this way is similar to using a build farm replica, but with the additional flexibility of being able to run write commands as part of the build process.

#### <sup>n</sup> **Files with propagating attributes**

In distributed environments, the following commands are not supported for files with propagating attributes: p4 copy, p4 delete, p4 edit, p4 integrate, p4 reconcile, p4 resolve, p4 shelve, p4 submit, and p4 unshelve. Integration of files with propagating attributes from an edge server is not supported; depending on the integration action, target, and source, either the  $p4$  integrate or the  $p4$  resolve command will fail.

If your site makes use of this feature, direct these commands to the commit server, not the edge server. Perforce-supplied software does not presently set propagating attributes on files and is not known to be affected by this limitation.

#### <sup>n</sup> **Logging and auditing**

Edge servers maintain their own set of server and audit logs. Consider using structured logs for edge servers, as they auto-rotate and clean up with journal rotations. Incorporate each edge server's logs into your overall monitoring and auditing system.

In particular, consider the use of the  $rp1$ . checksum.  $*$  configurables to automatically verify database tables for consistency during journal rotation, changelist submission, and table scans and unloads. Regularly monitor the  $\mathbf{i}$  ntegrity. CSV structured log for integrity events.

<sup>n</sup> **Unload depot**

The unload depot may have different contents on each edge server. Clients and labels bound to an edge server are unloaded into the unload depot on that edge server, and are not displayed by the p4 clients -U and p4 labels -U commands on other edge servers.

Be sure to include the unload depot as part of your edge server backups. Since the commit server does not verify that the unload depot is empty on every edge server, you must specify  $p4$  $\text{depth} -\text{d} -\text{f}$  in order to delete the unload depot from the commit server.

<sup>n</sup> **Future upgrades**

Commit and edge servers should be upgraded at the same time.

**n** Time zones

Commit and edge servers must use the same time zone.

<sup>n</sup> **Helix Swarm**

The initial release of Swarm can usefully be connected to a commit server acting in hybrid mode or to an edge server for the users of that edge server. Full Swarm compatibility with multiple edge servers will be handled in a follow-on Swarm release. For more detailed information about using Swarm with edge servers, please contact Perforce Technical Support support@perforce.com.

### Validation

As you deploy commit and edge servers, you can focus your testing and validation efforts in the following areas.

# Supported deployment configurations

- Hybrid mode: commit server also acting as a regular master server
- Read-only replicas attached to commit and edge servers
- **Proxy server attached to an edge server**

### **Backups**

Exercise a complete backup plan on the commit and edge servers. Note that journal rotations are not permitted directly on an edge server. Journal rotations can occur on edge servers as a consequence of occurring on a master server.

# Helix Broker

This topic assumes you have read the ["Introduction](#page-8-0) to federated services" on page 9.

The work needed to install and configure a broker is minimal: the administrator needs to configure the broker and configure the users to access the Helix Server through the broker. Broker configuration involves the use of a configuration file that contains rules for specifying which commands individual users can execute and how commands are to be redirected to the appropriate Perforce service. You do not need to back up the broker. In case of failure, you just need to restart it and make sure that its configuration file has not been corrupted.

From the perspective of the end user, the broker is transparent: users connect to a Helix Broker just as they would connect to any other Helix Versioning Engine.

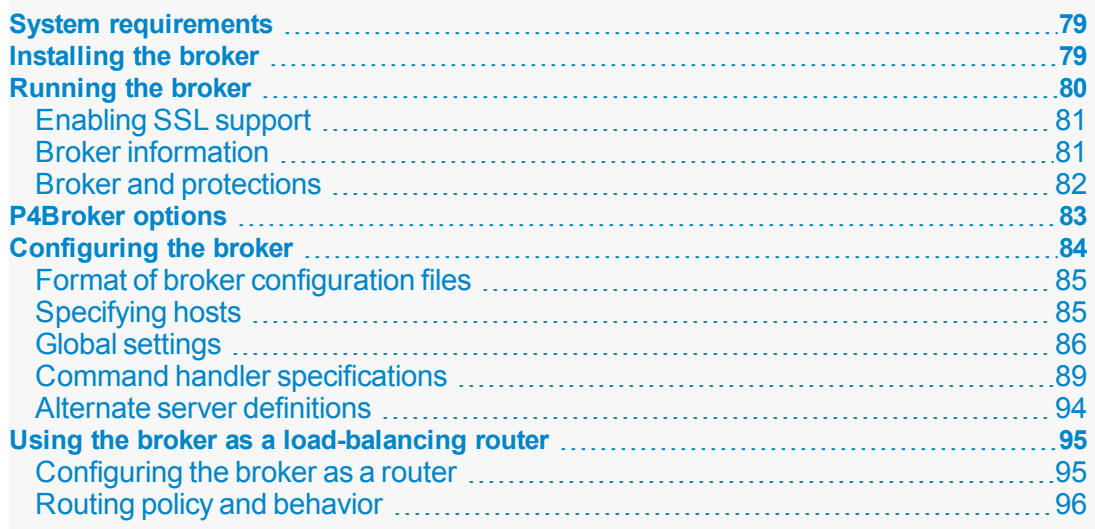

## <span id="page-78-0"></span>System requirements

To use the Helix Broker, you must have:

- A Helix Server (p4d) at release 2007.2 or higher (2012.1 or higher to use SSL).
- Helix Server applications at release 2007.2 or higher (2012.1 or higher to use SSL).

<span id="page-78-1"></span>The Helix Broker is designed to run on a host that lies close to the Helix Server, preferably on the same machine.

# Installing the broker

To install P4Broker, do the following:

- 1. Download the **p4broker** executable from the Perforce website,
- 2. Copy it to a suitable directory on the host (such as  $/usr/local/bin$ ), and ensure that the binary is executable:

\$ chmod +x p4broker

### <span id="page-79-0"></span>Running the broker

After you have created your configuration file (see "Configuring the broker" on page 84), start the Helix Broker from the command line by issuing the following command:

#### \$ p4broker -c config\_file

Alternatively, you can set P4BROKEROPTIONS before launching the broker and use it to specify the broker configuration file (or other options) to use.

For example, on Unix:

### \$ export P4BROKEROPTIONS="-c /usr/perforce/broker.conf"

#### \$ p4broker -d

and on Windows:

### C:\> p4 set -s P4BROKEROPTIONS="-c c:\p4broker\broker.conf"

#### C:\> p4broker

The Helix Broker reads the specified broker configuration file, and on Unix platforms the  $-d$  option causes the Helix Broker to detach itself from the controlling terminal and run in the background.

To configure the Helix Broker to start automatically, create a startup script that sets P4BROKEROPTIONS and runs the appropriate **p4broker** command.

On Windows systems, you can also set P4BROKEROPTIONS and run the broker as a service. This involves the following steps:

#### $C:\rangle > cd C:\pmb{\text{0}}$

```
C:\p4broker\> copy p4broker.exe p4brokers.exe
C:\p4broker\> copy "C:\Program Files\Perforce\Server\svcinst.exe" 
svcinst.exe
```
C:\p4broker\> svcinst create -n P4Broker -e

"C:\p4broker\p4brokers.exe" -a

C:\p4broker\> p4 set -S P4Broker P4BROKEROPTIONS="-c

#### C:\p4broker\p4broker.conf"

C:\p4broker\> svcinst start -n P4Broker

svcinst.exe is a standard Windows program. **P4Broker** is the name given to the Windows service. For more information, see "Installing P4Broker on Windows and Unix systems" in the Perforce Knowledge Base:

[http://answers.perforce.com/articles/KB\\_Article/Installing-P4Broker-on-Windows-and-Unix-systems](http://answers.perforce.com/articles/KB_Article/Installing-P4Broker-on-Windows-and-Unix-systems)

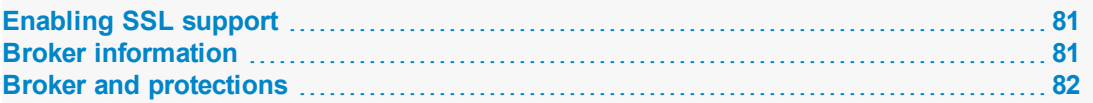

# <span id="page-80-0"></span>Enabling SSL support

To encrypt the connection between a Helix Broker and its end users, your broker must have a valid private key and certificate pair in the directory specified by its **P4SSLDIR** environment variable. Certificate and key generation and management for the broker works the same as it does for the Helix Versioning Engine. See ["Enabling](#page-34-0) SSL support" on page 35. The users' Helix Server applications must be configured to trust the fingerprint of the broker.

To encrypt the connection between a Helix Broker and a Helix Versioning Engine, your broker must be configured so as to trust the fingerprint of the Helix Versioning Engine. That is, the user that runs **p4broker** (typically a service user) must create a **P4TRUST** file (using **p4 trust**) that recognizes the fingerprint of the Helix Versioning Engine, and must set **P4TRUST**, specifying the path to that file (P4TRUST cannot be specified in the broker configuration file).

<span id="page-80-1"></span>For complete information about enabling SSL for the broker, see: <http://answers.perforce.com/articles/KB/2596>

# Broker information

You can issue the  $p4$  info to determine whether you are connected to a broker or not. When connected to a broker, the **Broker** address and **Broker** version appear in the output:

#### \$ p4 info

User name: bruno Client name: bruno-ws Client host: bruno.host Client root: /Users/bruno/Workspaces/depot Current directory: /Users/bruno/Workspaces/depot/main/jam Peer address: 192.168.1.40:55138 Client address: 192.168.1.114 Server address: perforce:1667 Server root: /perforce/server/root Server date: 2014/03/13 15:46:52 -0700 PDT Server uptime: 92:26:02

Server version: P4D/LINUX26X86\_64/2014.1/773873 (2014/01/21)

ServerID: master-1666

Broker address: perforce:1666 Broker version: P4BROKER/LINUX26X86\_64/2014.1/782990

Server license: 10000 users (support ends 2016/01/01)

Server license-ip: 192.168.1.40

Case Handling: sensitive

When connected to a broker, you can use the  $p4$  broker command to see a concise report of the broker's info:

### \$ p4 broker

Current directory: /Users/bruno/Workspaces/depot/main/jam Client address: 192.168.1.114:65463 Broker address: perforce:1666 Broker version: P4BROKER/LINUX26X86\_64/2014.1/782990

### <span id="page-81-0"></span>Broker and protections

To apply the IP address of a broker user's workstation against the protections table, prepend the string proxy- to the workstation's IP address.

#### **Important**

Before you prepend the string **proxy-** to the workstation's IP address, make sure that a broker or proxy is in place.

For instance, consider an organization with a remote development site with workstations on a subnet of 192.168.10.0/24. The organization also has a central office where local development takes place; the central office exists on the 10.0.0.0/8 subnet. A Perforce service resides in the 10.0.0.0/8 subnet, and a broker resides in the  $192.168.10.0/24$  subnet. Users at the remote site belong to the group **remotedev**, and occasionally visit the central office. Each subnet also has a corresponding set of IPv6 addresses.

To ensure that members of the **remotedev** group use the broker while working at the remote site, but do not use the broker when visiting the local site, add the following lines to your protections table:

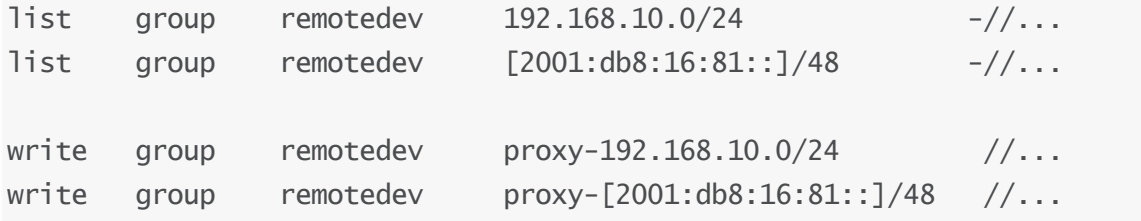

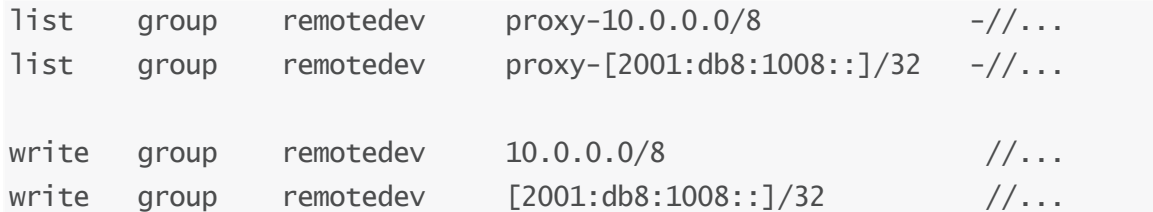

The first line denies  $\overline{\textbf{list}}$  access to all users in the **remotedev** group if they attempt to access Helix Server without using the broker from their workstations in the **192.168.10.0/24** subnet. The second line denies access in identical fashion when access is attempted from the IPV6 [2001:db8:16:81::]/48 subnet.

The third line grants write access to all users in the **remotedev** group if they are using the broker and are working from the  $192.168.10.0/24$  subnet. Users of workstations at the remote site must use the broker. (The broker itself does not have to be in this subnet, for example, it could be at 192.168.20.0.) The fourth line grants access in identical fashion when access is attempted from the IPV6 [2001:db8:16:81::]/48 subnet.

Similarly, the fifth and sixth lines deny  $\overline{\text{list}}$  access to **remotedev** users when they attempt to use the broker from workstations on the central office's subnets (10.0.0.0/8 and

[2001:db8:1008::]/32). The seventh and eighth lines grant write access to **remotedev** users who access the Helix Server directly from workstations on the central office's subnets. When visiting the local site, users from the **remotedev** group must access the Helix Server directly.

When the Perforce service evaluates protections table entries, the  $dm.prox$ , protects configurable is also evaluated.

dm. proxy. protects defaults to 1, which causes the proxy- prefix to be prepended to all client host addresses that connect via an intermediary (proxy, broker, broker, or edge server), indicating that the connection is not direct.

Setting **dm.proxy.protects** to 0 removes the **proxy**-prefix and allows you to write a single set of protection entries that apply both to directly-connected clients as well as to those that connect via an intermediary. This is more convenient but less secure if it matters that a connection is made using an intermediary. If you use this setting, all intermediaries must be at release 2012.1 or higher.

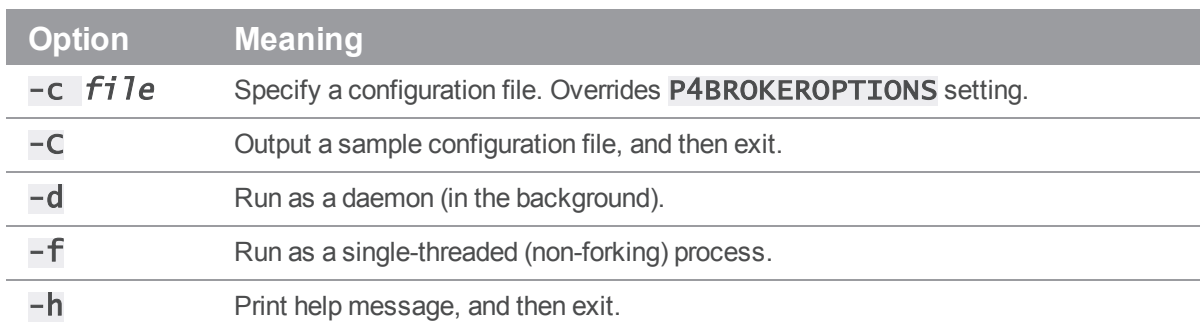

### <span id="page-82-0"></span>P4Broker options

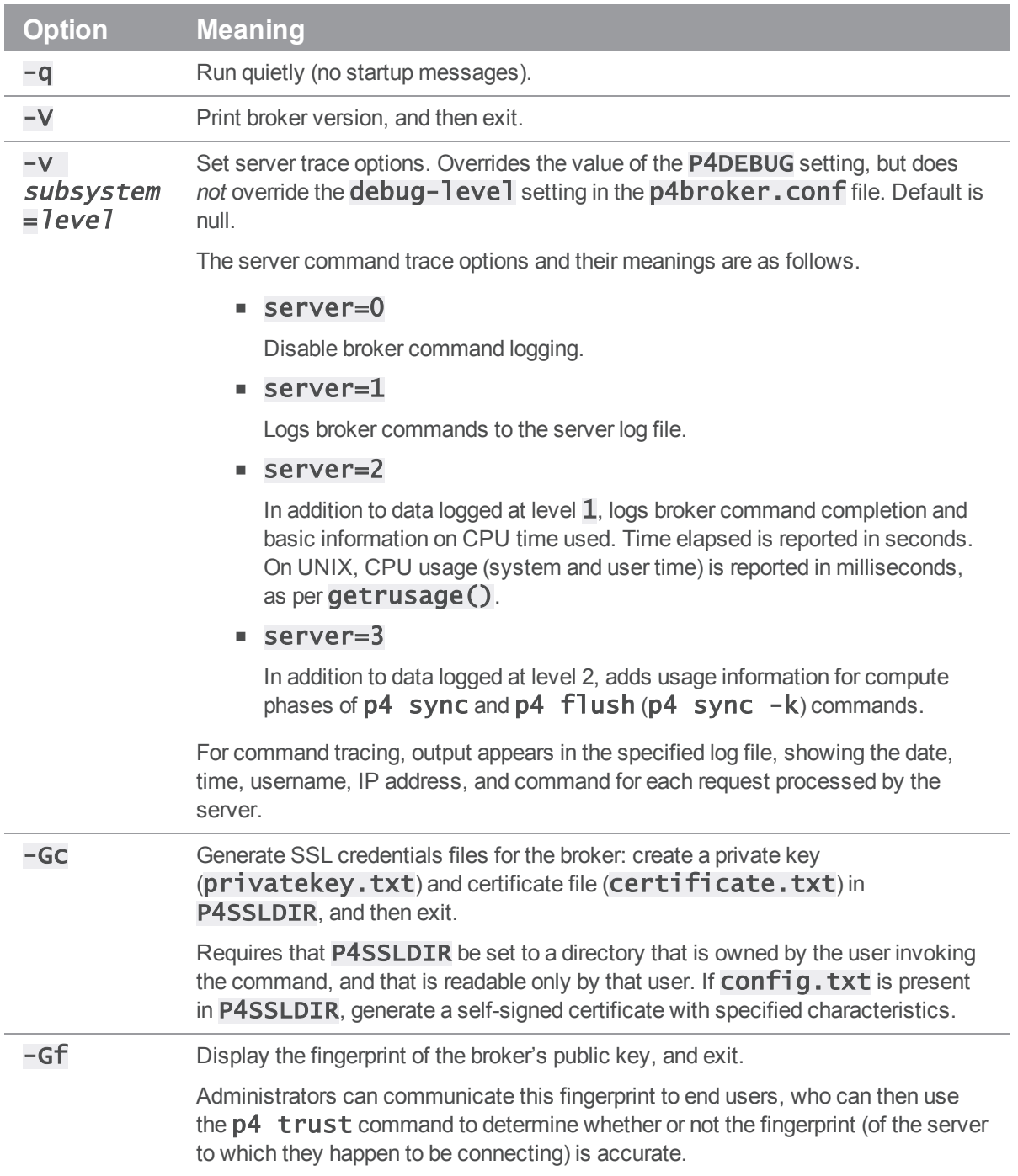

# <span id="page-83-0"></span>Configuring the broker

P4Broker is controlled by a broker configuration file. The broker configuration file is a text file that contains rules for:

- <sup>n</sup> Specifying which commands that individual users can use.
- Defining commands that are to be redirected to a specified replica server.

To generate a sample broker configuration file, issue the following command:

#### \$ p4broker -C > p4broker.conf

You can edit the newly created **p4broker. conf** file to specify your requirements.

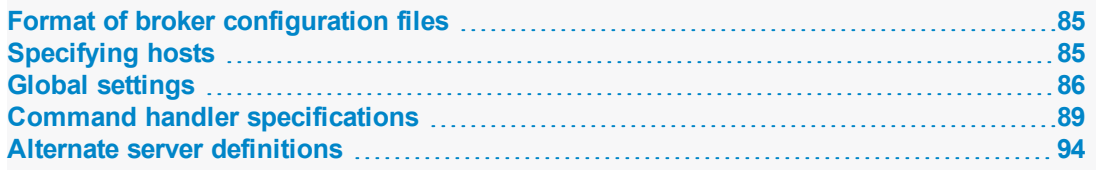

# <span id="page-84-0"></span>Format of broker configuration files

A broker configuration file contains the following sections:

- <sup>n</sup> Global settings: settings that apply to all broker operations
- <sup>n</sup> Alternate server definitions: the addresses and names of replica servers to which commands can be redirected in specified circumstances
- <sup>n</sup> Command handler specifications: specify how individual commands should be handled. In the absence of a command handler for any given command, the Helix Broker permits the execution of that command.

# <span id="page-84-1"></span>Specifying hosts

The broker configuration requires specification of the **target** setting, which identifies the Perforce service to which commands are to be sent, the  $\overline{\mathbf{l}}$  isten address, which identifies the address where the broker listens for commands from Helix Server client applications, and the optional **altserver** alternate server address, which identifies a replica, proxy, or other broker connected to the Perforce service.

The host specification uses the format **protocol: host: port**, where **protocol** is the communications protocol (beginning with  $ssl$ : for SSL, or  $top$ : for plaintext), **host** is the name or IP address of the machine to connect to, and  $port$  is the number of the port on the host.

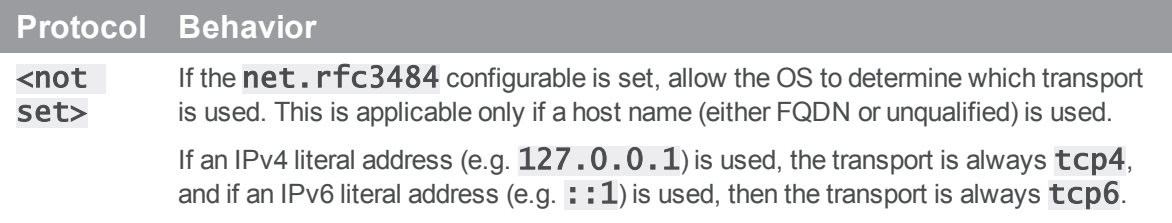

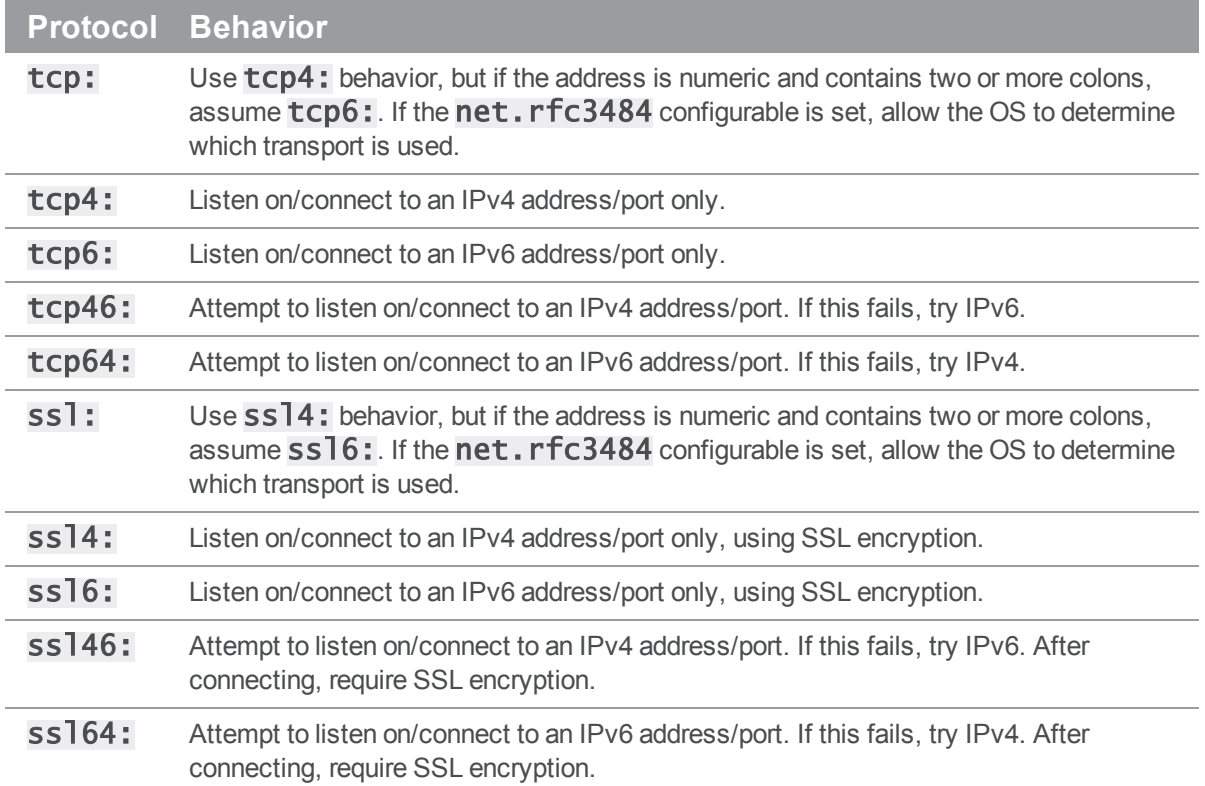

The **host** field can be the hosts' hostname or its IP address; both IPv4 and IPv6 addresses are supported. For the *listen* setting, you can use the \* wildcard to refer to all IP addresses, but only when you are not using CIDR notation.

If you use the \* wildcard with an IPv6 address, you must enclose the entire IPv6 address in square brackets. For example, [2001:db8:1:2:\*] is equivalent to [2001:db8:1:2::]/64. Best practice is to use CIDR notation, surround IPv6 addresses with square brackets, and to avoid the \* wildcard.

# <span id="page-85-0"></span>Global settings

The following settings apply to all operations you specify for the broker.

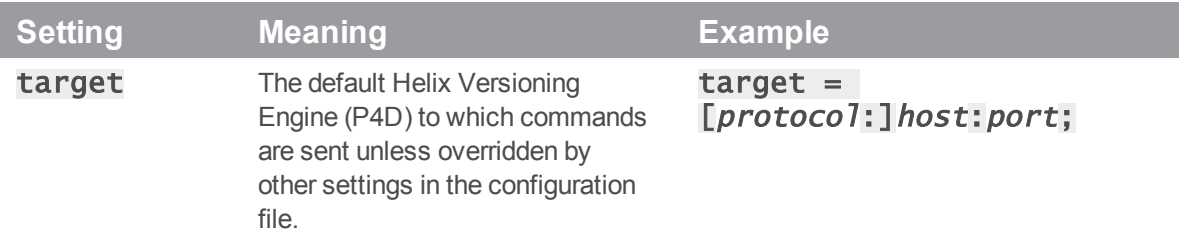

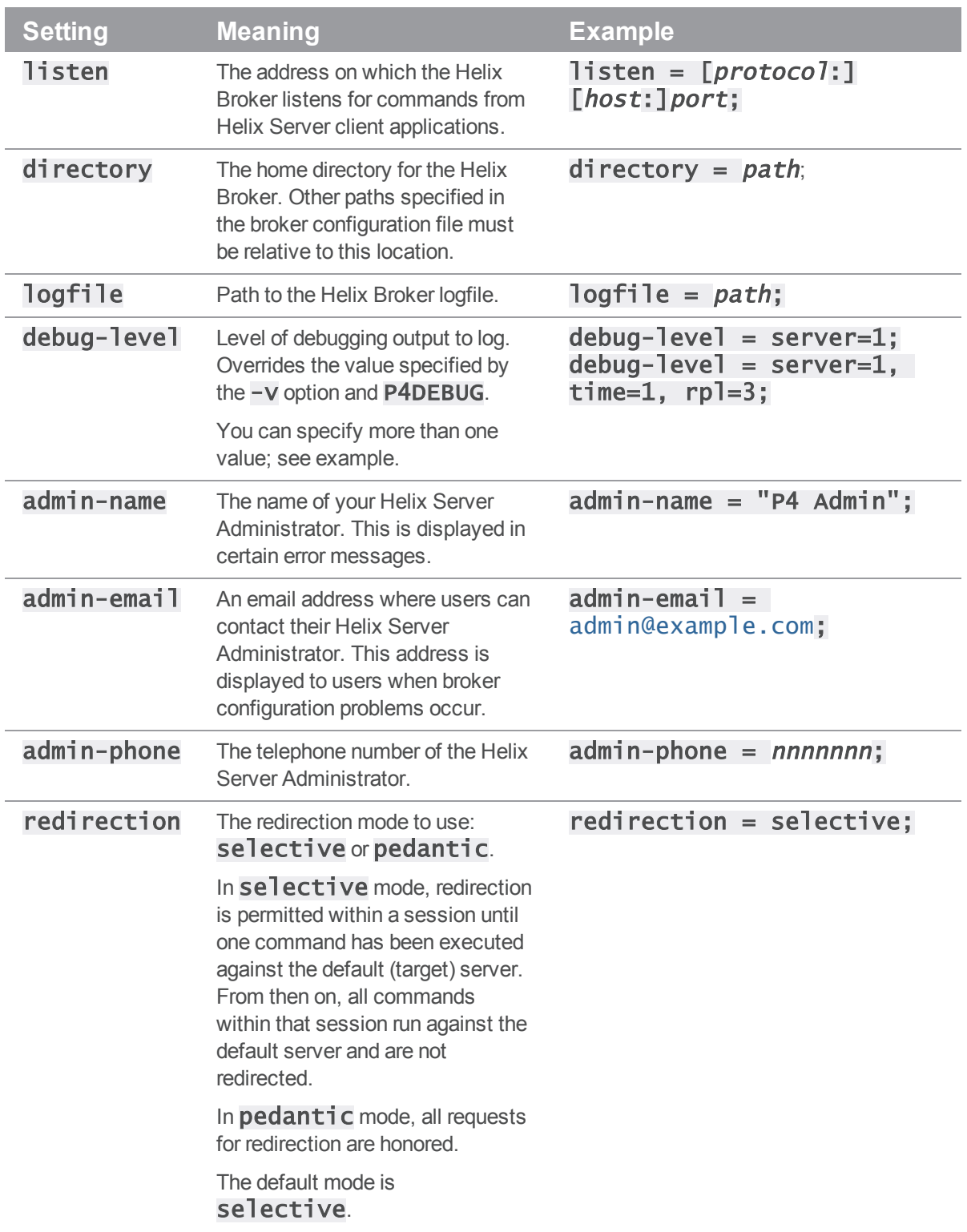

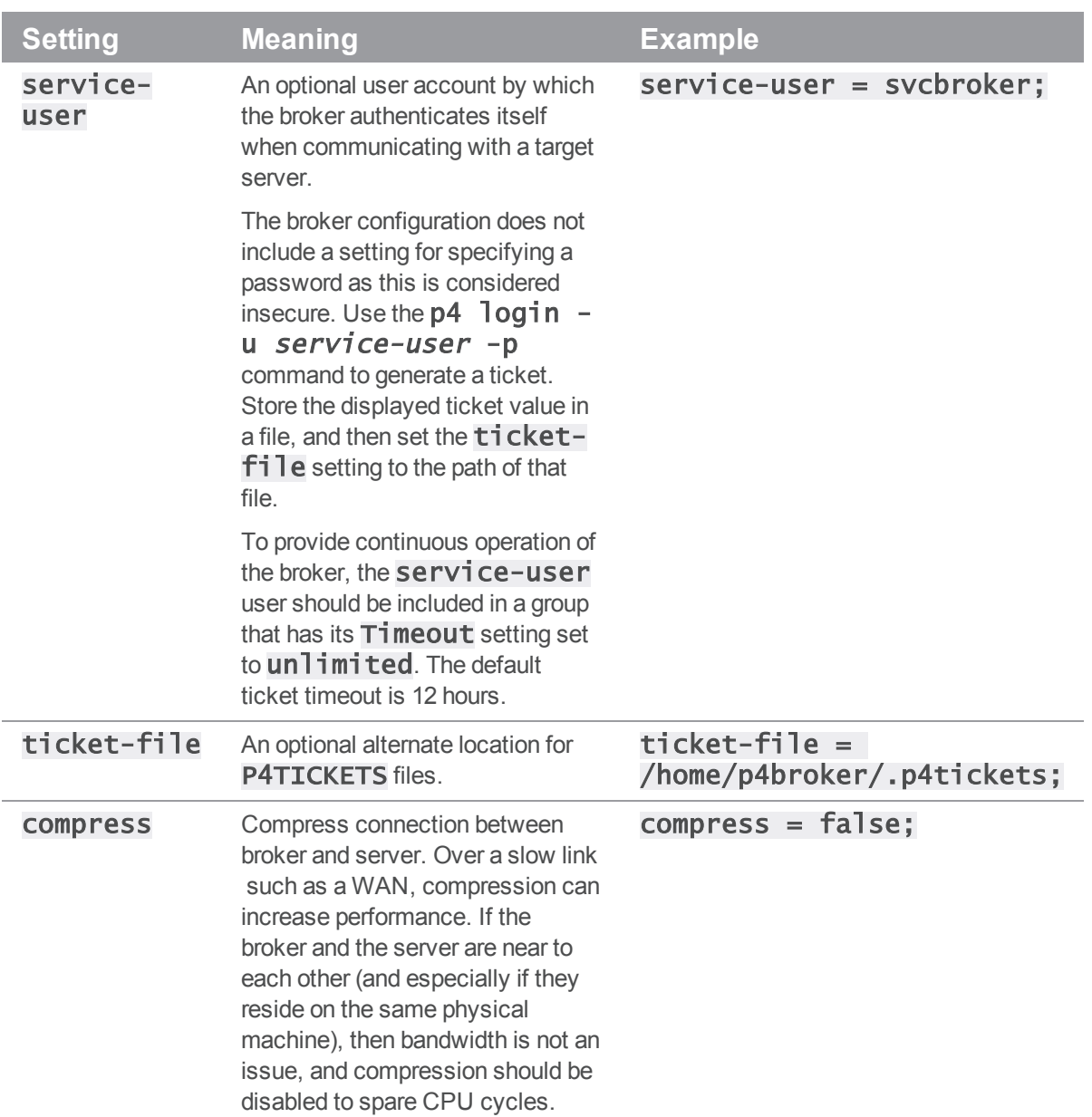

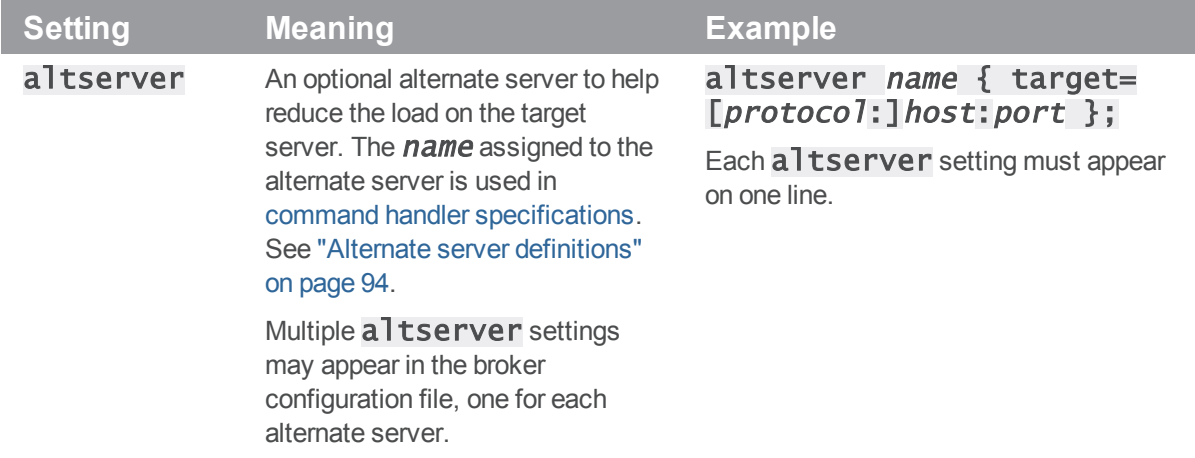

### <span id="page-88-0"></span>Command handler specifications

Command handlers enable you to specify how the broker responds to different commands issued by different users from within different environments. When users run commands, the Helix Broker searches for matching command handlers and uses the first match found. If no command handler matches the user's command, the command is forwarded to the target Helix Versioning Engine for normal processing.

The general syntax of a command handler specification is outlined in the sample **broker.conf**:

```
command: commandpattern
{
# Conditions for the command to meet (optional)
# Note that with the exception of 'flags', these are regex patterns.
 flags = required - flags;args = required-arguments;user = required-user;workspace = required-clier+workspace;prog = required-clier-program;version = required-version-of-client-program;# What to do with matching commands (required)
 action = pass | reject | redirect | fitter | respect ;# How to go about it
 destination = altserver; \qquad # Required for action = redirect
 execute = \frac{1}{1} /path/to/filter/program; # Required for action = filter
```
message =  $rejection-message$ ; # Required for action = reject

}

The **commandpattern** parameter can be a regular expression and can include the .\* wildcard. For example, a *commandpattern* of **user.**\* matches both the **p4** user and **p4** users commands. See "Regular [expression](#page-90-0) synopsis" on the facing page.

The following table describes the parameters in detail.

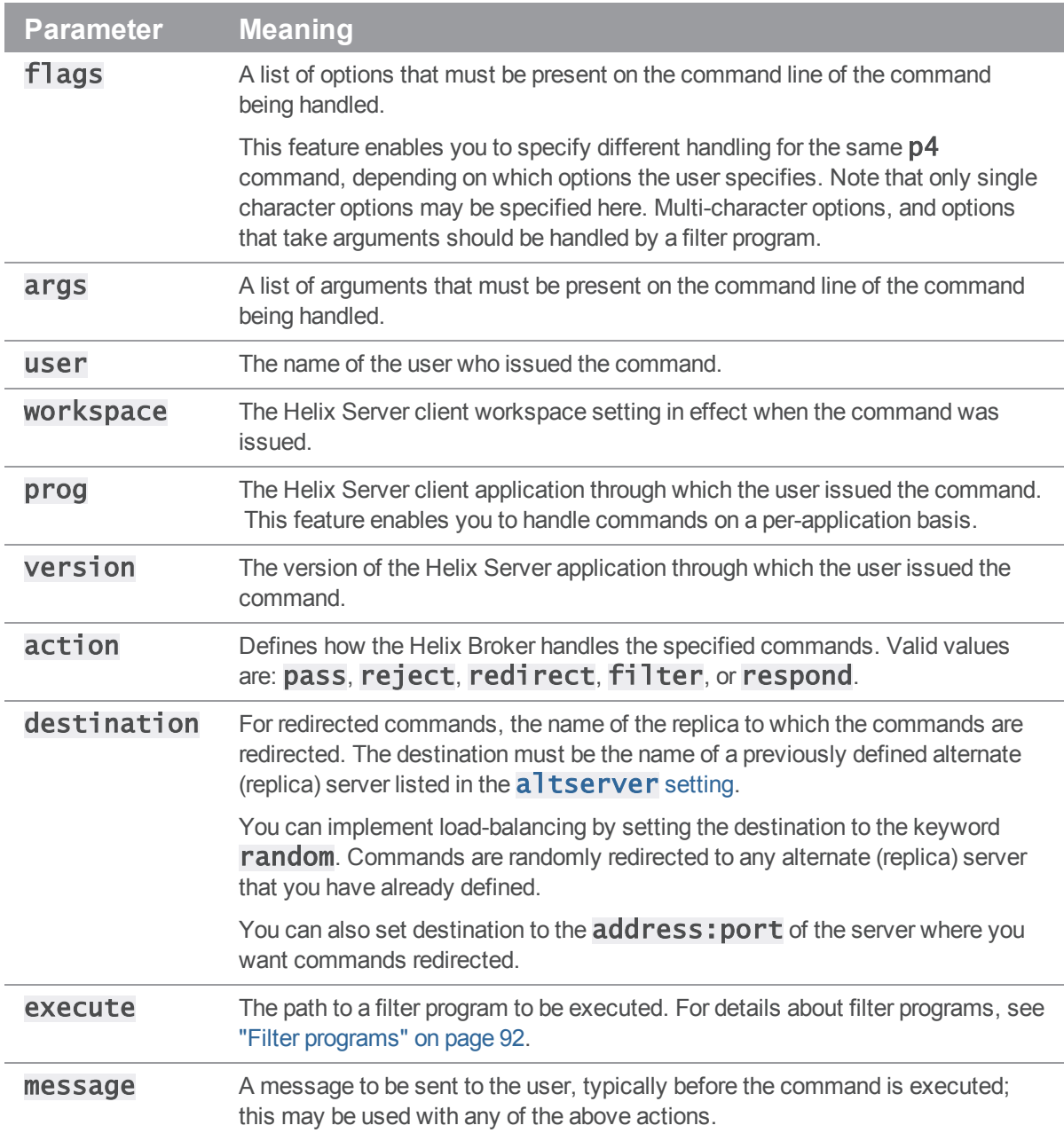

<span id="page-90-1"></span>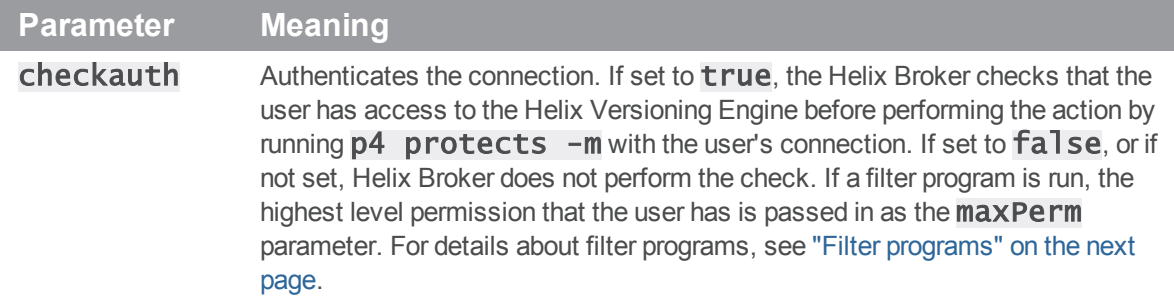

For example, the following command handler prevents user **joe** from invoking **p4** submit from the buildonly client workspace.

```
command: submit
{
    user = joe;workspace = builtdonly;action = reject;
    message = "Submit failed: Please do not submit from this workspace."
}
```
### <span id="page-90-0"></span>Regular expression synopsis

A regular expression, or *regex*, is a sequence of characters that forms a search pattern, for use in pattern matching with strings. The following is a short synopsis of the regex facility available in command handler specifications.

A regular expression is formed from zero or more *branches*. Branches are separated by |. The regex matches any string that matches at least one of the branches.

A branch is formed from zero or more *pieces*, concatenated together. A branch matches when all of its pieces match in sequence, that is, a match for the first piece, followed by a match for the second piece, etc.

A piece is an *atom* possibly followed by a *quantifier*: \*, +, or ?. An atom followed by \* matches a sequence of 0 or more instances of the atom. An atom followed by  $+$  matches a sequence of 1 or more instances of the atom. An atom followed by ? matches a sequence of 0 or 1 instances of the atom.

An atom is:

- <sup>n</sup> a subordinate regular expression in parentheses matches that subordinate regular expression
- a range (see below),
- **n** . matches any single character,
- $\Lambda$  matches the beginning of the string,
- $\bullet$  **\$** matches the end of the string,
- $\blacksquare$  a \ followed by a single character matches that character,
- <sup>n</sup> or a single character with no other significance matches that character.

A range is a sequence of characters enclosed in square brackets  $(\Box)$ , and normally matches any single character from the sequence. If the sequence begins with ^, it matches any single character that is *not* in the sequence. If two characters in the sequence are separated by  $\overline{-}$ , this is shorthand for the full list of ASCII characters between them (e.g.  $[0-9]$  matches any decimal digit,  $[a-z]$  matches any lowercase alphabetical character). To include a literal  $\mathbb I$  in the sequence, make it the first character (following a possible  $\wedge$ ). To include a literal  $-$ , make it the first or last character.

### <span id="page-91-0"></span>Filter programs

When the  $action$  for a command handler is  $filter$ , the Helix Broker executes the program or script specified by the **execute** parameter and performs the action returned by the program. Filter programs enable you to enforce policies beyond the capabilities provided by the broker configuration file.

The Helix Broker invokes the filter program by passing command details to the program's standard input in the following format:

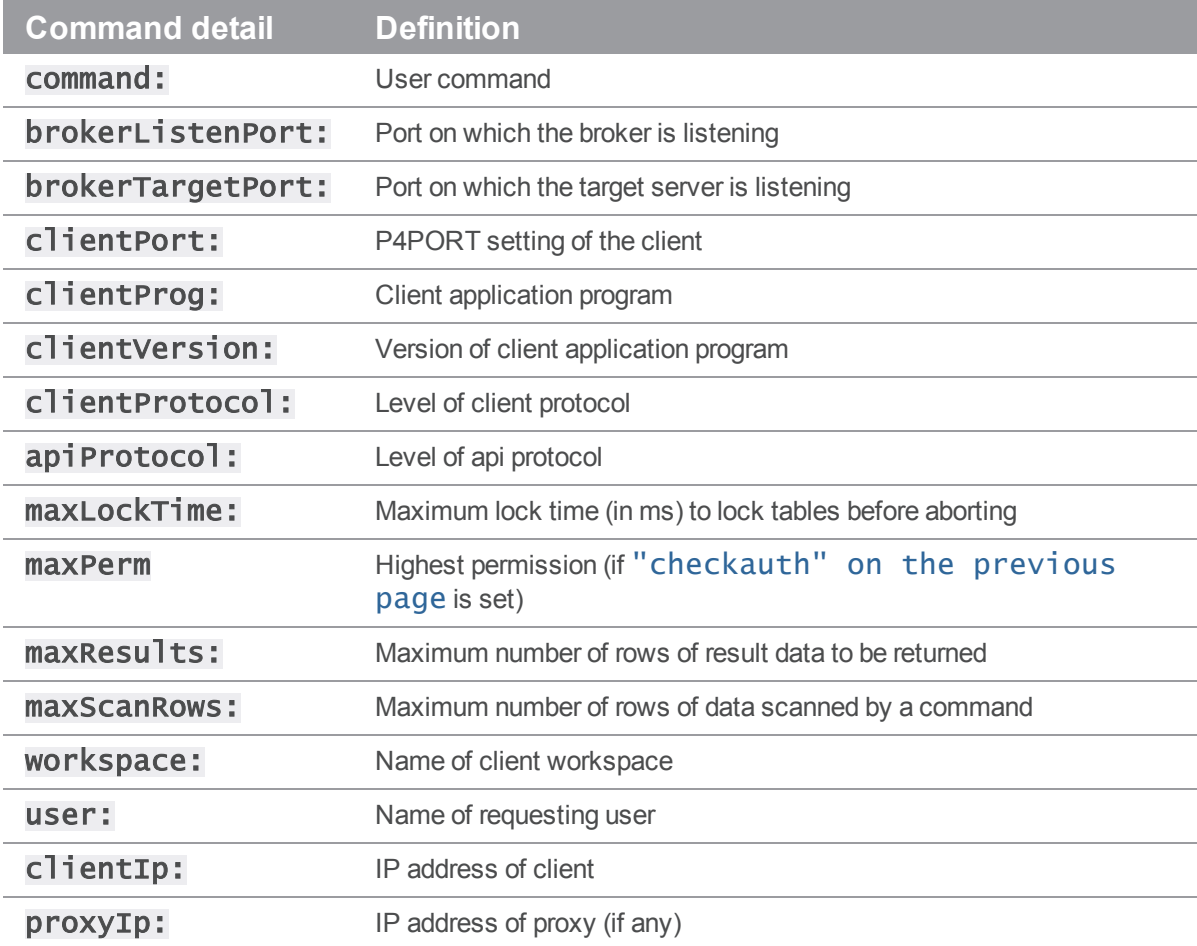

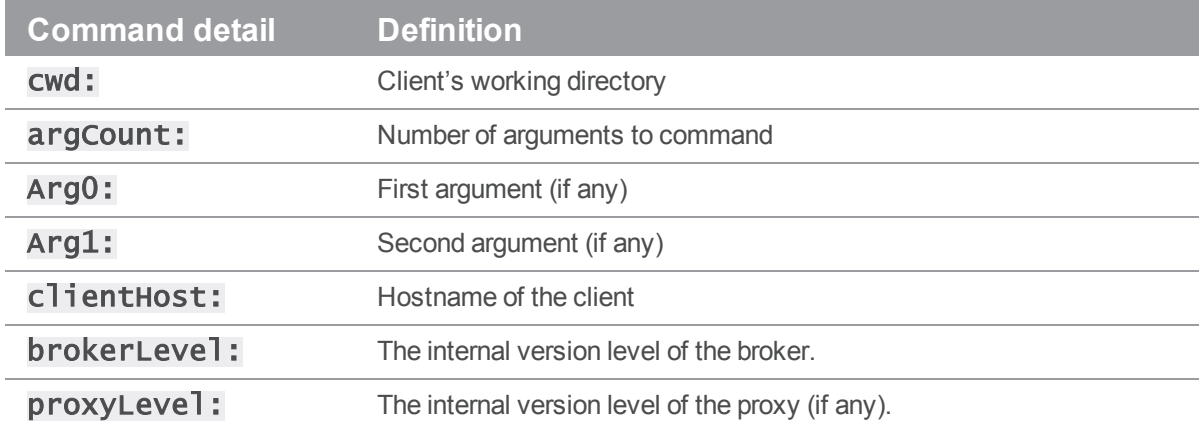

Non-printable characters in command arguments are sent to filter programs as a percent sign followed by a pair of hex characters representing the ASCII code for the non-printable character in question. For example, the tab character is encoded as %09.

Your filter program must read this data from STDIN before performing any additional processing, regardless of whether the script requires the data. If the filter script does not read the data from STDIN, "broken pipe" errors can occur, and the broker rejects the user's command.

Your filter program must respond to the Broker on standard output (stdout) with data in one of the four following formats:

action: PASS message: a message for the user (optional) action: REJECT message: a message for the user (required) action: REDIRECT altserver: (an alternate server name) message: a message for the user (optional) action: RESPOND message: a message for the user (required) action: CONTINUE

**Note**

The values for the **action** are case-sensitive.

The **action** keyword is always required and tells the Broker how to respond to the user's request. The available **action**s are:

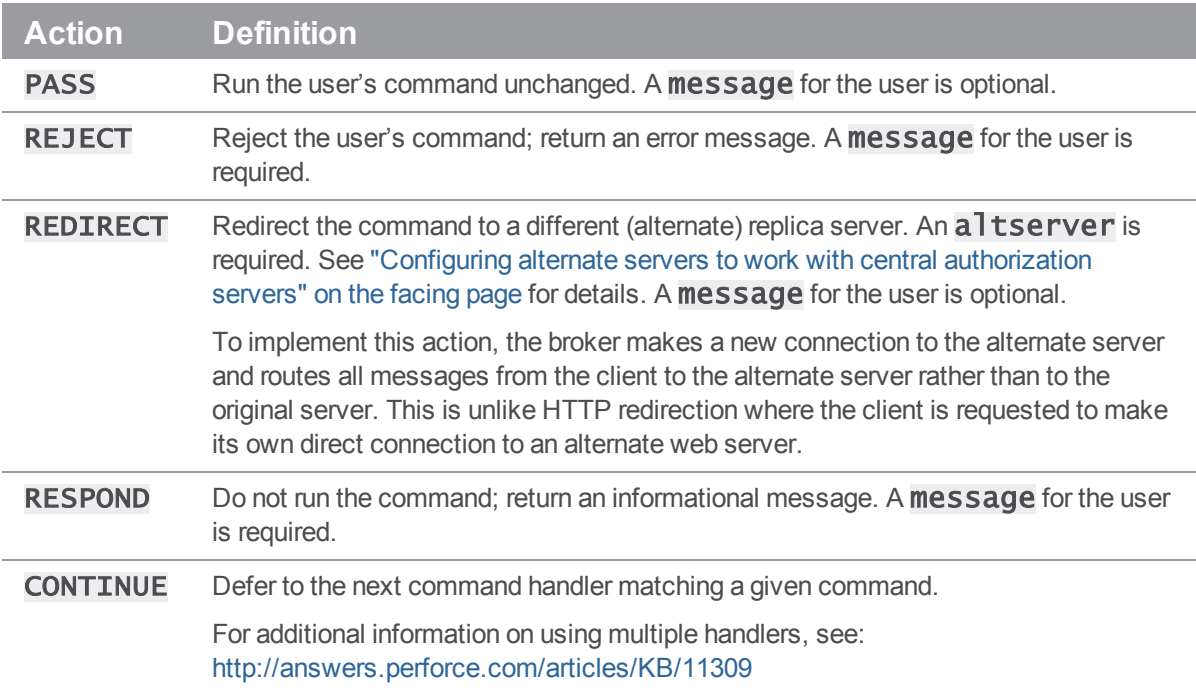

If the filter program returns any response other than something complying with the four message formats above, the user's command is rejected. If errors occur during the execution of your filter script code cause the broker to reject the user's command, the broker returns an error message.

Broker filter programs have difficulty handling multi-line message responses. You must use syntax like the following to have new lines be interpreted correctly when sent from the broker:

message="\"line 1\nline 3\nline f\n\""

<span id="page-93-0"></span>That is, the string must be quoted twice.

### Alternate server definitions

The Helix Broker can direct user requests to an alternate server to reduce the load on the target server. These alternate servers must be replicas (or brokers, or proxies) connected to the intended target server.

To set up and configure a replica server, see "Helix Server [replication"](#page-21-0) on page 22. The broker works with both metadata-only replicas and with replicas that have access to both metadata and versioned files.

There is no limit to the number of alternate replica servers you can define in a broker configuration file.

The syntax for specifying an alternate server is as follows:

altserver name { target=[protocol:]host:port }

The name assigned to the alternate server is used in command handler specifications. See "Command handler [specifications"](#page-88-0) on page 89.

### <span id="page-94-2"></span>Configuring alternate servers to work with central authorization servers

Alternate servers require users to authenticate themselves when they run commands. For this reason, the Helix Broker must be used in conjunction with a central authorization server (P4AUTH) and Helix Servers at version 2007.2 or later. For more information about setting up a central authorization server, see "Configuring centralized [authorization](#page-16-0) and changelist servers" on page 17.

When used with a central authorization server, a single  $p4$  login request can create a ticket that is valid for the user across all servers in the Helix Broker's configuration, enabling the user to log in once. The Helix Broker assumes that a ticket granted by the target server is valid across all alternate servers.

If the target server in the broker configuration file is a central authorization server, the value assigned to the target parameter must precisely match the setting of P4AUTH on the alternate server machine(s). Similarly, if an alternate sever defined in the broker configuration file is used as the central authorization server, the value assigned to the **target** parameter for the alternate server must match the setting of **P4AUTH** on the other server machine(s).

## <span id="page-94-0"></span>Using the broker as a load-balancing router

Previous sections described how you can use the broker to direct specific commands to specific servers. You can also configure the broker to act as a load-balancing router. When you configure a broker to act as a router, Helix Server builds a **db.routing** table that is processed by the router to determine which server an incoming command should be routed to. (The **db.routing** table provides a mapping of clients and users to their respective servers. To reset the **db.routing** table, remove the db.routing file.)

This section explains how you configure the broker to act as a router, and it describes routing policy and behavior.

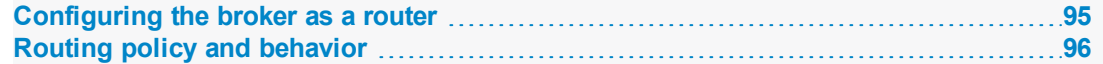

# <span id="page-94-1"></span>Configuring the broker as a router

To configure the broker as a router, add the **router** statement to the top level of the broker configuration. The target server of the broker-router should be a commit or master server.

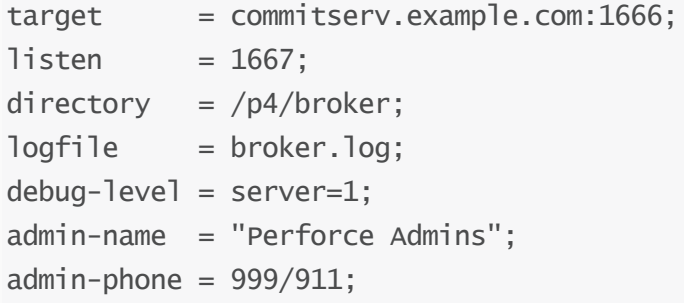

admin-email = perforce-admins@example.com;

router;

You must then include  $\alpha$  is  $\epsilon$  is atements to specify the edge servers of the commit server that is the target server of the broker-router.

```
altserver: edgeserv1
{
    target = edgeserve1.example.com:1669;
}
```
<span id="page-95-0"></span>If you are using the broker to route messages for a commit-edge architecture, you must list all existing edge serves as altservers.

## Routing policy and behavior

When a command arrives at the broker, the broker looks in its  $db$ . routing table to determine where the command should be routed. The routing logic attempts to bind a user to a server where they already have clients. You can modify the routing choice on the **p4** command line using the following argument to override routing for that command.

```
-Zroute=serverID
```
Routing logic uses a default destination server, chosen at random, if a client and user have no binding to an existing edge server. That is, requests are routed to an existing altserver that is randomly chosen unless a specific destination is given.

 $\blacksquare$  To route requests to the commit server, use the destination form as follows:

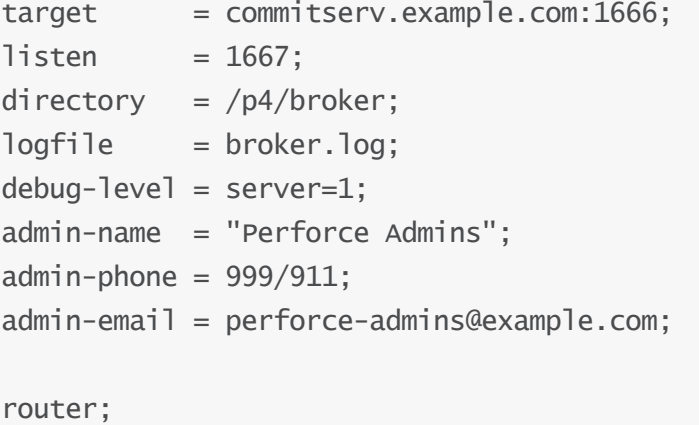

destination target;

 $\blacksquare$  To cause new users to be bound to a new edge server rather than being assigned to existing edge servers, use a destination form like the following:

```
target = commitserv.example.com:1666;
listen = 1667;divectory = /p4/broker;logfile = broker.log;
debug-level = server=1;admin-name = "Perforce Admins";
admin-phone = 999/911;
admin-email = perforce-admins@example.com;
router;
```

```
destination = "myNewEdge";
```
 $\blacksquare$  To force a command to be routed to the commit server, use an  $\text{action} = \text{redi}$  rect rule with a **destination target** statement; for example:

```
command: regex pattern
{
    action=redirect;
    destination target;
}
```
#### **Note**

You need to remove the **db. routing** file when you move clients to a different workspace or edge server.

# Helix Proxy

This topic assumes you have read the ["Introduction](#page-8-0) to federated services" on page 9.

To improve performance obtained by multiple Helix Server users accessing a shared Helix Server repository across a WAN,

- 1. Configure P4P on the side of the network close to the users.
- 2. Configure the users to access the service through P4P.
- 3. Configure P4P to access the master Perforce service.

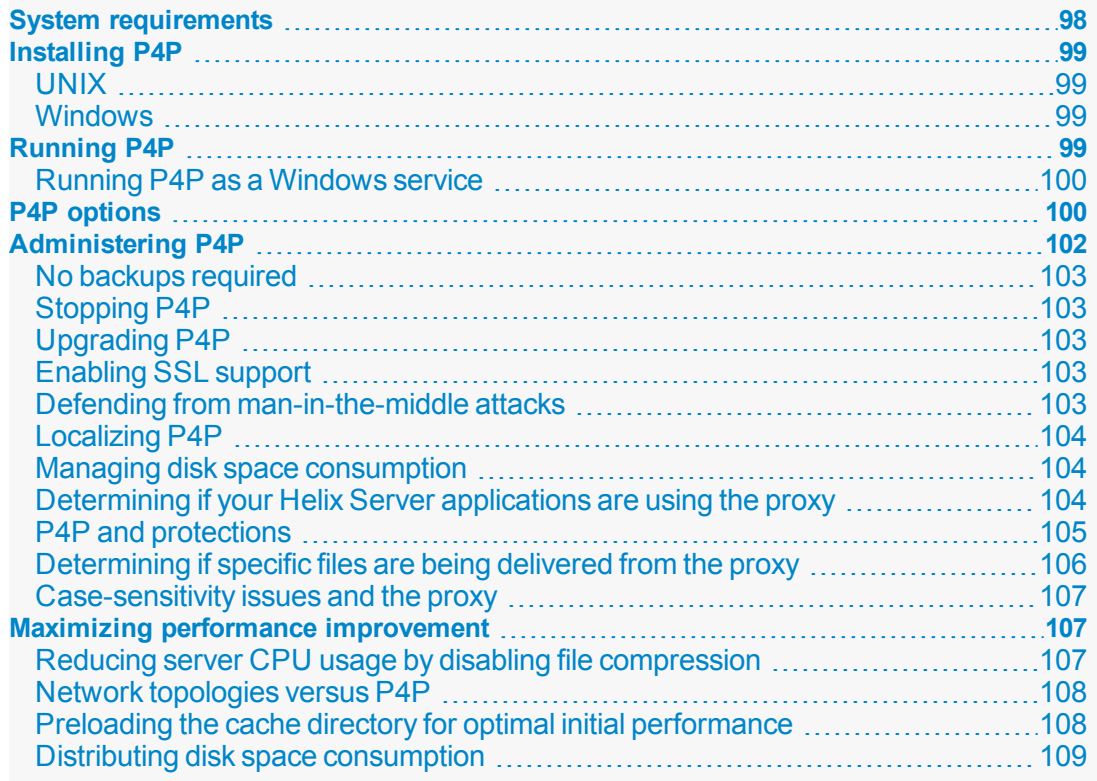

# <span id="page-97-0"></span>System requirements

To use Helix Proxy, you must have:

- Helix Server release 2002.2 or later (2012.1 or later to use SSL)
- <sup>n</sup> Sufficient disk space on the proxy host to store a cache of file revisions

# <span id="page-98-0"></span>Installing P4P

In addition to the basic steps described next you might also want to do the following:

- Enable SSL support. See "Enabling SSL support" on page 103 for more information.
- <sup>n</sup> Defend against man-in-the-middle attacks. See "Defending from [man-in-the-middle](#page-102-4) attacks" on [page 103](#page-102-4) for more information.

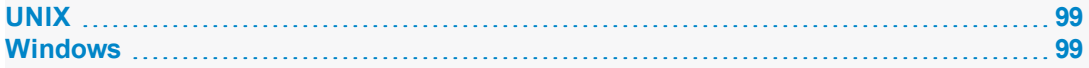

## <span id="page-98-1"></span>UNIX

To install P4P on UNIX or Linux, do the following:

- 1. Download the **p4p** executable to the machine on which you want to run the proxy.
- 2. Select a directory on this machine (P4PCACHE) in which to cache file revisions.
- 3. Select a port (P4PORT) on which p4p will listen for requests from Helix Server applications.
- <span id="page-98-2"></span>4. Select the target Helix Server (P4TARGET) for which this proxy will cache.

### **Windows**

<span id="page-98-3"></span>Install P4P from the Windows installer's custom/administrator installation dialog.

# Running P4P

To run Helix Proxy, invoke the  $p4p$  executable, configuring it with environment variables or commandline options. Options you specify on the command line override environment variable settings.

For example, the following command line starts a proxy that communicates with a central Helix Server located on a host named **central**, listening on port 1666.

#### \$ p4p -p tcp64:[::]:1999 -t central:1666 -r /var/proxyroot

To use the proxy, Helix Server applications connect to P4P on port 1999 on the machine where the proxy runs. The proxy listens on both the IPv6 and IPv4 transports. P4P file revisions are stored under a directory named /var/proxyroot.

P4P supports connectivity over IPv6 networks as well as IPv4. See the *Helix [Versioning](http://www.perforce.com/perforce/doc.current/manuals/p4sag/index.html) Engine Administrator [Guide: Fundamentals](http://www.perforce.com/perforce/doc.current/manuals/p4sag/index.html)* for more information.

**Running P4P as a [Windows](#page-99-0) service [100](#page-99-0)**

### <span id="page-99-0"></span>Running P4P as a Windows service

To run P4P as a Windows service, either install P4P from the Windows installer, or specify the -s option when you invoke  $p4p$ .  $exe$ , or rename the  $P4P$  executable to  $p4ps$ .  $exe$ .

To pass parameters to the P4Proxy service, set the **P4POPTIONS** registry variable using the  $p4$  set command. For example, if you normally run the Proxy with the command:

#### $C:\rangle$  p4p -p 1999 -t ssl:mainserver:1666

You can set the P4POPTIONS variable for a Windows service named Helix Proxy by setting the service parameters as follows:

# $C:\rangle$  p4 set -S "Perforce Proxy" P4POPTIONS="-p 1999 -t

### ssl:mainserver:1666"

<span id="page-99-1"></span>When the "Helix Proxy" service starts, P4P listens for plaintext connections on port 1999 and communicates with the Helix Versioning Engine via SSL at ss1: mainserver: 1666.

# P4P options

The following command-line options specific to the proxy are supported.

Proxy options:

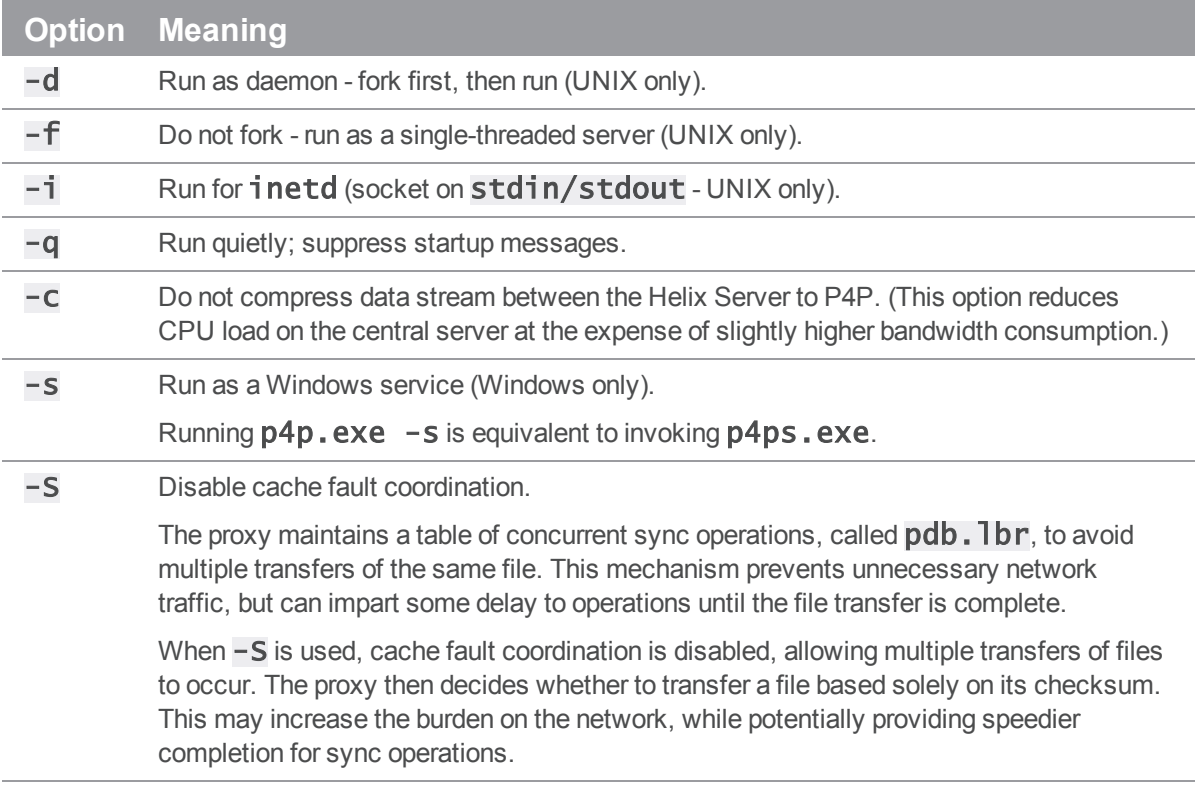

### General options:

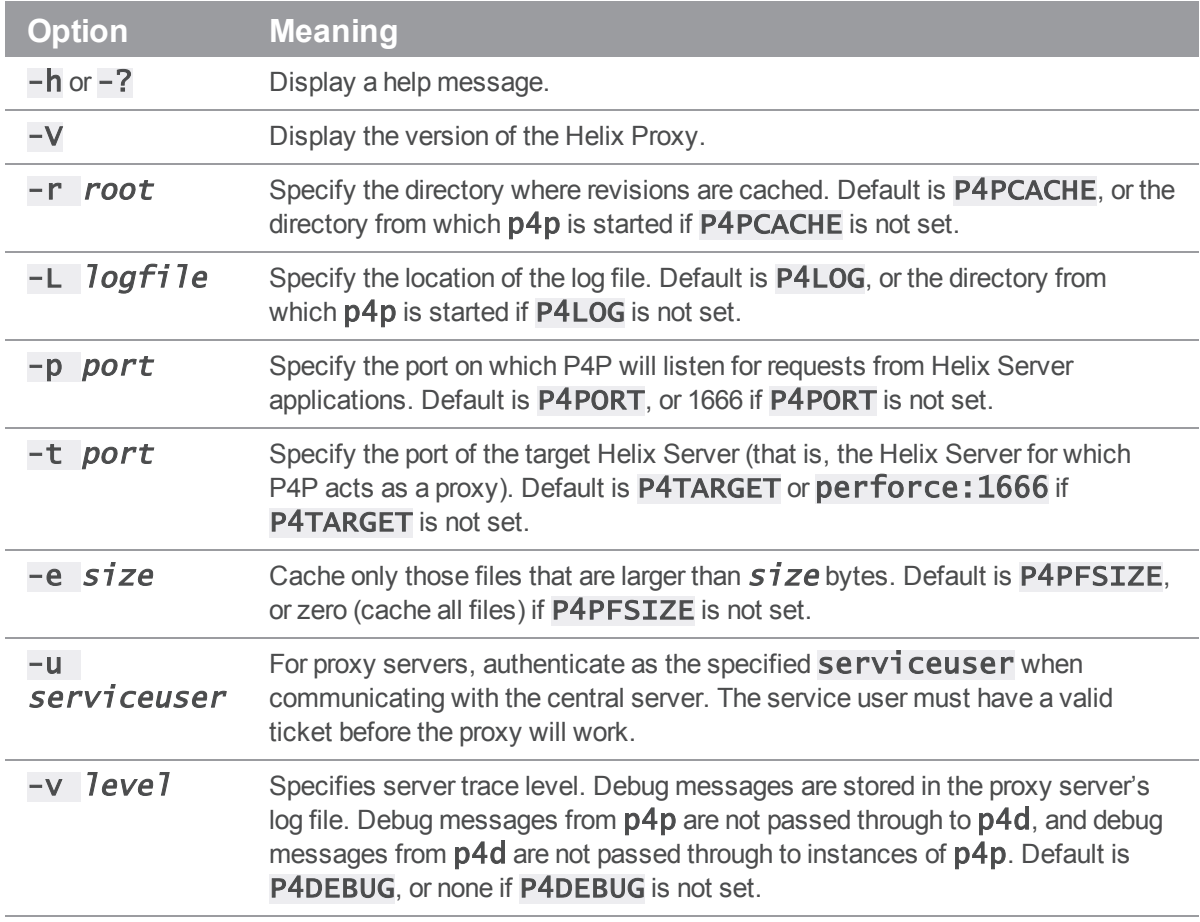

Certificate-handling options:

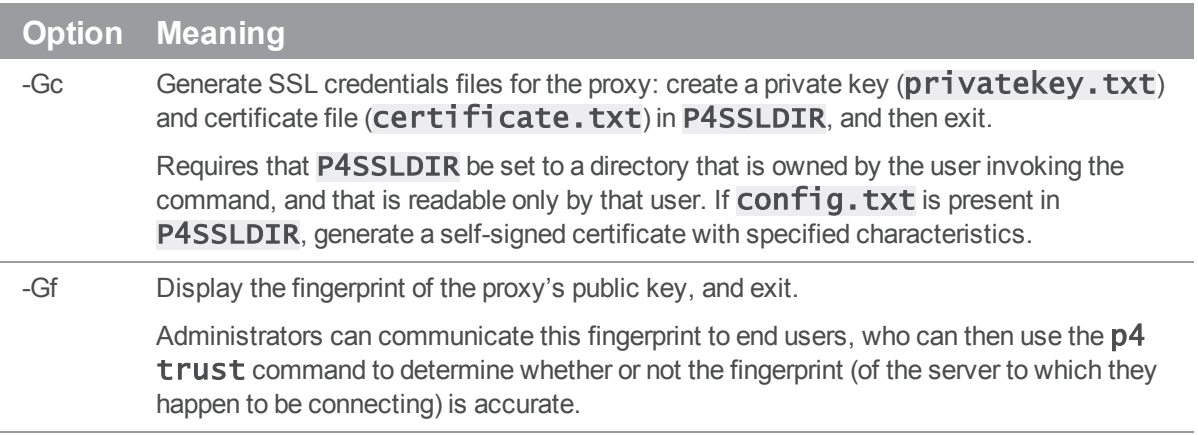

Proxy monitoring options:

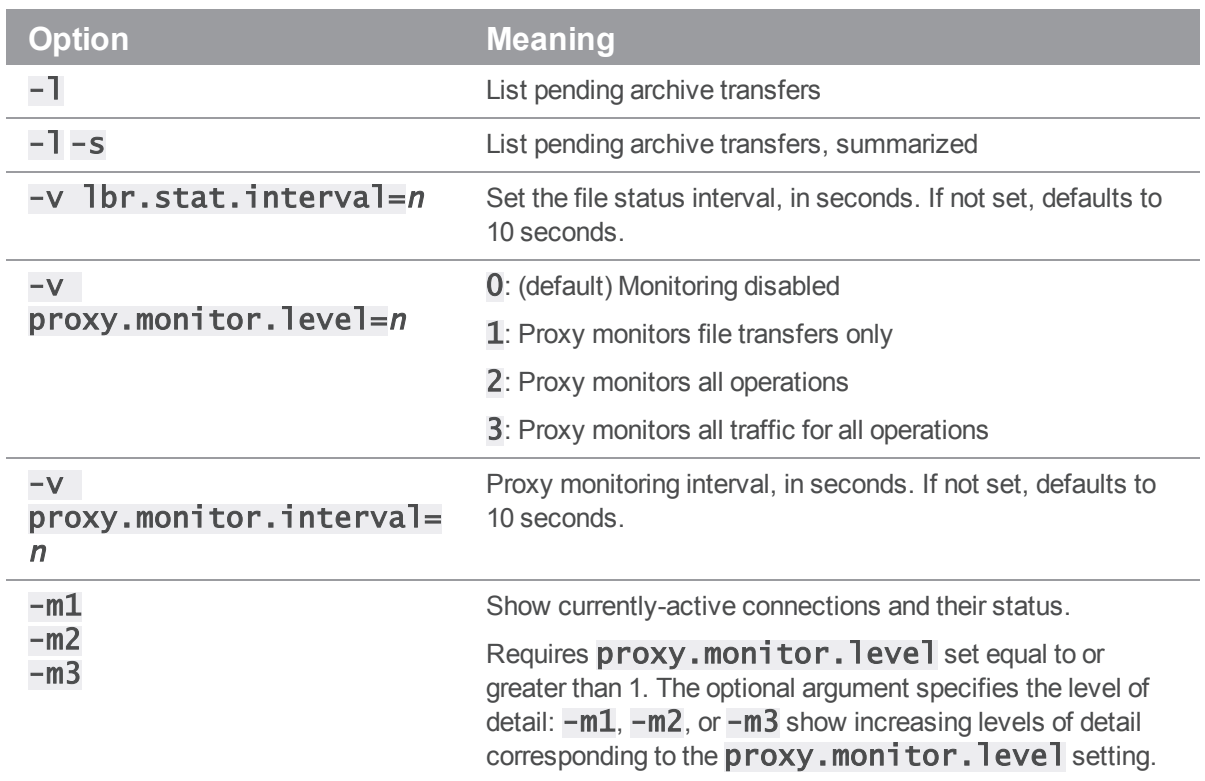

Proxy archive cache options:

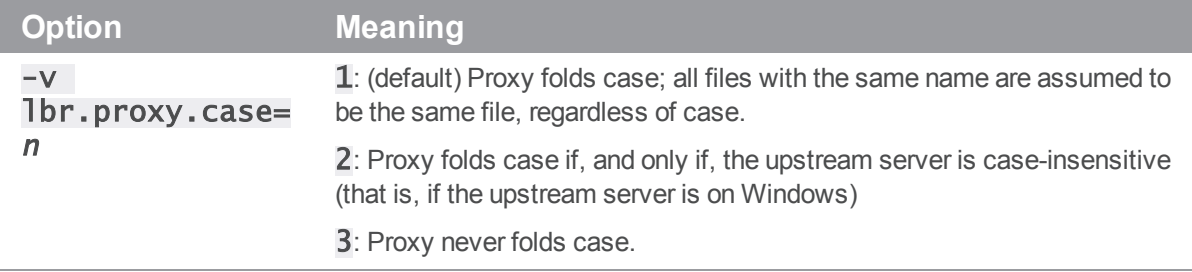

# <span id="page-101-0"></span>Administering P4P

The following sections describe the tasks involved in administering a proxy.

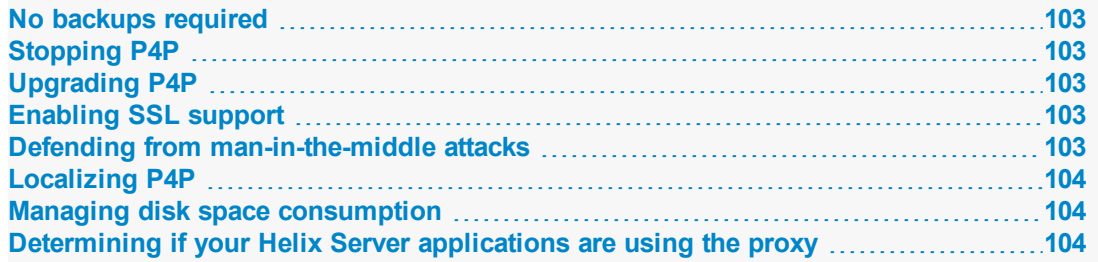

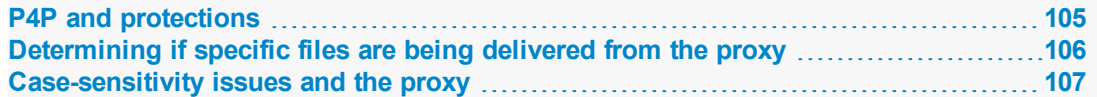

### <span id="page-102-0"></span>No backups required

You never need to back up the P4P cache directory.

<span id="page-102-1"></span>If necessary, P4P reconstructs the cache based on Helix Server metadata.

# Stopping P4P

<span id="page-102-2"></span>P4P is effectively stateless; to stop P4P under UNIX,  $\overline{k}$  **i** 1 the p4p process with **SIGTERM** or SIGKILL. Under Windows, click **End Process** in the **Task Manager**.

# Upgrading P4P

After you have replaced the  $p4p$  executable with the upgraded version, you must also remove the **pdb.** I br and **pdb. monitor** files (if they exist) from the proxy root before you restart the upgraded proxy.

# <span id="page-102-3"></span>Enabling SSL support

To encrypt the connection between a Helix Proxy and its end users, your proxy must have a valid private key and certificate pair in the directory specified by its P4SSLDIR environment variable. Certificate and key generation and management for the proxy works the same as it does for the Helix Versioning Engine. See ["Enabling](#page-34-0) SSL support" on page 35. The users' Helix Server applications must be configured to trust the fingerprint of the proxy.

To encrypt the connection between a Helix Proxy and its upstream Perforce service, your proxy installation must be configured to trust the fingerprint of the upstream Perforce service. That is, the user that runs  $p4p$  (typically a service user) must create a  $P4TRUST$  file (using  $p4$  trust) that recognizes the fingerprint of the upstream Perforce service.

<span id="page-102-4"></span>For complete information about enabling SSL for the proxy, see: <http://answers.perforce.com/articles/KB/2596>

# Defending from man-in-the-middle attacks

You can use the net.mincheck configurable to enable checks for possible interception or modification of data. These settings are pertinent for proxy administration:

- <sup>n</sup> A value of 3 checks connections from clients, proxies, and brokers for TCP forwarding.
- <sup>n</sup> A value of 5 requires that proxies, brokers, and all Helix Server intermediate servers have valid logged-in service users associated with them. This allows administrators to prevent unauthorized proxies and services from being used.

<span id="page-103-0"></span>You must restart the server after changing the value of this configurable. For more information about this configurable, see the "Configurables" appendix in *P4 [Command](http://www.perforce.com/perforce/doc.current/manuals/cmdref/index.html) Reference*.

# Localizing P4P

If your Helix Server has localized error messages (see "Localizing server error messages" in *[Helix](http://www.perforce.com/perforce/doc.current/manuals/p4sag/index.html) Versioning Engine Administrator [Guide: Fundamentals](http://www.perforce.com/perforce/doc.current/manuals/p4sag/index.html)*), you can localize your proxy's error message output by shutting down the proxy, copying the server's **db.message** file into the proxy root, and restarting the proxy.

### <span id="page-103-1"></span>Managing disk space consumption

P4P caches file revisions in its cache directory. These revisions accumulate until you delete them. P4P does not delete its cached files or otherwise manage its consumption of disk space.

#### **Warning**

If you do not delete cached files, you will eventually run out of disk space. To recover disk space, remove files under the proxy's root.

You do not need to stop the proxy to delete its cached files or the **pdb.** 1br file.

If you delete files from the cache without stopping the proxy, you must also delete the  $pdb.$  I br file at the proxy's root directory. (The proxy uses the **pdb.** I br file to keep track of which files are scheduled for transfer, so that if multiple users simultaneously request the same file, only one copy of the file is transferred.)

### <span id="page-103-2"></span>Determining if your Helix Server applications are using the

### proxy

If your Helix Server application is using the proxy, the proxy's version information appears in the output of p4 info.

For example, if a Perforce service is hosted at **SSI: Central: 1666** and you direct your Helix Server application to a Helix Proxy hosted at **outpost: 1999**, the output of  $p4$  info resembles the following:

```
$ export P4PORT=tcp:outpost:1999
```
#### \$ p4 info

User name: p4adm

```
Client name: admin-temp
Client host: remotesite22
Client root: /home/p4adm/tmp
Current directory: /home/p4adm/tmp
Client address: 192.168.0.123
Server address: central:1666
Server root: /usr/depot/p4d
Server date: 2012/03/28 15:03:05 -0700 PDT
Server uptime: 752:41:23
Server version: P4D/FREEBSD4/2012.1/406375 (2012/01/25)
Server encryption: encrypted
Proxy version: P4P/SOLARIS26/2012.1/406884 (2012/01/25)
Server license: P4 Admin <p4adm> 20 users (expires 2013/01/01)
Server license-ip: 10.0.0.2
Case handling: sensitive
```
### <span id="page-104-0"></span>P4P and protections

To apply the IP address of a Helix Proxy user's workstation against the protections table, prepend the string **proxy** – to the workstation's IP address.

#### **Important**

Before you prepend the string **proxy-** to the workstation's IP address, make sure that a broker or proxy is in place.

For instance, consider an organization with a remote development site with workstations on a subnet of 192.168.10.0/24. The organization also has a central office where local development takes place; the central office exists on the 10.0.0.0/8 subnet. A Perforce service resides in the 10.0.0.0/8 subnet, and a Helix Proxy resides in the  $192.168.10.0/24$  subnet. Users at the remote site belong to the group **remotedev**, and occasionally visit the central office. Each subnet also has a corresponding set of IPv6 addresses.

To ensure that members of the **remotedev** group use the proxy while working at the remote site, but do not use the proxy when visiting the local site, add the following lines to your protections table:

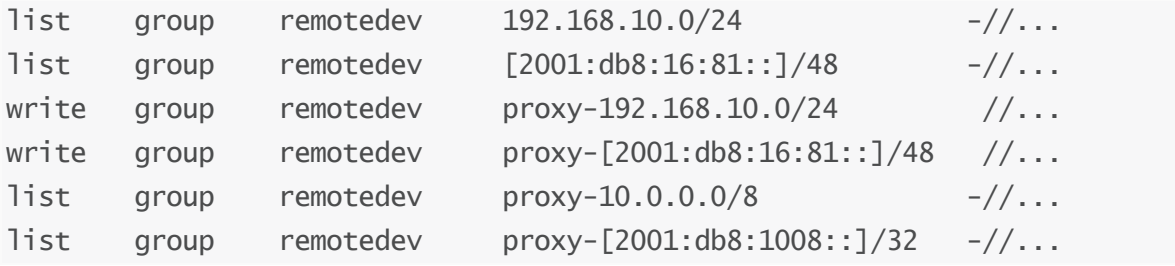

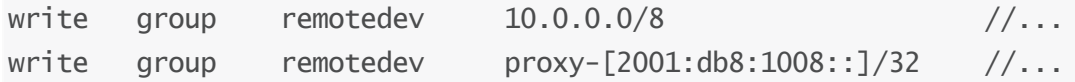

The first line denies  $\overline{\bf l}$  ist access to all users in the **remotedev** group if they attempt to access Helix Server without using the proxy from their workstations in the **192.168.10.0/24** subnet. The second line denies access in identical fashion when access is attempted from the IPV6

[2001:db8:16:81::]/48 subnet.

The third line grants write access to all users in the remotedev group if they are using a Helix Proxy server and are working from the  $192.168.10.0/24$  subnet. Users of workstations at the remote site must use the proxy. (The proxy server itself does not have to be in this subnet, for example, it could be at 192.168.20.0.) The fourth line grants access in identical fashion when access is attempted from the IPV6 [2001:db8:16:81::]/48 subnet.

Similarly, the fifth and sixth lines deny  $\overline{\text{list}}$  access to **remotedev** users when they attempt to use the proxy from workstations on the central office's subnets  $(10.0.0.0/8$  and

[2001:db8:1008::]/32). The seventh and eighth lines grant write access to remotedev users who access the Helix Server directly from workstations on the central office's subnets. When visiting the local site, users from the **remotedev** group must access the Helix Server directly.

When the Perforce service evaluates protections table entries, the  $dm.prox$ , protects configurable is also evaluated.

dm. proxy. protects defaults to 1, which causes the proxy- prefix to be prepended to all client host addresses that connect via an intermediary (proxy, broker, replica, or edge server), indicating that the connection is not direct.

Setting **dm.proxy.protects** to 0 removes the **proxy**-prefix and allows you to write a single set of protection entries that apply both to directly-connected clients as well as to those that connect via an intermediary. This is more convenient but less secure if it matters that a connection is made using an intermediary. If you use this setting, all intermediaries must be at release 2012.1 or higher.

# <span id="page-105-0"></span>Determining if specific files are being delivered from the

### proxy

Use the  $-Zproxyverbose$  option with  $p4$  to display messages indicating whether file revisions are coming from the proxy  $(p4p)$  or the central server  $(p4d)$ . For example:

### \$ p4 -Zproxyverbose sync noncached.txt

//depot/main/noncached.txt - refreshing /home/p4adm/tmp/noncached.txt

#### \$ p4 -Zproxyverbose sync cached.txt

//depot/main/cached.txt - refreshing /home/p4adm/tmp/cached.txt

File /home/p4adm/tmp/cached.txt delivered from proxy server

# <span id="page-106-0"></span>Case-sensitivity issues and the proxy

If you are running the proxy on a case-sensitive platform such as UNIX, and your users are submitting files from case-insensitive platforms (such as Windows), the default behavior of the proxy is to fold case; that is, FILE. TXT can overwrite File.txt or file.txt.

In the case of text files and source code, the performance impact of this behavior is negligible. If, however, you are dealing with large binaries such as . ISO images or . VOB video objects, there can be performance issues associated with this behavior.)

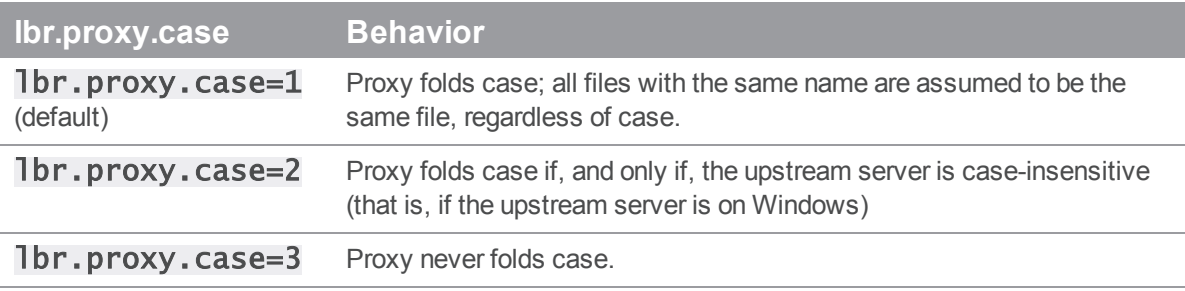

<span id="page-106-1"></span>After any change to  $\exists br.proxy.case$ , you must clear the cache before restarting the proxy.

# Maximizing performance improvement

In addition to the topics in this chapter, see the tuning tips on Proxy [Performance](http://answers.perforce.com/articles/KB/2830/) in the Knowledge Base, including how to minimize the syncing of small files.

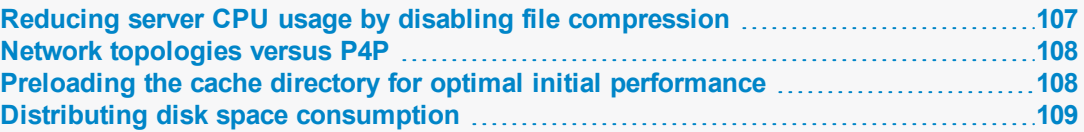

# <span id="page-106-2"></span>Reducing server CPU usage by disabling file compression

By default, P4P compresses communication between itself and the Helix Server versioning service, imposing additional overhead on the service. To disable compression, specify the  $-c$  option when you invoke  $p4p$ . This option is particularly effective if you have excess network and disk capacity and are storing large numbers of binary file revisions in the depot, because the proxy (rather than the upstream versioning service) decompresses the binary files from its cache before sending them to Helix Server users.

# <span id="page-107-0"></span>Network topologies versus P4P

If network bandwidth on the subnet with the Perforce service is nearly saturated, deploy the proxies on the other side of a router so that the traffic from end users to the proxy is isolated to a subnet separate from the subnet containing the Perforce service. You might split the subnet into multiple subnets and deploy a proxy in each resulting subnet:

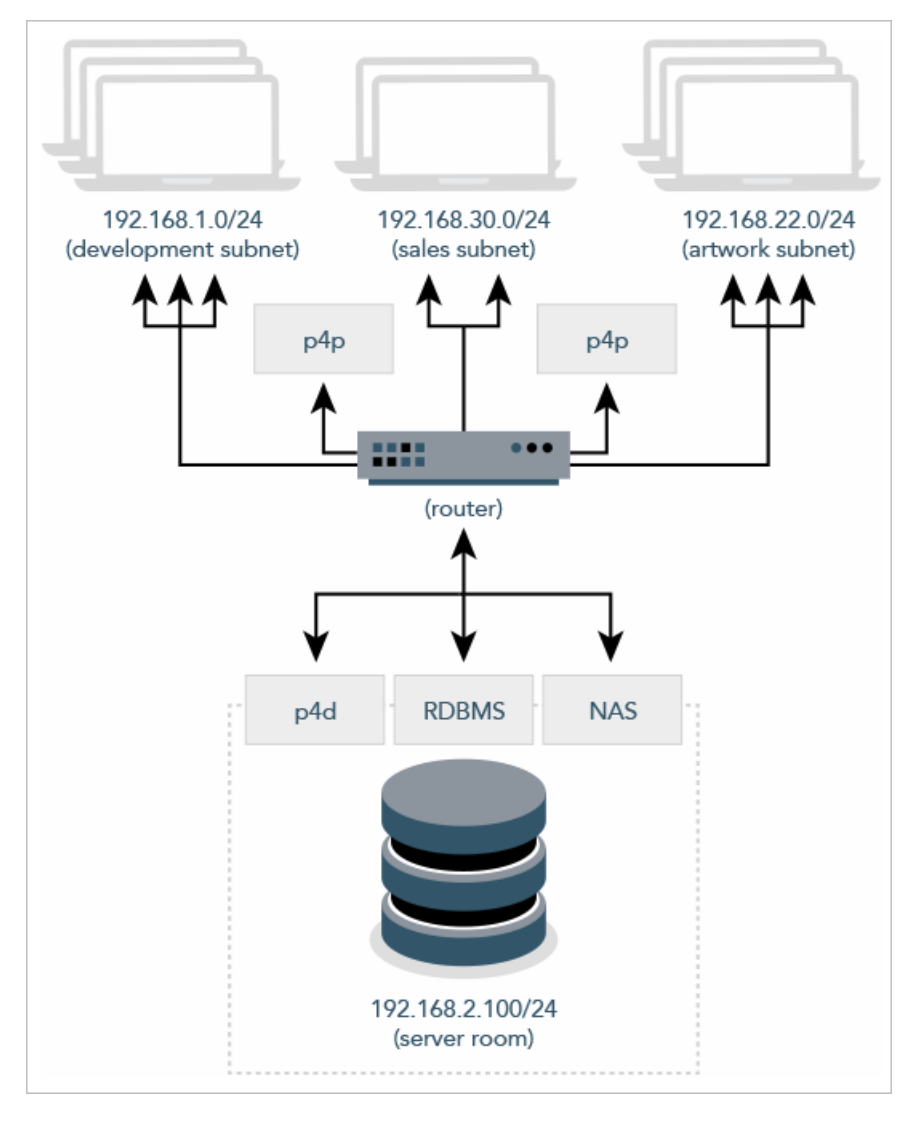

# <span id="page-107-1"></span>Preloading the cache directory for optimal initial performance

Helix Proxy stores file revisions only when one of its users submits a new revision to the depot or requests an existing revision from the depot. That is, file revisions are not prefetched. Performance gains from P4P occur only after file revisions are cached.
After starting P4P, you can effectively prefetch the cache directory by creating a dedicated client workspace and syncing it to the head revision. All other users who subsequently connect to the proxy immediately obtain the performance improvements provided by P4P. For example, a development site located in Asia with a P4P server targeting a Helix Server in North America can preload its cache directory by using an automated job that runs a  $p4$  sync against the entire Helix Server depot after most work at the North American site has been completed, but before its own developers arrive for work.

By default, **p4** sync writes files to the client workspace. If you have a dedicated client workspace that you use to prefetch files for the proxy, however, this step is redundant. If this machine has slower I/O performance than the machine running the Helix Proxy, it can also be time-consuming.

To preload the proxy's cache without the redundant step of also writing the files to the client workspace, use the **-Zproxyload** option when syncing. For example:

### \$ export P4CLIENT=prefetch

### \$ p4 sync //depot/main/written.txt

//depot/main/written.txt - refreshing /home/prefetch/main/written.txt

### \$ p4 -Zproxyload sync //depot/main/nonwritten.txt

//depot/main/nonwritten.txt - file(s) up-to-date.

Both files are now cached, but **nonwritten.txt** is never written to the the **prefetch** client workspace. When prefetching the entire depot, the time savings can be considerable.

# Distributing disk space consumption

P4P stores revisions as if there were only one depot tree. If this approach stores too much file data onto one filesystem, you can use symbolic links to spread the revisions across multiple filesystems.

For instance, if the P4P cache root is  $/di$  sk1/proxy, and the Helix Server it supports has two depots named  $//$ depot and  $//$ released, you can split data across disks, storing  $//$ depot on disk1 and //released on disk2 as follows:

### \$ mkdir /disk2/proxy/released

- \$ cd /disk1/proxy
- \$ ln -s /disk2/proxy/released released

The symbolic link means that when  $P4P$  attempts to cache files in the  $//relased$ /disk1/proxy/released, the files are stored on /disk2/proxy/released.

# Helix Versioning Engine (p4d) Reference

Start the Perforce service or perform checkpoint/journaling (system administration) tasks.

## **Syntax**

```
p4d [ options ]
p4d.exe [ options ]
p4s.exe [ options ]
p4d -j? [ -z | -Z ] [ args ... ]
```
# **Description**

The first three forms of the command invoke the background process that manages the Helix Server versioning service. The fourth form of the command is used for system administration tasks involving checkpointing and journaling.

On UNIX and Mac OS X, the executable is p4d.

On Windows, the executable is **p4d.exe** (running as a server) or **p4s.exe** (running as a service).

## Exit Status

After successful startup, **p4d** does not normally exit. It merely outputs the following startup message:

Perforce server starting...

and runs in the background.

On failed startup, p4d returns a nonzero error code.

Also, if invoked with any of the  $-j$  checkpointing or journaling options,  $p4d$  exits with a nonzero error code if any error occurs.

# **Options**

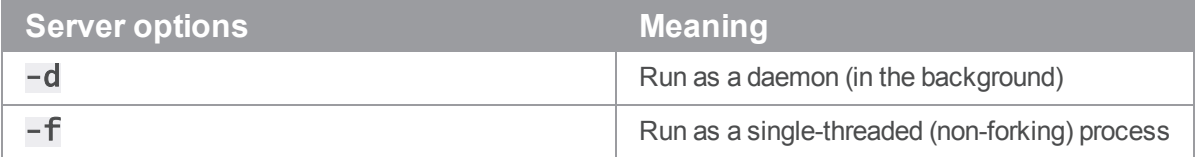

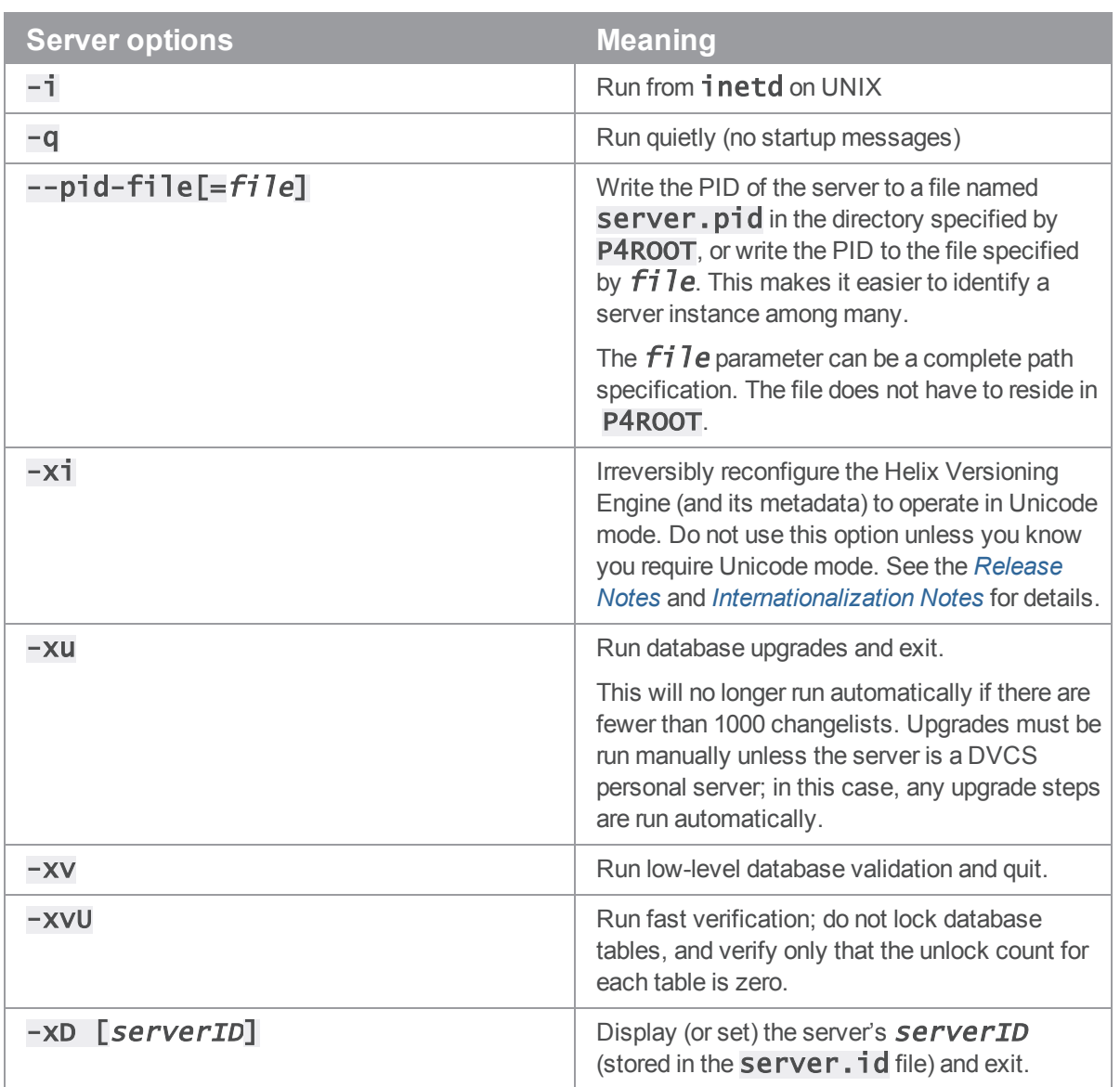

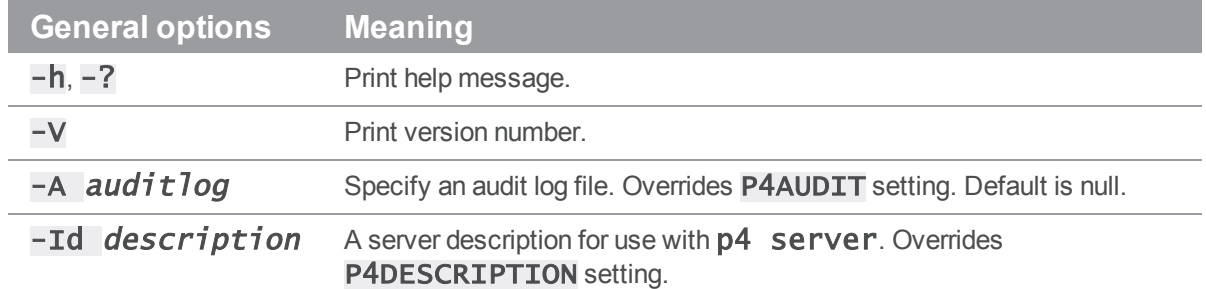

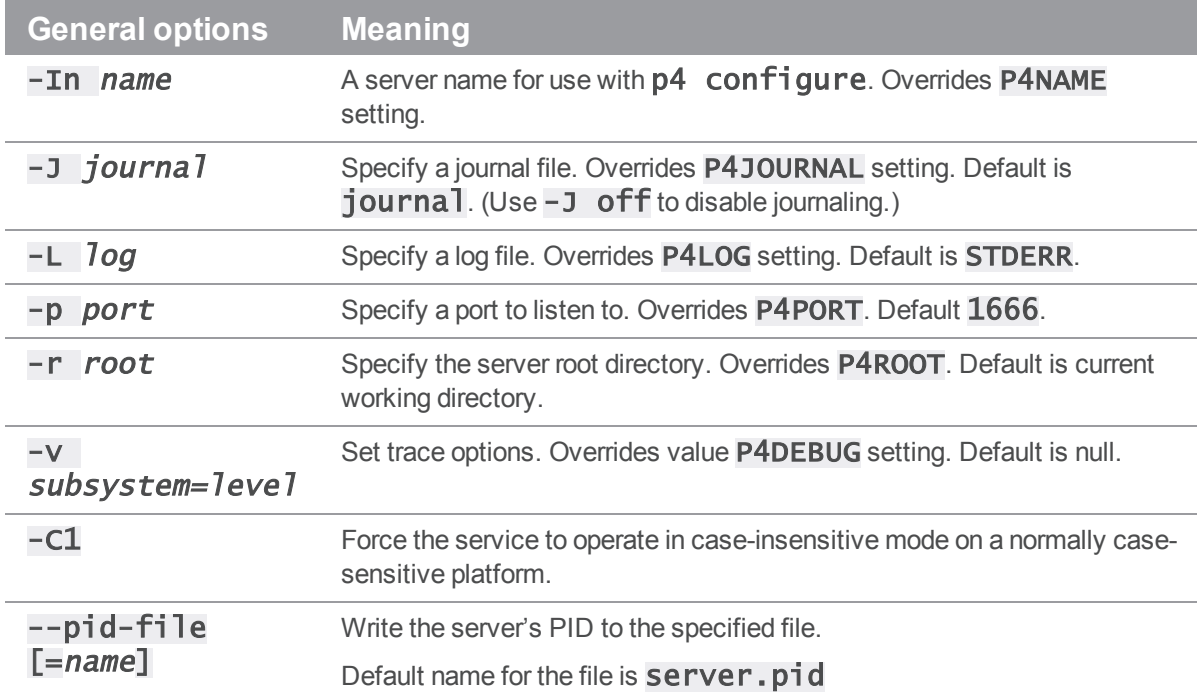

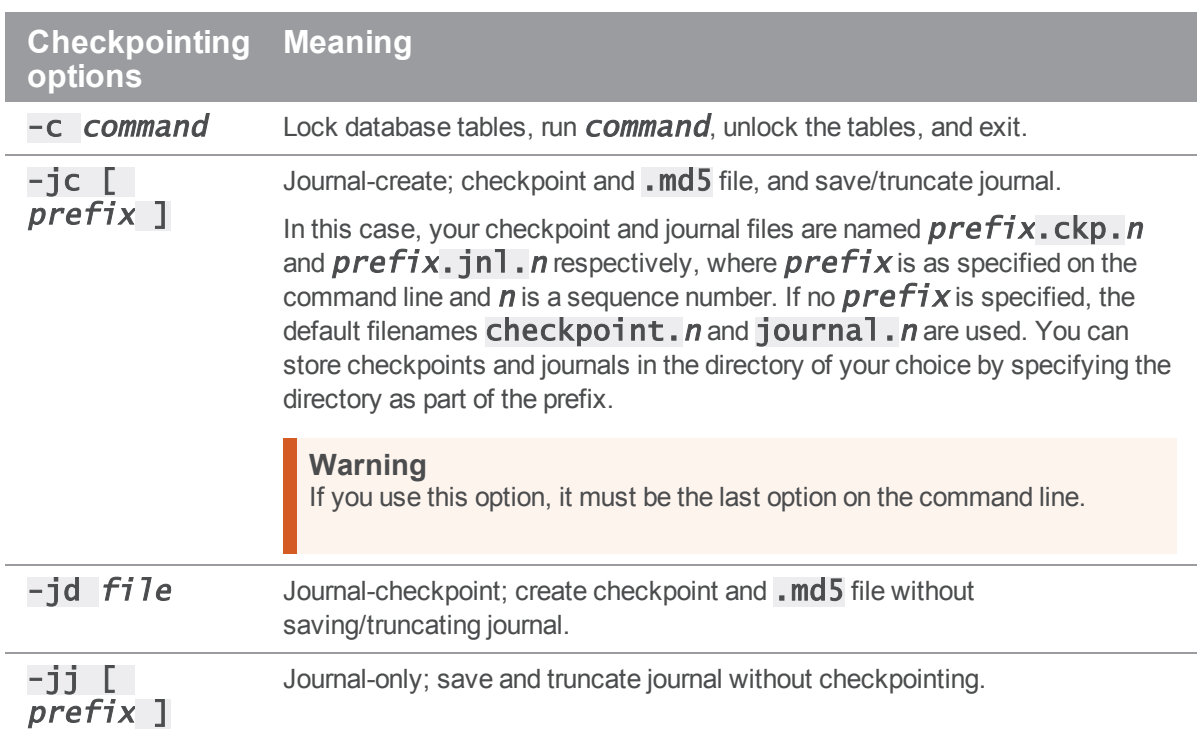

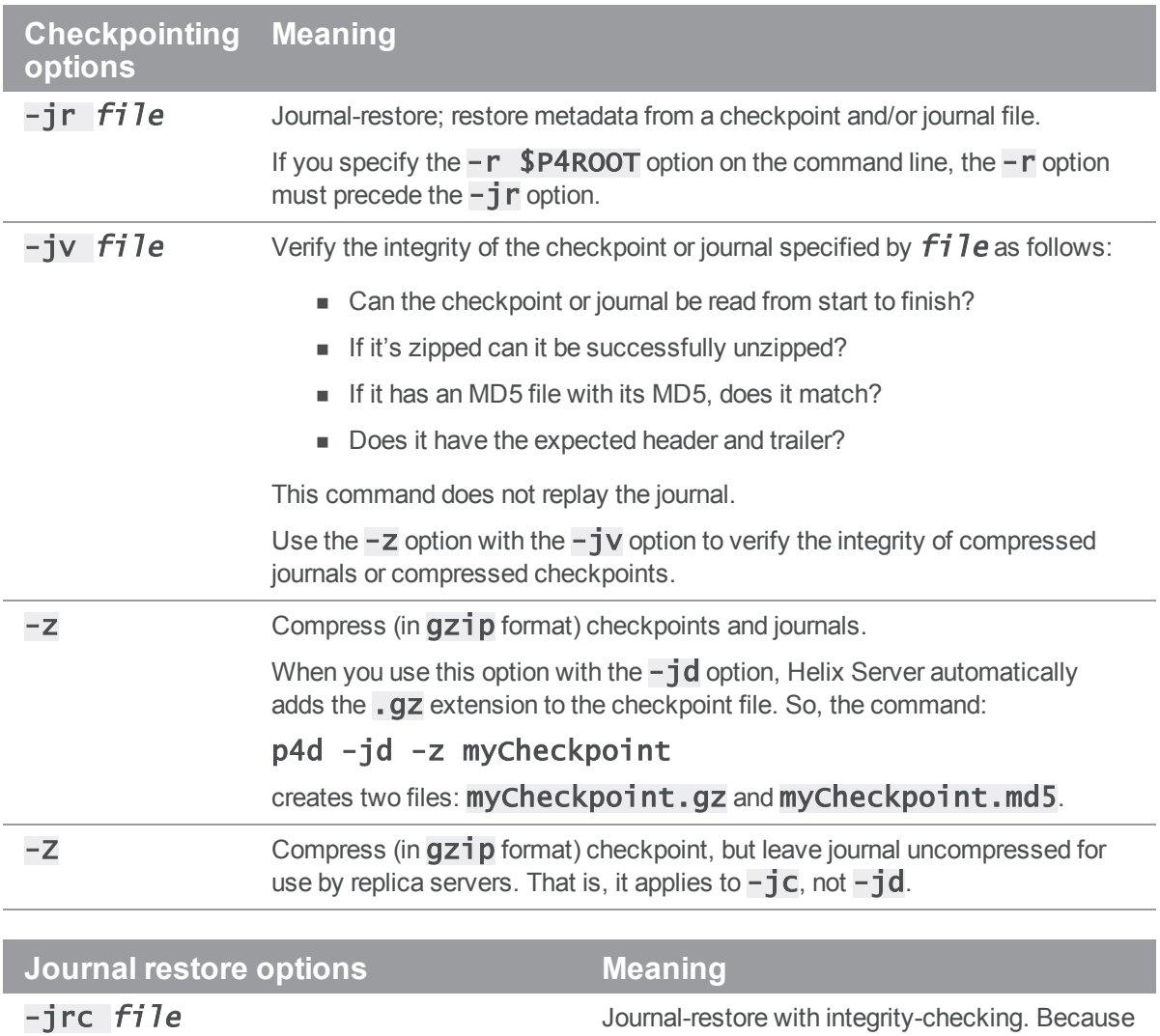

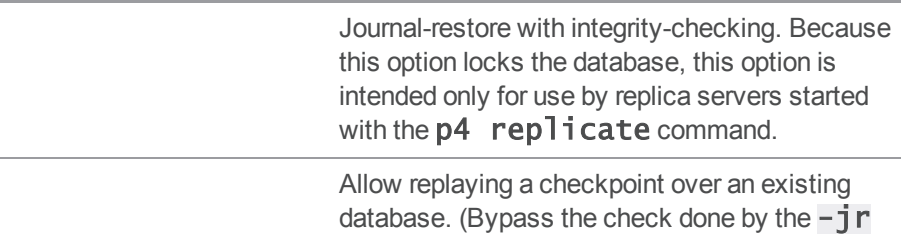

option to see if a checkpoint is being replayed into an existing database directory by mistake.)

 $-j$ rF  $file$ 

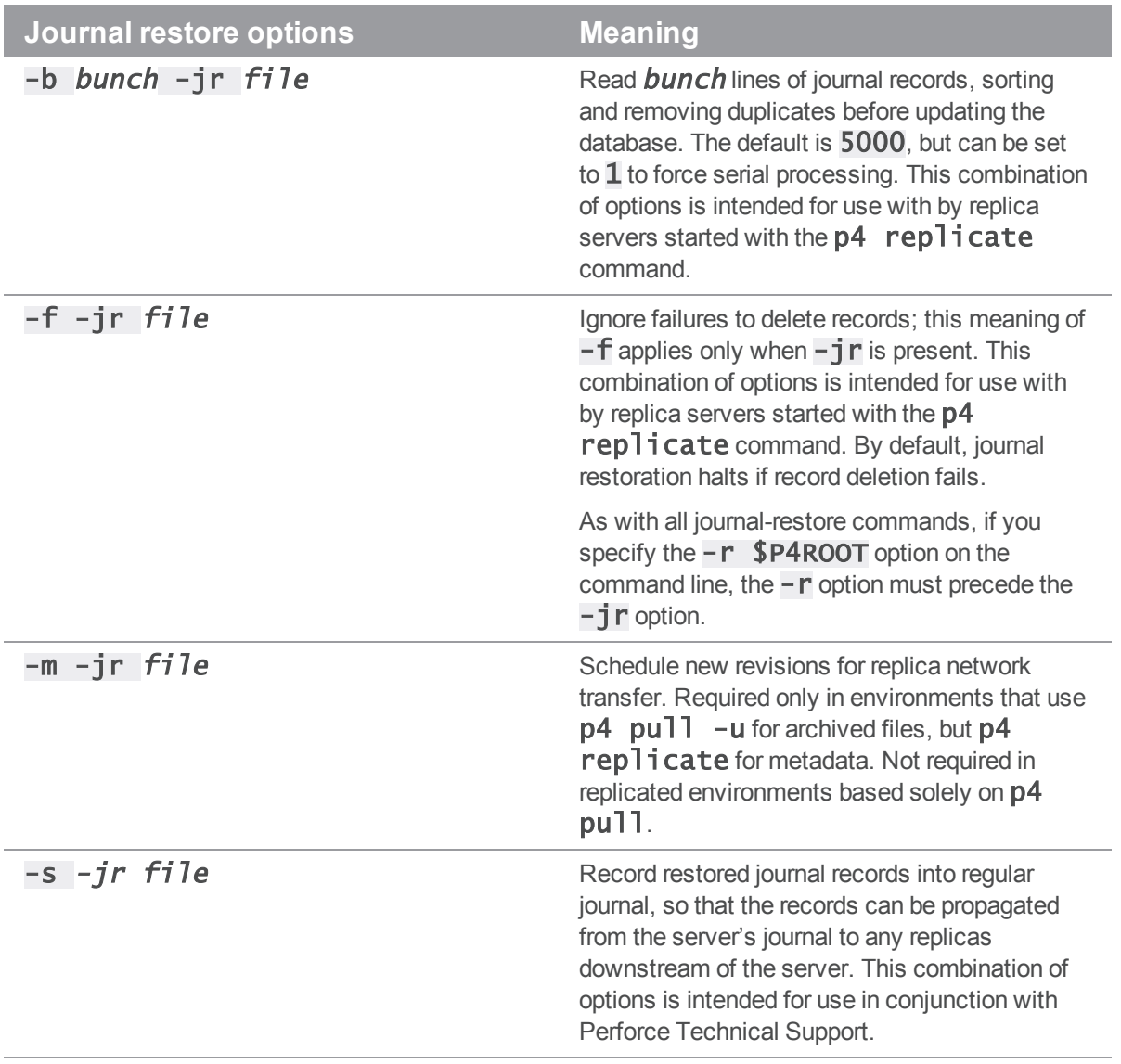

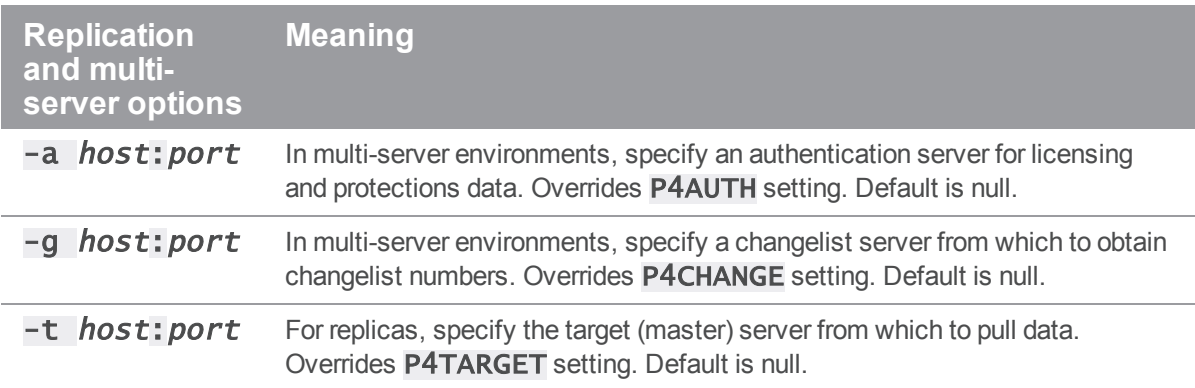

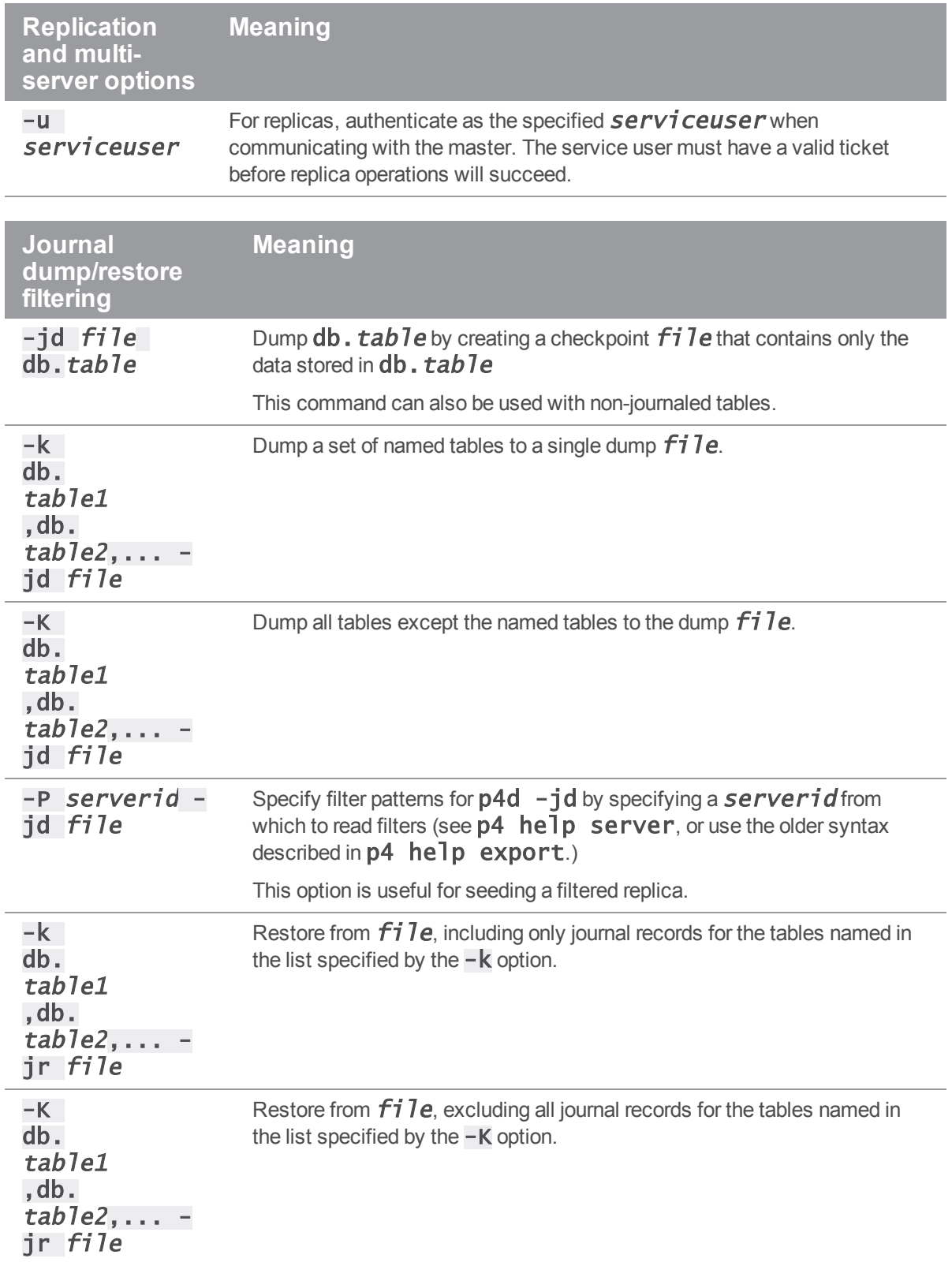

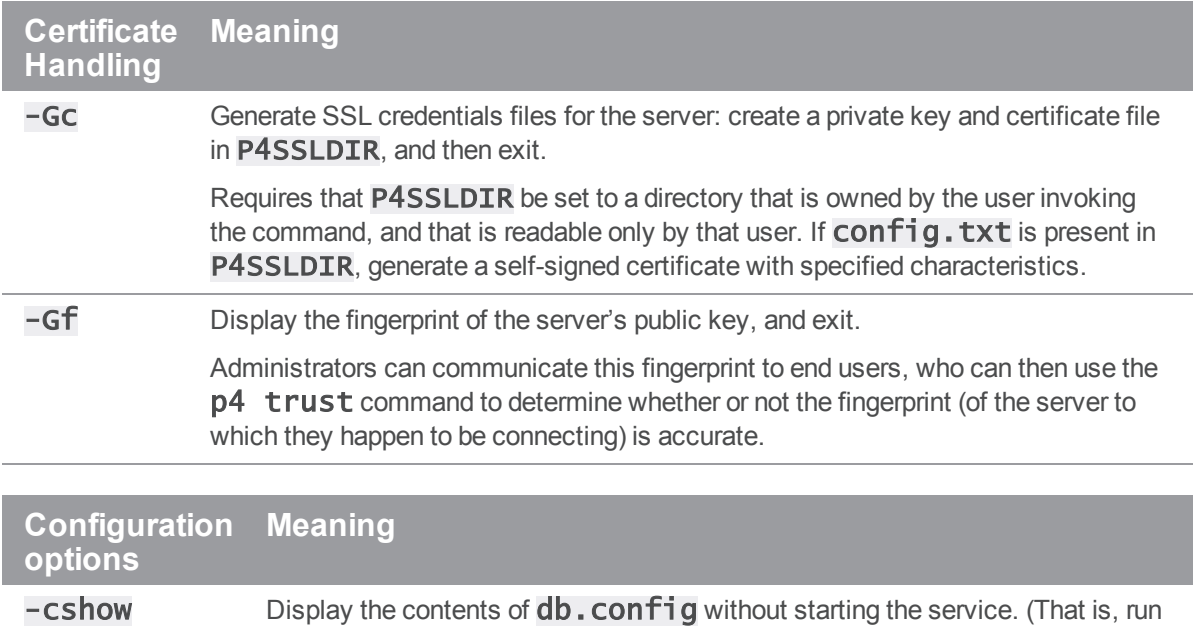

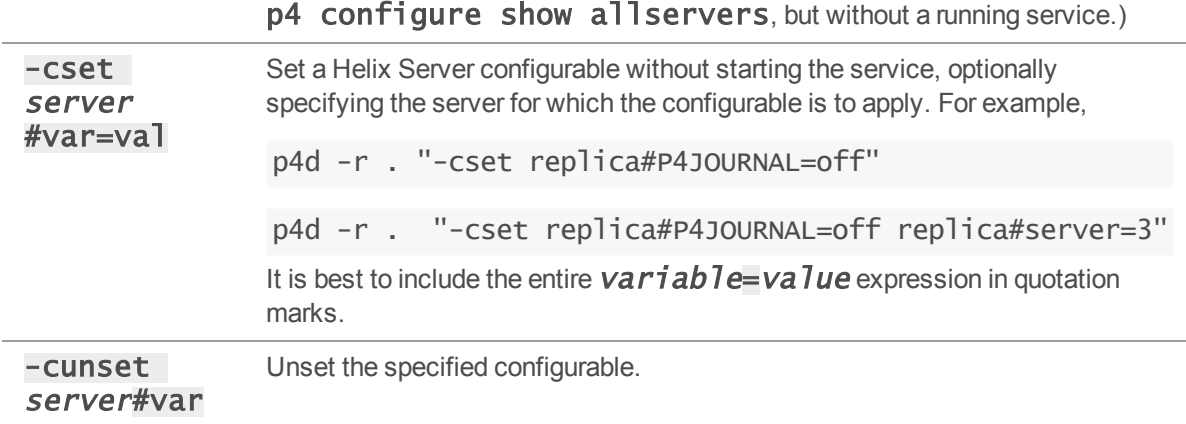

# Usage Notes

- n On all systems, journaling is enabled by default. If **P4JOURNAL** is unset when **p4d** starts, the default location for the journal is **\$P4ROOT**. If you want to manually disable journaling, you must explicitly set **P4JOURNAL** to off.
- <sup>n</sup> Take checkpoints and truncate the journal often, preferably as part of your nightly backup process.
- <sup>n</sup> Checkpointing and journaling preserve only your Helix Server metadata (data *about* your stored files). The stored files themselves (the files containing your source code) reside under **P4ROOT** and must be also be backed up as part of your regular backup procedure.
- <sup>n</sup> It is best to keep journal files and checkpoints on a different hard drive or network location than the Helix Server database.
- $\blacksquare$  If your users use triggers, don't use the  $-\mathbf{f}$  (non-forking mode) option; the Perforce service needs to be able to spawn copies of itself ("fork") in order to run trigger scripts.
- n After a hardware failure, the options required for restoring your metadata from your checkpoint and journal files can vary, depending on whether data was corrupted.
- Because restorations from backups involving loss of files under **P4ROOT** often require the journal file, we strongly recommend that the journal file reside on a separate filesystem from **P4ROOT**. This way, in the event of corruption of the filesystem containing **P4ROOT**, the journal is likely to remain accessible.
- The database upgrade option (-**xu**) can require considerable disk space. See the *[Release](http://www.perforce.com/perforce/doc.current/user/relnotes.txt) Notes* for details when upgrading.

# Related Commands

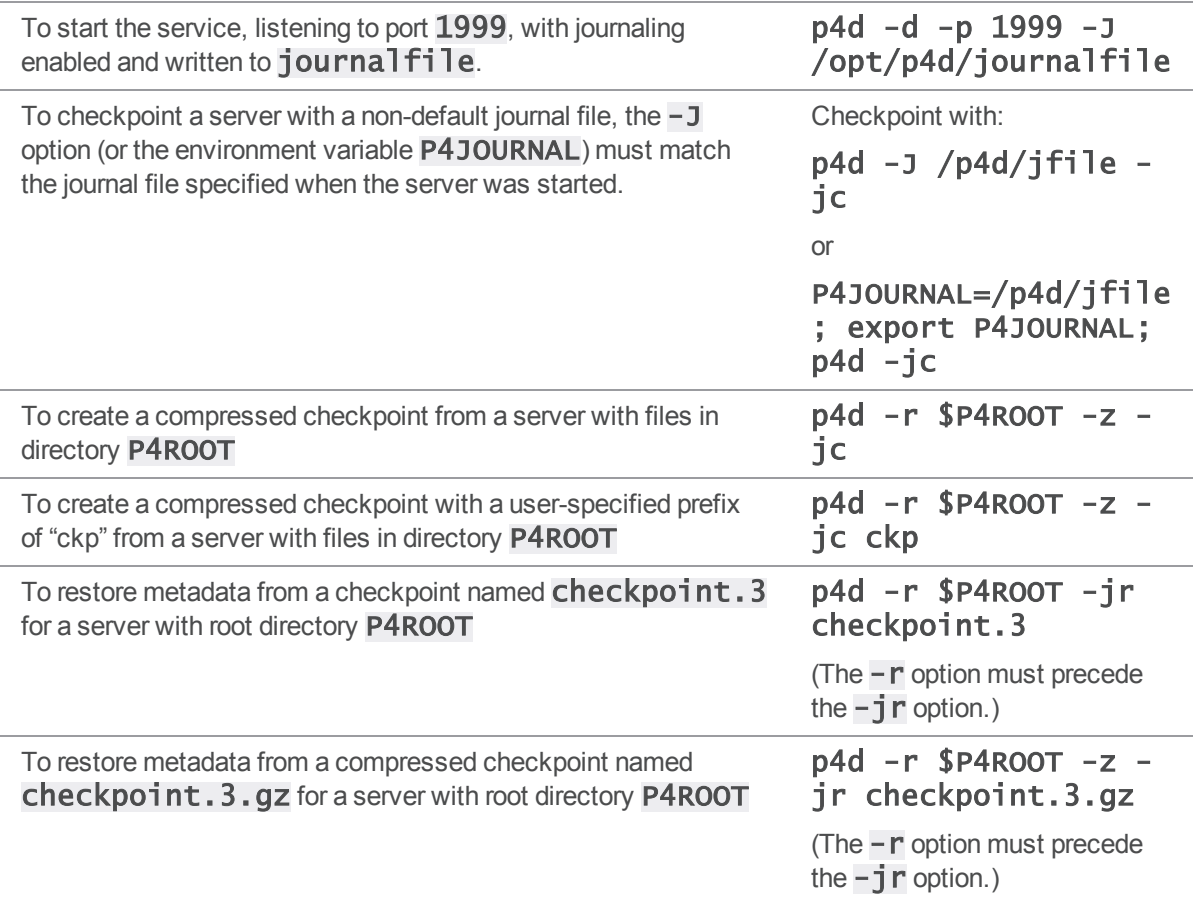

### **Glossary**

#### **A**

#### **access level**

A permission assigned to a user to control which commands the user can execute. See also the 'protections' entry in this glossary and the 'p4 protect' command in the P4 Command Reference.

#### **admin access**

An access level that gives the user permission to privileged commands, usually super privileges.

#### **archive**

1. For replication, versioned files (as opposed to database metadata). 2. For the 'p4 archive' command, a special depot in which to copy the server data (ersioned files and metadata).

#### **atomic change transaction**

Grouping operations affecting a number of files in a single transaction. If all operations in the transaction succeed, all the files are updated. If any operation in the transaction fails, none of the files are updated.

#### **B**

#### **base**

The file revision, in conjunction with the source revision, used to help determine what integration changes should be applied to the target revision.

#### **binary file type**

A Helix Server file type assigned to a non-text file. By default, the contents of each revision are stored in full, and file revision is stored in compressed format.

#### **branch**

(noun) A set of related files that exist at a specific location in the Perforce depot as a result of being copied to that location, as opposed to being added to that location. A group of related files is often referred to as a codeline. (verb) To create a codeline by copying another codeline with the 'p4 integrate', 'p4 copy', or 'p4 populate' command.

#### **branch form**

The form that appears when you use the 'p4 branch' command to create or modify a branch specification.

#### **branch mapping**

Specifies how a branch is to be created or integrated by defining the location, the files, and the exclusions of the original codeline and the target codeline. The branch mapping is used by the integration process to create and update branches.

#### **branch view**

A specification of the branching relationship between two codelines in the depot. Each branch view has a unique name and defines how files are mapped from the originating codeline to the target codeline. This is the same as branch mapping.

#### **broker**

Helix Broker, a server process that intercepts commands to the Helix Server and is able to run scripts on the commands before sending them to the Helix Server.

#### **C**

#### **change review**

The process of sending email to users who have registered their interest in changelists that include specified files in the depot.

#### **changelist**

A list of files, their version numbers, the changes made to the files, and a description of the changes made. A changelist is the basic unit of versioned work in Helix Server. The changes specified in the changelist are not stored in the depot until the changelist is submitted to the depot. See also atomic change transaction.

#### **changelist form**

The form that appears when you modify a changelist using the 'p4 change' command.

#### **changelist number**

The unique numeric identifier of a changelist. By default, changelists are sequential.

#### **check in**

To submit a file to the Helix Server depot.

#### **check out**

To designate one or more files for edit.

#### **checkpoint**

A backup copy of the underlying metadata at a particular moment in time. A checkpoint can recreate db.user, db.protect, and other db.\* files. See also metadata.

#### **classic depot**

A repository of Helix Server files that is not streams-based. The default depot name is depot. See also default depot and stream depot.

#### **client form**

The form you use to define a client workspace, such as with the 'p4 client' or 'p4 workspace' commands.

#### **client name**

A name that uniquely identifies the current client workspace. Client workspaces, labels, and branch specifications cannot share the same name.

#### **client root**

The topmost (root) directory of a client workspace. If two or more client workspaces are located on one machine, they should not share a client root directory.

#### **client side**

The right-hand side of a mapping within a client view, specifying where the corresponding depot files are located in the client workspace.

#### **client workspace**

Directories on your machine where you work on file revisions that are managed by Helix Server. By default, this name is set to the name of the machine on which your client workspace is located, but it can be overridden. Client workspaces, labels, and branch specifications cannot share the same name.

#### **code review**

A process in Helix Swarm by which other developers can see your code, provide feedback, and approve or reject your changes.

#### **codeline**

A set of files that evolve collectively. One codeline can be branched from another, allowing each set of files to evolve separately.

#### **comment**

Feedback provided in Helix Swarm on a changelist or a file within a change.

#### **commit server**

A server that is part of an edge/commit system that processes submitted files (checkins), global workspaces, and promoted shelves.

#### **conflict**

1. A situation where two users open the same file for edit. One user submits the file, after which the other user cannot submit unless the file is resolved. 2. A resolve where the same line is changed when merging one file into another. This type of conflict occurs when the comparison of two files to a base yields different results, indicating that the files have been changed in different ways. In this case, the merge cannot be done automatically and must be resolved manually. See file conflict.

#### **copy up**

A Helix Server best practice to copy (and not merge) changes from less stable lines to more stable lines. See also merge.

#### **counter**

A numeric variable used to track variables such as changelists, checkpoints, and reviews.

#### **D**

#### **default changelist**

The changelist used by a file add, edit, or delete, unless a numbered changelist is specified. A default pending changelist is created automatically when a file is opened for edit.

#### **deleted file**

In Helix Server, a file with its head revision marked as deleted. Older revisions of the file are still available. in Helix Server, a deleted file is simply another revision of the file.

#### **delta**

The differences between two files.

#### **depot**

A file repository hosted on the server. A depot is the top-level unit of storage for versioned files (depot files or source files) within a Helix Versioning Engine. It contains all versions of all files ever submitted to the depot. There can be multiple depots on a single installation.

#### **depot root**

The topmost (root) directory for a depot.

#### **depot side**

The left side of any client view mapping, specifying the location of files in a depot.

#### **depot syntax**

Helix Server syntax for specifying the location of files in the depot. Depot syntax begins with: //depot/

#### **diff**

(noun) A set of lines that do not match when two files are compared. A conflict is a pair of unequal diffs between each of two files and a base. (verb) To compare the contents of files or file revisions. See also conflict.

#### **donor file**

The file from which changes are taken when propagating changes from one file to another.

#### **E**

#### **edge server**

A replica server that is part of an edge/commit system that is able to process most read/write commands, including 'p4 integrate', and also deliver versioned files (depot files).

#### **exclusionary access**

A permission that denies access to the specified files.

#### **exclusionary mapping**

A view mapping that excludes specific files or directories.

**F**

#### **file conflict**

In a three-way file merge, a situation in which two revisions of a file differ from each other and from their base file. Also, an attempt to submit a file that is not an edit of the head revision of the file in the depot, which typically occurs when another user opens the file for edit after you have opened the file for edit.

#### **file pattern**

Helix Server command line syntax that enables you to specify files using wildcards.

#### **file repository**

The master copy of all files, which is shared by all users. In Helix Server, this is called the depot.

#### **file revision**

A specific version of a file within the depot. Each revision is assigned a number, in sequence. Any revision can be accessed in the depot by its revision number, preceded by a pound sign (#), for example testfile#3.

#### **file tree**

All the subdirectories and files under a given root directory.

#### **file type**

An attribute that determines how Helix Server stores and diffs a particular file. Examples of file types are text and binary.

#### **fix**

A job that has been closed in a changelist.

#### **form**

A screen displayed by certain Helix Server commands. For example, you use the change form to enter comments about a particular changelist to verify the affected files.

#### **forwarding replica**

A replica server that can process read-only commands and deliver versioned files (depot files). One or more replicat servers can significantly improve performance by offloading some of the master server load. In many cases, a forwarding replica can become a disaster recovery server.

#### **G**

#### **Git Fusion**

A Perforce product that integrates Git with Helix, offering enterprise-ready Git repository management, and workflows that allow Git and Helix Server users to collaborate on the same projects using their preferred tools.

#### **graph depot**

A depot of type graph that is used to store Git repos in the Helix Server. See also Helix4Git.

#### **group**

A feature in Helix Server that makes it easier to manage permissions for multiple users.

#### **H**

#### **have list**

The list of file revisions currently in the client workspace.

#### **head revision**

The most recent revision of a file within the depot. Because file revisions are numbered sequentially, this revision is the highest-numbered revision of that file.

#### **Helix Server**

The Helix Server depot and metadata; also, the program that manages the depot and metadata, also called Helix Versioning Engine.

#### **Helix TeamHub**

A Perforce management platform for code and artifact repository. TeamHub offers built-in support for Git, SVN, Mercurial, Maven, and more.

#### **Helix4Git**

Perforce solution for teams using Git. Helix4Git offers both speed and scalability and supports hybrid environments consisting of Git repositories and 'classic' Helix Server depots.

**I**

#### **integrate**

To compare two sets of files (for example, two codeline branches) and determine which changes in one set apply to the other, determine if the changes have already been propagated, and propagate any outstanding changes from one set to another.

#### **J**

#### **job**

A user-defined unit of work tracked by Helix Server. The job template determines what information is tracked. The template can be modified by the Helix Server system administrator. A job describes work to be done, such as a bug fix. Associating a job with a changelist records which changes fixed the bug.

#### **job specification**

A form describing the fields and possible values for each job stored in the Helix Server machine.

#### **job view**

A syntax used for searching Helix Server jobs.

#### **journal**

A file containing a record of every change made to the Helix Server's metadata since the time of the last checkpoint. This file grows as each Helix Server transaction is logged. The file should be automatically truncated and renamed intoa numbered journal when a checkpoint is taken.

#### **journal rotation**

The process of renaming the current journal to a numbered journal file.

#### **journaling**

The process of recording changes made to the Helix Server's metadata.

**L**

#### **label**

A named list of user-specified file revisions.

#### **label view**

The view that specifies which filenames in the depot can be stored in a particular label.

#### **lazy copy**

A method used by Helix Server to make internal copies of files without duplicating file content in the depot. A lazy copy points to the original versioned file (depot file). Lazy copies minimize the consumption of disk space by storing references to the original file instead of copies of the file.

#### **license file**

A file that ensures that the number of Helix Server users on your site does not exceed the number for which you have paid.

#### **list access**

A protection level that enables you to run reporting commands but prevents access to the contents of files.

#### **local depot**

Any depot located on the currently specified Helix Server.

#### **local syntax**

The syntax for specifying a filename that is specific to an operating system.

#### **lock**

1. A file lock that prevents other clients from submitting the locked file. Files are unlocked with the 'p4 unlock' command or by submitting the changelist that contains the locked file. 2. A database lock that prevents another process from modifying the database db.\* file.

### **log**

Error output from the Helix Server. To specify a log file, set the P4LOG environment variable or use the p4d -L flag when starting the service.

#### **M**

#### **mapping**

A single line in a view, consisting of a left side and a right side that specify the correspondences between files in the depot and files in a client, label, or branch. See also workspace view, branch view, and label view.

#### **MDS checksum**

The method used by Helix Server to verify the integrity of versioned files (depot files).

#### **merge**

1. To create new files from existing files, preserving their ancestry (branching). 2. To propagate changes from one set of files to another. 3. The process of combining the contents of two conflicting file revisions into a single file, typically using a merge tool like P4Merge.

#### **merge file**

A file generated by the Helix Server from two conflicting file revisions.

#### **metadata**

The data stored by the Helix Server that describes the files in the depot, the current state of client workspaces, protections, users, labels, and branches. Metadata includes all the data stored in the Perforce service except for the actual contents of the files.

#### **modification time or modtime**

The time a file was last changed.

#### **N**

#### **nonexistent revision**

A completely empty revision of any file. Syncing to a nonexistent revision of a file removes it from your workspace. An empty file revision created by deleting a file and the #none revision specifier are examples of nonexistent file revisions.

#### **numbered changelist**

A pending changelist to which Helix Server has assigned a number.

#### **O**

#### **opened file**

A file that you are changing in your client workspace that is checked out. If the file is not checked out, opening it in the file system does not mean anything to the versioning engineer.

#### **owner**

The Helix Server user who created a particular client, branch, or label.

#### **P**

#### **p4**

1. The Helix Versioning Engine command line program. 2. The command you issue to execute commands from the operating system command line.

#### **p4d**

The program that runs the Helix Server; p4d manages depot files and metadata.

#### **pending changelist**

A changelist that has not been submitted.

#### **project**

In Helix Swarm, a group of Helix Server users who are working together on a specific codebase, defined by one or more branches of code, along with options for a job filter, automated test integration, and automated deployment.

#### **protections**

The permissions stored in the Helix Server's protections table.

#### **proxy server**

A Helix Server that stores versioned files. A proxy server does not perform any commands. It serves versioned files to Helix Server clients.

### **R**

#### **RCS format**

Revision Control System format. Used for storing revisions of text files in versioned files (depot files). RCS format uses reverse delta encoding for file storage. Helix Server uses RCS format to store text files. See also reverse delta storage.

#### **read access**

A protection level that enables you to read the contents of files managed by Helix Server but not make any changes.

#### **remote depot**

A depot located on another Helix Server accessed by the current Helix Server.

#### **replica**

A Helix Server that contains a full or partial copy of metadata from a master Helix Server. Replica servers are typically updated every second to stay synchronized with the master server.

#### **repo**

A graph depot contains one or more repos, and each repo contains files from Git users.

#### **reresolve**

The process of resolving a file after the file is resolved and before it is submitted.

#### **resolve**

The process you use to manage the differences between two revisions of a file. You can choose to resolve conflicts by selecting the source or target file to be submitted, by merging the contents of conflicting files, or by making additional changes.

#### **reverse delta storage**

The method that Helix Server uses to store revisions of text files. Helix Server stores the changes between each revision and its previous revision, plus the full text of the head revision.

#### **revert**

To discard the changes you have made to a file in the client workspace before a submit.

#### **review access**

A special protections level that includes read and list accesses and grants permission to run the p4 review command.

#### **revision number**

A number indicating which revision of the file is being referred to, typically designated with a pound sign (#).

#### **revision range**

A range of revision numbers for a specified file, specified as the low and high end of the range. For example, myfile#5,7 specifies revisions 5 through 7 of myfile.

#### **revision specification**

A suffix to a filename that specifies a particular revision of that file. Revision specifiers can be revision numbers, a revision range, change numbers, label names, date/time specifications, or client names.

#### **S**

#### **server data**

The combination of server metadata (the Helix Server database) and the depot files (your organization's versioned source code and binary assets).

#### **server root**

The topmost directory in which p4d stores its metadata (db.\* files) and all versioned files (depot files or source files). To specify the server root, set the P4ROOT environment variable or use the p4d -r flag.

#### **service**

In the Helix Versioning Engine, the shared versioning service that responds to requests from Helix Server client applications. The Helix Server (p4d) maintains depot files and metadata describing the files and also tracks the state of client workspaces.

#### **shelve**

The process of temporarily storing files in the Helix Server without checking in a changelist.

#### **status**

For a changelist, a value that indicates whether the changelist is new, pending, or submitted. For a job, a value that indicates whether the job is open, closed, or suspended. You can customize job statuses. For the 'p4 status' command, by default the files opened and the files that need to be reconciled.

#### **stream**

A branch with additional intelligence that determines what changes should be propagated and in what order they should be propagated.

#### **stream depot**

A depot used with streams and stream clients.

#### **submit**

To send a pending changelist into the Helix Server depot for processing.

#### **super access**

An access level that gives the user permission to run every Helix Server command, including commands that set protections, install triggers, or shut down the service for maintenance.

#### **symlink file type**

A Helix Server file type assigned to symbolic links. On platforms that do not support symbolic links, symlink files appear as small text files.

#### **sync**

To copy a file revision (or set of file revisions) from the Helix Server depot to a client workspace.

#### **T**

#### **target file**

The file that receives the changes from the donor file when you integrate changes between two codelines.

#### **text file type**

Helix Server file type assigned to a file that contains only ASCII text, including Unicode text. See also binary file type.

#### **theirs**

The revision in the depot with which the client file (your file) is merged when you resolve a file conflict. When you are working with branched files, theirs is the donor file.

#### **three-way merge**

The process of combining three file revisions. During a three-way merge, you can identify where conflicting changes have occurred and specify how you want to resolve the conflicts.

#### **trigger**

A script automatically invoked by Helix Server when various conditions are met. (See "Helix Versioning Engine Administrator Guide: Fundamentals" on "Using triggers to customize behavior")

#### **two-way merge**

The process of combining two file revisions. In a two-way merge, you can see differences between the files.

#### **typemap**

A table in Helix Server in which you assign file types to files.

#### **U**

#### **user**

The identifier that Helix Server uses to determine who is performing an operation.

#### **V**

#### **versioned file**

Source files stored in the Helix Server depot, including one or more revisions. Also known as a depot file or source file. Versioned files typically use the naming convention 'filenamev' or '1.changelist.gz'.

#### **view**

A description of the relationship between two sets of files. See workspace view, label view, branch view.

### **W**

#### **wildcard**

A special character used to match other characters in strings. The following wildcards are available in Helix Server: \* matches anything except a slash; ... matches anything including slashes; %%0 through %%9 is used for parameter substitution in views.

#### **workspace**

See client workspace.

#### **workspace view**

A set of mappings that specifies the correspondence between file locations in the depot and the client workspace.

#### **write access**

A protection level that enables you to run commands that alter the contents of files in the depot. Write access includes read and list accesses.

#### **Y**

#### **yours**

The edited version of a file in your client workspace when you resolve a file. Also, the target file when you integrate a branched file.

# License Statements

Perforce Software includes software developed by the University of California, Berkeley and its contributors. This product includes software developed by the OpenSSL Project for use in the OpenSSL Toolkit [\(http://www.openssl.org/\)](http://www.openssl.org/).

Perforce Software includes software from the Apache ZooKeeper project, developed by the Apache Software Foundation and its contributors. (<http://zookeeper.apache.org/>)

Perforce Software includes software developed by the OpenLDAP Foundation [\(http://www.openldap.org/](http://www.openldap.org/)).

Perforce Software includes software developed Computing Services at Carnegie Mellon University: Cyrus SASL  [\(http://www.cmu.edu/computing/\)](http://www.cmu.edu/computing/).